# **UNIVERSIDADE TECNOLÓGICA FEDERAL DO PARANÁ CAMPUS CURITIBA CURSO DE ENGENHARIA INDUSTRIAL ELÉTRICA ÊNFASE EM ELETROTÉCNICA**

**ANDREZA FERREIRA DA SILVA**

# **ANÁLISE DE TRANSITÓRIOS ELETROMECÂNICOS ATRAVÉS DO PROGRAMA ANATEM**

**TRABALHO DE CONCLUSÃO DE CURSO**

**CURITIBA 2018**

### **ANDREZA FERREIRA DA SILVA**

# **ANÁLISE DE TRANSITÓRIOS ELETROMECÂNICOS ATRAVÉS DO PROGRAMA ANATEM**

Trabalho de Conclusão de Curso de Graduação, apresentado à disciplina de TCC2, do curso de Engenharia Industrial Elétrica: Ênfase em Eletrotécnica do Departamento Acadêmico de Eletrotécnica (DAELT) da Universidade Tecnológica Federal do Paraná (UTFPR), como requisito parcial para obtenção do título de Engenheira Eletricista.

Orientador: Prof. Dr. Raphael Augusto de Souza Benedito.

**CURITIBA 2018**

# **ANÁLISE DE TRANSITÓRIOS ELETROMECÂNICOS ATRAVÉS DO PROGRAMA ANATEM**

Este Trabalho de Conclusão de Curso de Graduação foi julgado e aprovado como requisito parcial para a obtenção do Título de Engenheira Eletricista, do curso de Engenharia Elétrica ênfase Eletrotécnica do Departamento Acadêmico de Eletrotécnica (DAELT) da Universidade Tecnológica Federal do Paraná (UTFPR).

Curitiba, 21 de Novembro de 2018.

Prof. Antonio Carlos Pinho, Dr. Coordenador de Curso Engenharia Elétrica

\_\_\_\_\_\_\_\_\_\_\_\_\_\_\_\_\_\_\_\_\_\_\_\_\_\_\_\_\_\_\_\_\_\_\_\_\_\_\_\_\_\_\_\_\_\_\_\_\_

Profa. Annemarlen Gehrke Castagna, Ma. Responsável pelos Trabalhos de Conclusão de Curso de Engenharia Elétrica do DAELT

\_\_\_\_\_\_\_\_\_\_\_\_\_\_\_\_\_\_\_\_\_\_\_\_\_\_\_\_\_\_\_\_\_\_\_\_\_\_\_\_\_\_\_\_\_\_\_\_\_

#### **ORIENTAÇÂO**

#### **BANCA EXAMINADORA**

Raphael Augusto de Souza Benedito, Dr. Universidade Tecnológica Federal do Paraná **Orientador** 

\_\_\_\_\_\_\_\_\_\_\_\_\_\_\_\_\_\_\_\_\_\_\_\_\_\_\_\_\_\_\_\_\_

Annemarlen Gehrke Castagna, Mestre Universidade Tecnológica Federal do Paraná

\_\_\_\_\_\_\_\_\_\_\_\_\_\_\_\_\_\_\_\_\_\_\_\_\_\_\_\_\_\_\_\_\_

Erico Gurski, Eng. Universidade Tecnológica Federal do Paraná

\_\_\_\_\_\_\_\_\_\_\_\_\_\_\_\_\_\_\_\_\_\_\_\_\_\_\_\_\_\_\_\_\_

Raphael Augusto de Souza Benedito, Dr. Universidade Tecnológica Federal do Paraná

\_\_\_\_\_\_\_\_\_\_\_\_\_\_\_\_\_\_\_\_\_\_\_\_\_\_\_\_\_\_\_\_\_

A folha de aprovação assinada encontra-se na Coordenação do Curso de Engenharia Elétrica

A todos aqueles que fizeram do meu sonho real, proporcionando me forças para que eu não desistisse de ir atrás do que eu buscava para minha vida.

#### **AGRADECIMENTOS**

Agradeço еm primeiro lugar а Deus qυе iluminou о mеυ caminho durante esta caminhada, dando-me ânimo е força pаrа superar às dificuldades.

Ao professor Dr. Raphael Augusto de Souza Benedito pelos seus ensinamentos, pela paciência e dedicação nа orientação е pelo incentivo qυе tornaram possível а conclusão deste trabalho. E a todos оs professores dо curso de Engenharia Elétrica, qυе foram tãо importantes nа minha vida acadêmica е nо desenvolvimento deste trabalho.

Ao Erico Gurski pelas contribuições, disponibilidade e auxílio nos momentos de dúvidas.

À Universidade Tecnológica Federal do Paraná que, pública e gratuita, ofereceu-me a oportunidade de realizar o curso de Engenharia Industrial Elétrica: Eletrotécnica. A essa instituição, devo minha vida acadêmica e meu crescimento intelectual, pessoal e profissional.

Ao meu companheiro de vida Rafael Teske pelas motivações para que eu nunca desistisse dos meus sonhos.

Aos meus amigos pеlаs alegrias, tristezas е dores compartilhadas.

E por fim aоs meus pais que, cоm muito carinho е apoio, nãо mediram esforços para qυе еυ chegasse аté esta etapa dе minha vida.

*"O insucesso é apenas uma oportunidade para recomeçar com mais inteligência."* (FORD, Henry, 1863-1947).

#### **RESUMO**

Silva, Andreza Ferreira da, **Análise de Transitórios Eletromecânicos através do programa ANATEM**. 2018. 100 f. Trabalho de Conclusão de Curso (Graduação) - Curso Superior de Engenharia Elétrica. Universidade Tecnológica Federal do Paraná, Curitiba, 2018.

A análise de estabilidade transitória em sistemas elétricos de potência é de suma importância para o correto funcionamento do sistema. Quando há ocorrência de um determinado distúrbio no sistema, através dessa análise é possível verificar em quais condições o mesmo ocorreu, além de auxiliar nas possíveis alternativas de reparo, a fim de manter ou retornar a estabilidade do sistema elétrico de potência. Com o advento da tecnologia e o aumento da demanda por parte dos consumidores, os sistemas elétricos têm se tornado cada vez mais complexos, por agregar e interligar cada vez mais elementos em seu conjunto. Consequentemente, a análise também se tornou mais complexa. Em função disso, o Centro de Pesquisa e Energia ou simplesmente CEPEL tem desenvolvido ferramentas computacionais, as quais têm sido largamente utilizadas pelas empresas do setor elétrico nacional, com o intuito de auxiliar e facilitar as análises. Para a realização da análise de transitórios eletromecânicos, por exemplo, o CEPEL desenvolveu o programa ANATEM (Análise de Transitórios Eletromecânicos). Este programa com o auxílio de outras interfaces, como o iANATEM, Plot CEPEL e CDU Edit que possibilita ao usuário, de uma forma prática, uma análise mais precisa e detalhada do sistema em estudo. Dessa forma, o objetivo deste trabalho é elaborar um tutorial didático ao usuário sobre o ANATEM, apresentando como ele pode ser utilizado na análise de estabilidade transitória eletromecânica, bem como as interfaces que incorporam este programa, através da simulação de casos no ANATEM.

**Palavras chaves:** Estabilidade Transitória, Sistema Elétrico de Potência, CEPEL, ANATEM, Tutorial.

### **ABSTRACT**

Silva, Andreza Ferreira da, **Analysis of Electromechanical Transients through the ANATEM program**. 2018. 100 f. Graduation Conclusion Work – Superior Course in Eletrical Engineering. Parana's Federal Technological University, Curitiba, 2018.

The transient stability analysis in electric power systems is very important for the correct functioning of the system. When there is an occurrence of a given disorder in the system, through this analysis is possible to verify in which conditions the same occurred, in addition to assisting in the repair of possible alternatives in order to maintain or return to stability of the electric power system. With the advent of technology and the increasing demand from consumers, the electrical systems has become increasingly complex, because of aggregate and interconnect increasingly elements as a whole. Consequently, the analysis has also become more complex. As a result, the Center for Research and Energy or simply CEPEL has developed computational tools, wich ones have been widely used by companies in the electricity sector, in order to assist and facilitate the analyzes. To perform the analysis of electromechanical transients, for example, CEPEL developed ANATEM program (Analysis of Electromechanical Transients). This program with the help of other interfaces, such as iANATEM, Plot CEPEL and Edit CDU allows the user, in a practical way, a more precise analysis and detailed system under study. Thus, the objective of this work is to develop a didactic tutorial about ANATEM to the user, showing how it is could be used to analysis of electromechanical transients, as well as the interfaces that incorporate this program, through simulations of cases on ANATEM.

**Key words:** Transient Stability, Electric Power System, CEPEL ANATEM, Tutorial.

## **LISTA DE ILUSTRAÇÕES**

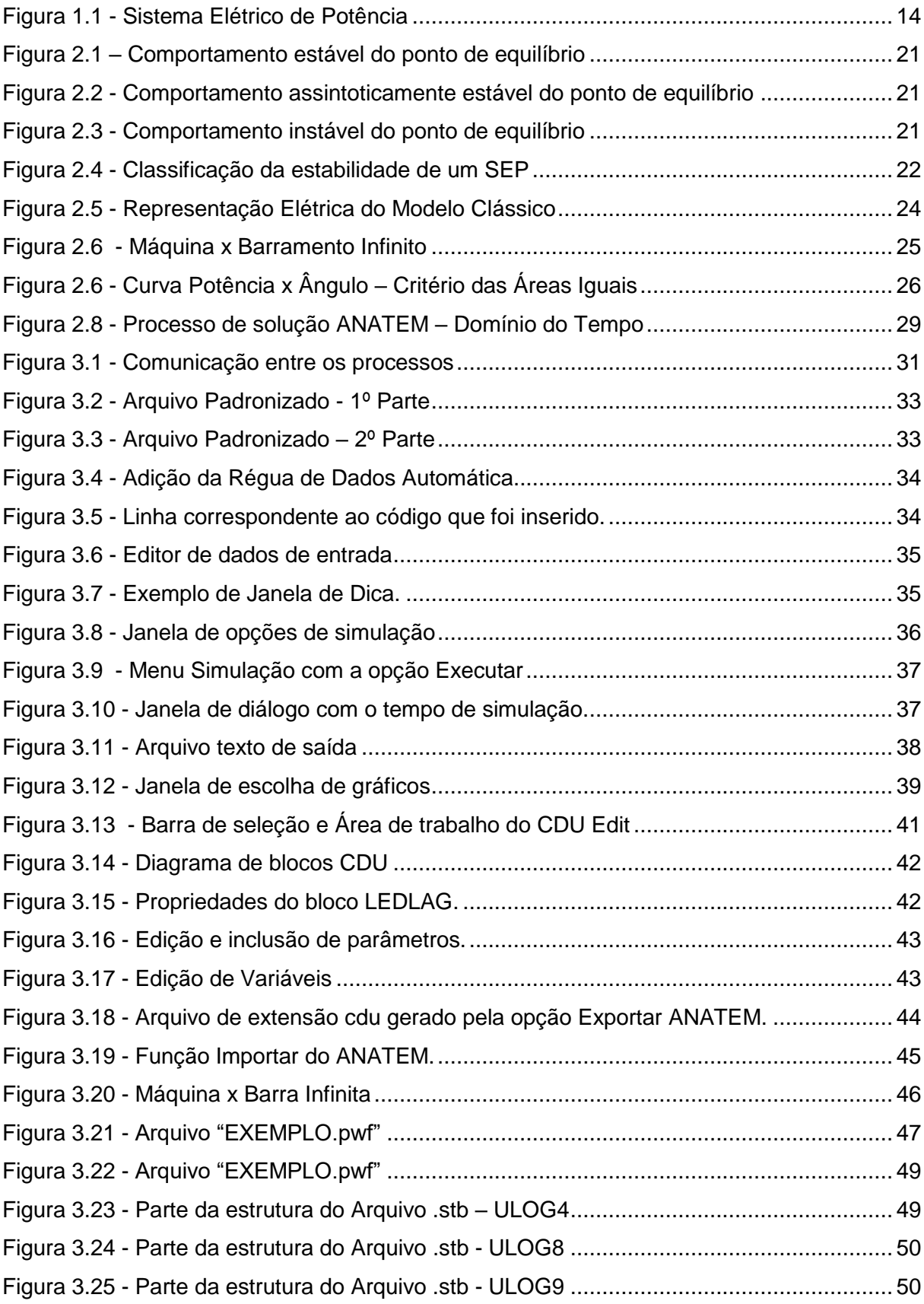

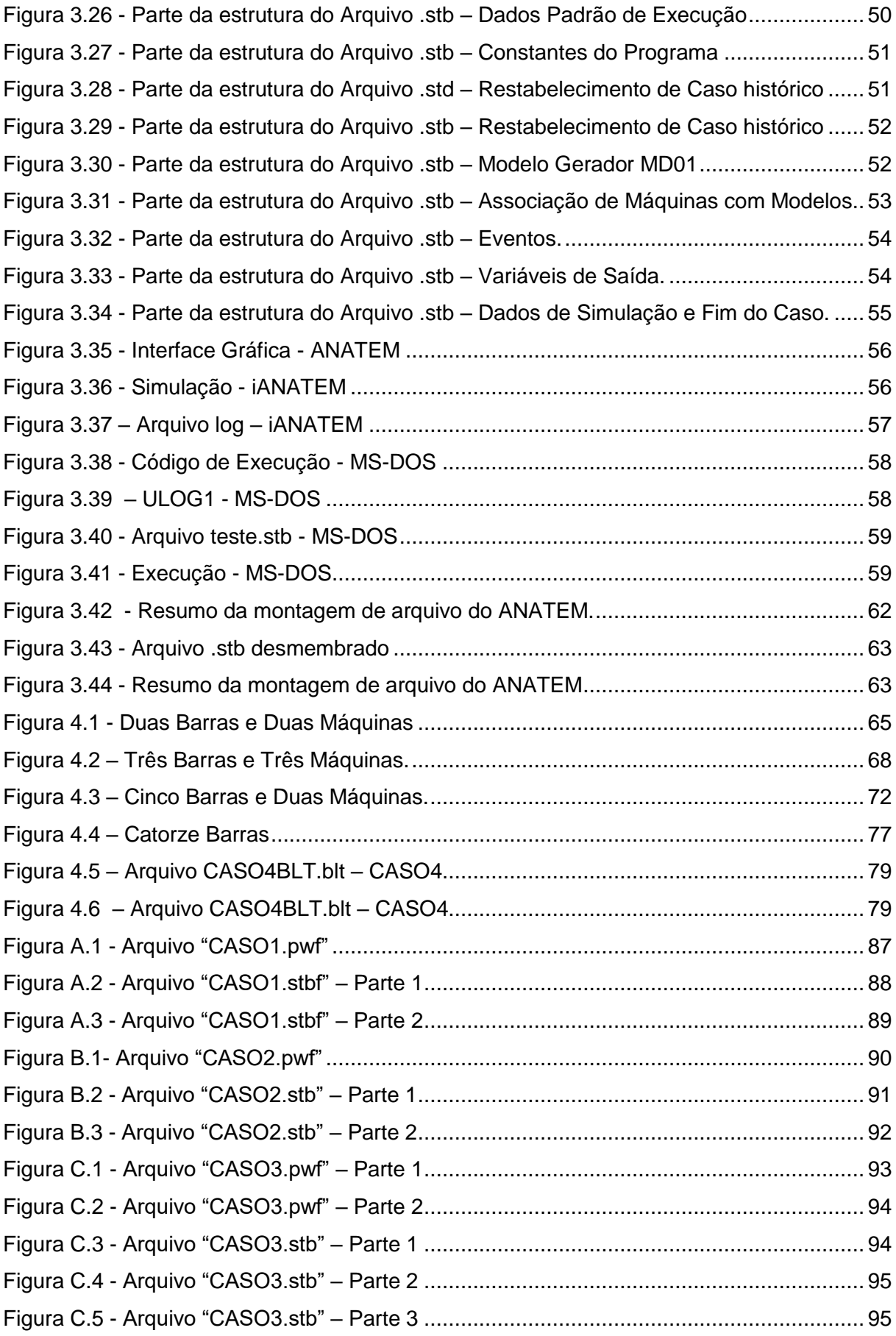

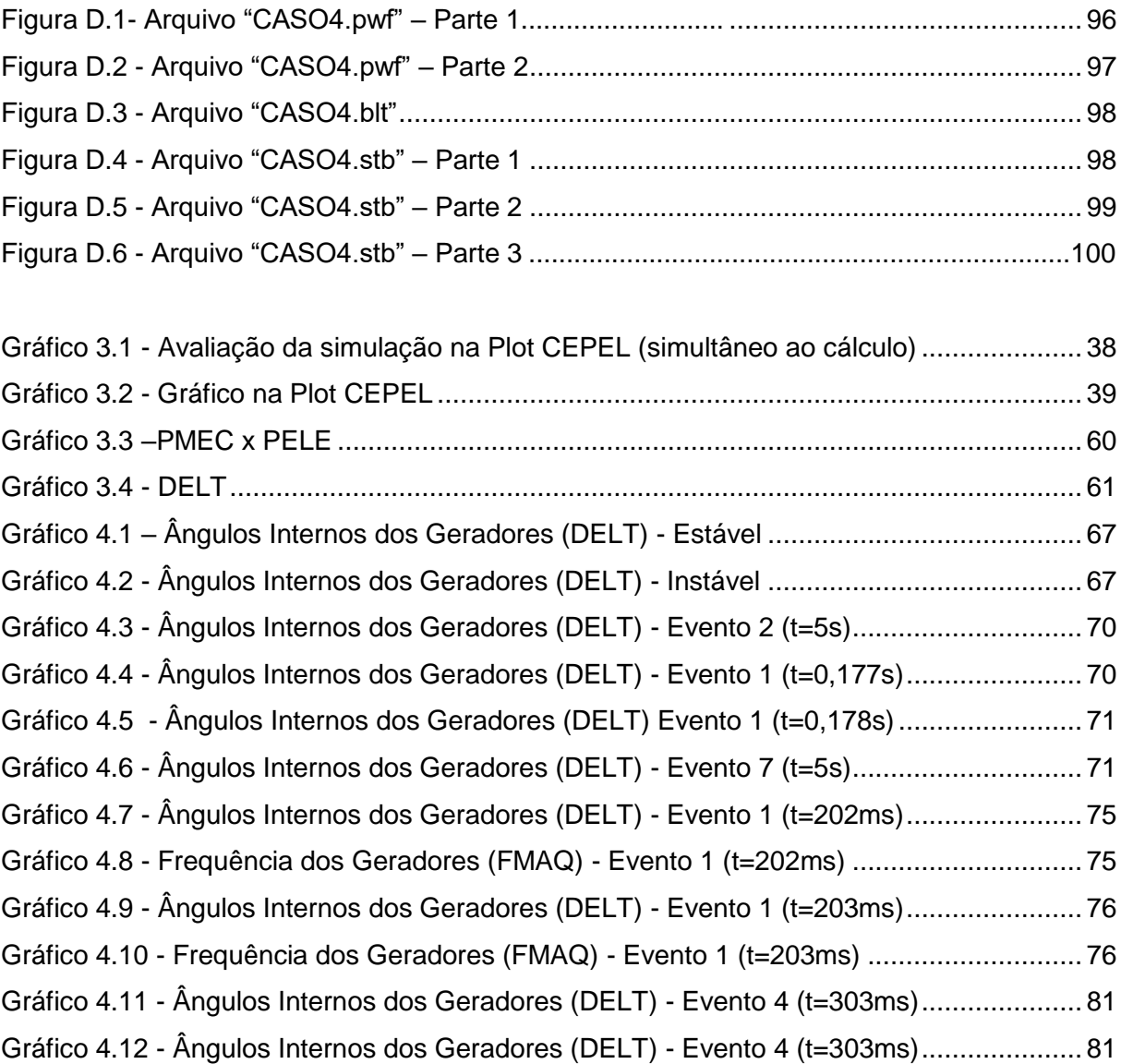

### **LISTA DE TABELAS**

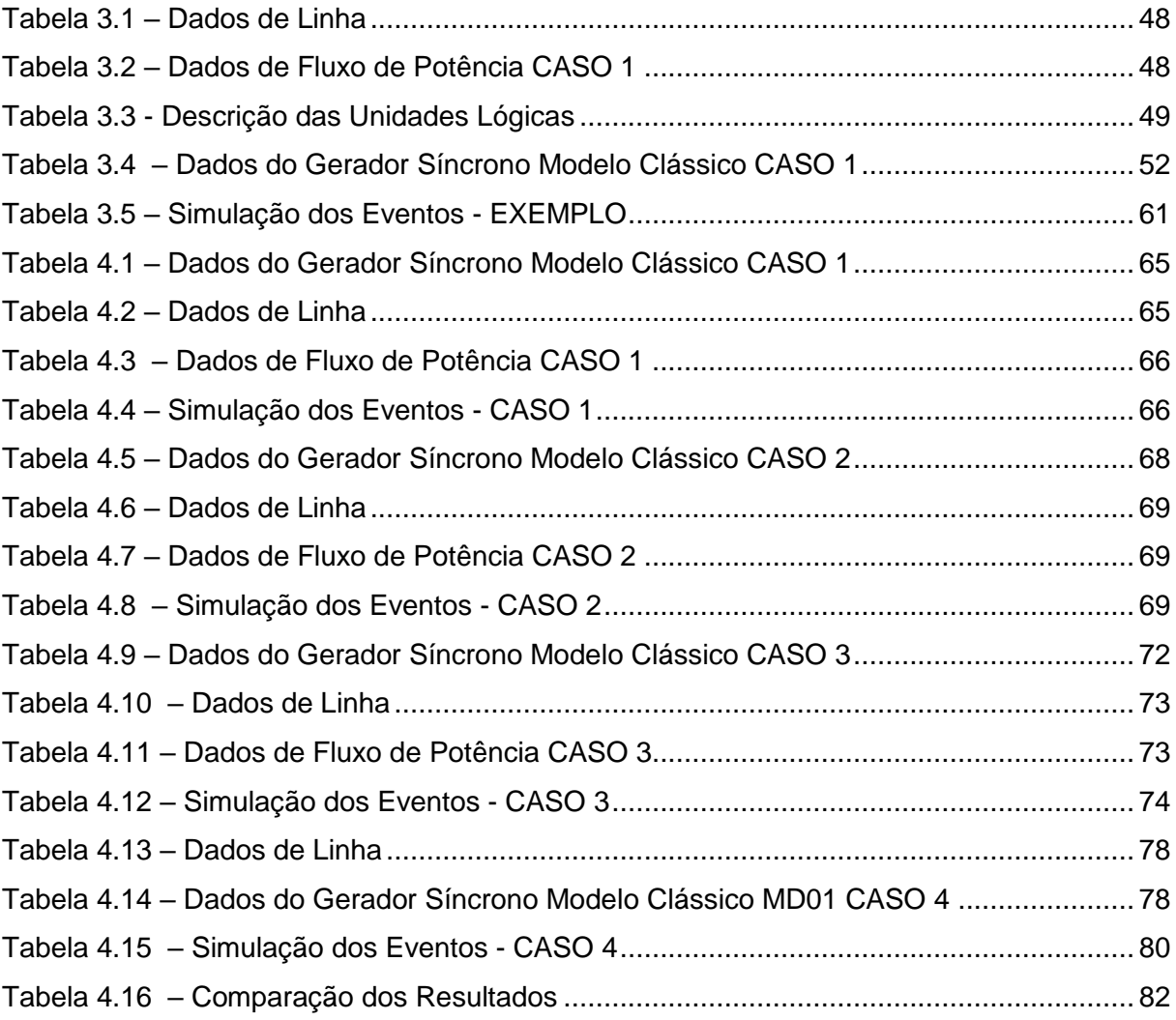

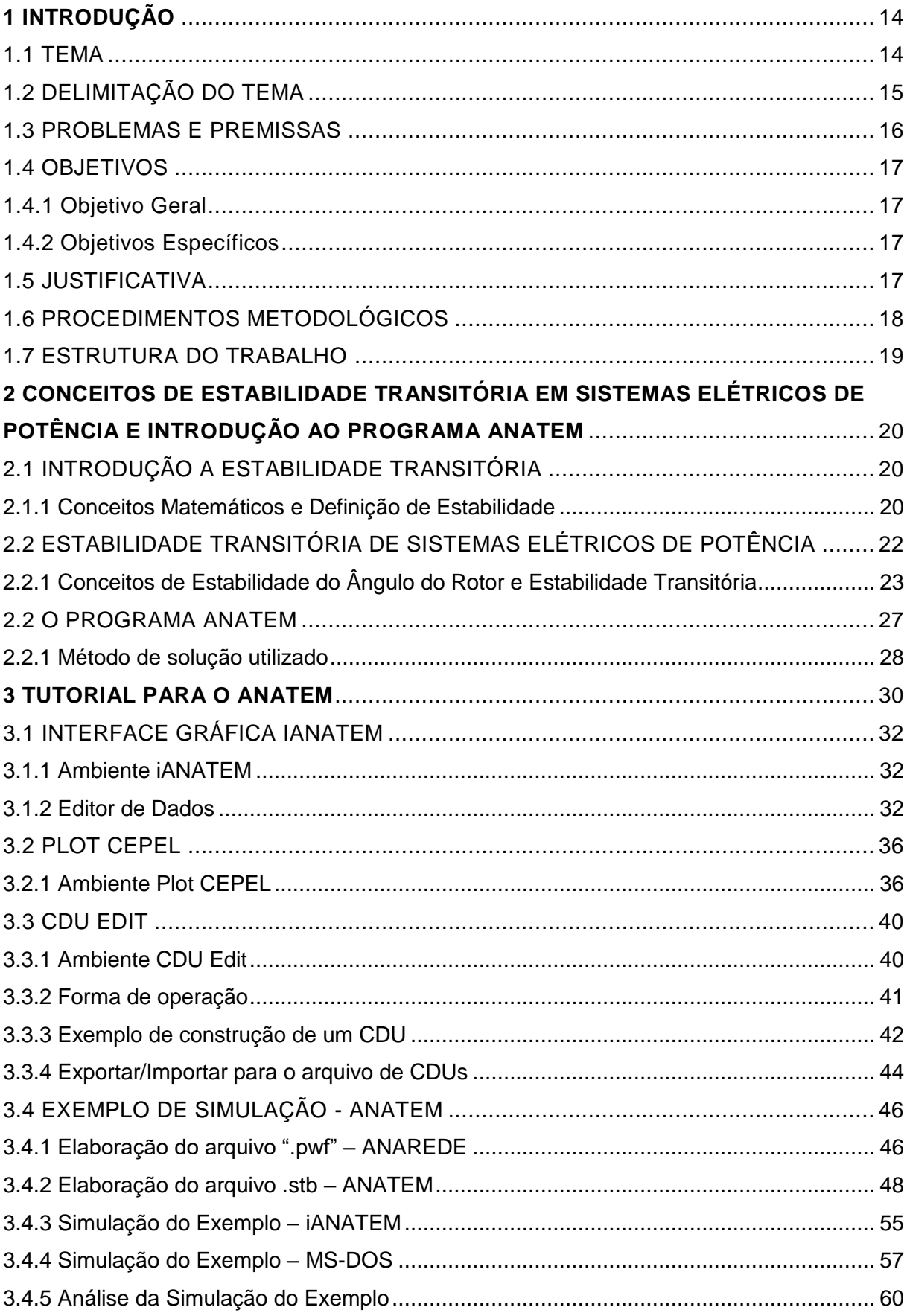

## **SUMÁRIO**

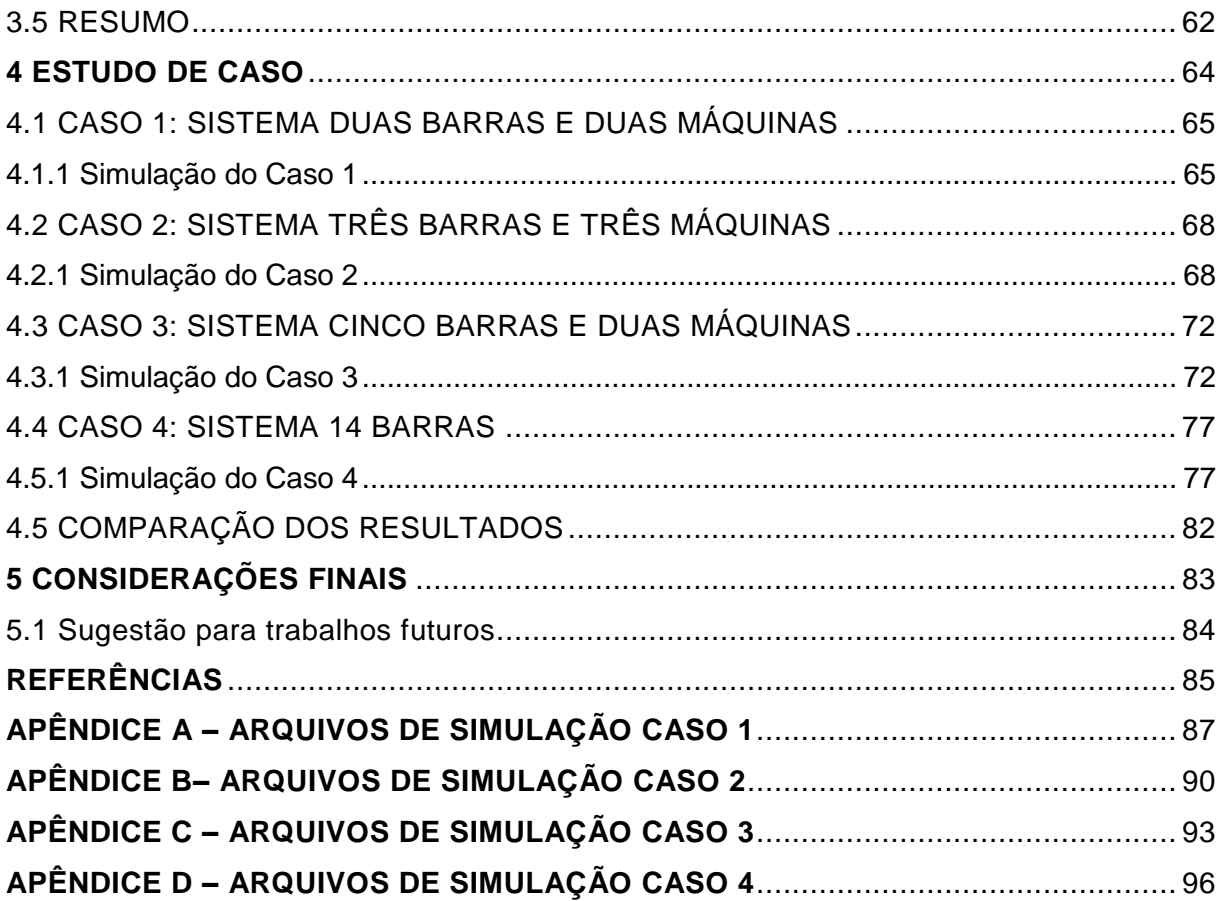

## <span id="page-14-1"></span>**1 INTRODUÇÃO**

#### <span id="page-14-2"></span>1.1 TEMA

Segundo Monticelli e Garcia (2003) o Sistema Elétrico de Potência pode ser dividido basicamente em: geração, transmissão e distribuição de energia elétrica (Figura 1.1).

<span id="page-14-0"></span>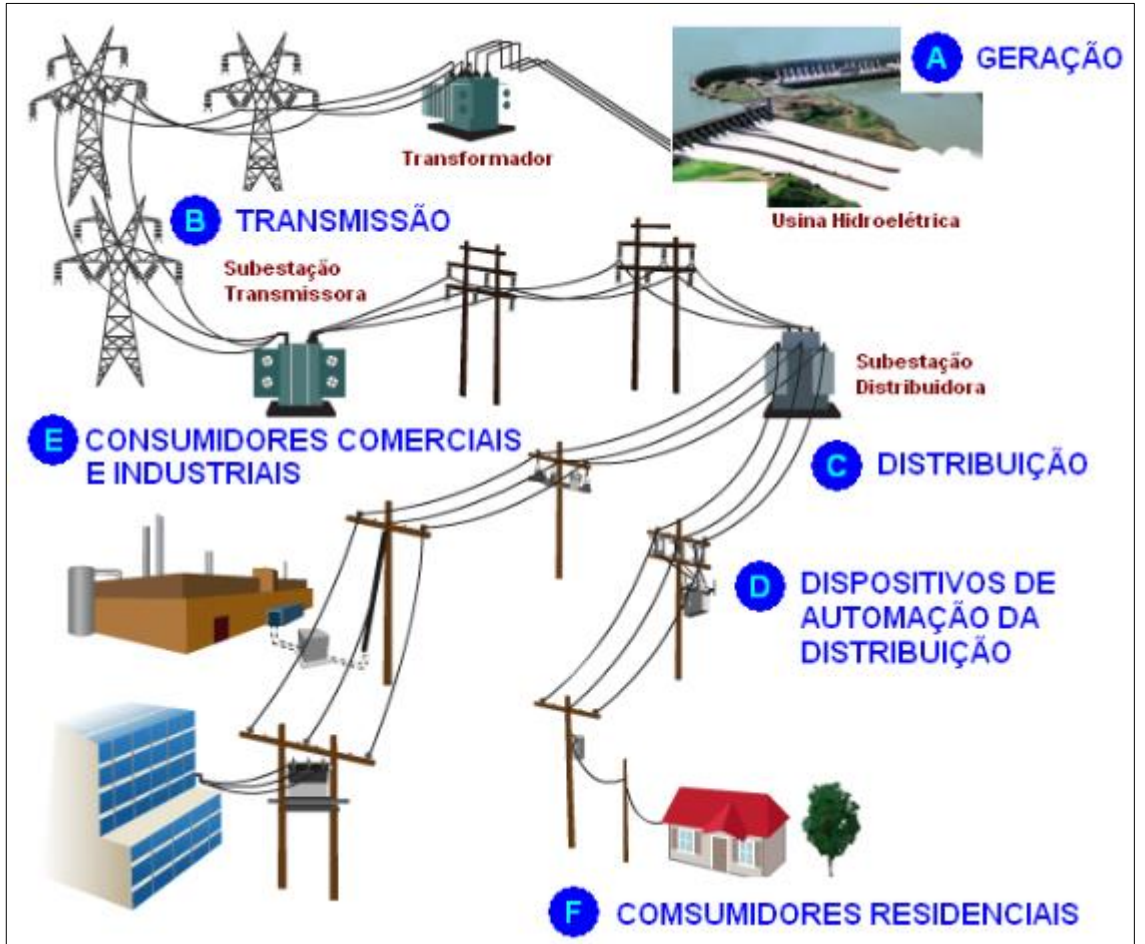

**Figura 1.1 - Sistema Elétrico de Potência**

**Fonte: Jorge Paulino s.d.**

Na geração encontram-se os geradores síncronos, os quais tem a função de transformar determinado tipo de energia, por exemplo, mecânica, em elétrica. Essa energia transformada é injetada nas linhas de transmissão, a qual será transportada até o sistema de distribuição e, por conseguinte, aos consumidores (STEVENSON, 1981).

Devido à crescente demanda de potência e energia requerida pelos consumidores, aliada à confiabilidade dos sistemas e a redução de custos, fez-se necessário uma maior interligação entre os diversos sistemas de geração existentes. Essas interligações, contudo, causam alguns inconvenientes, como por exemplo, o aumento da complexidade de operação do sistema (BRETAS e ALBERTO, 2000).

Com o intuito de auxiliar nas estratégias, tendo em vista essa complexidade, tem-se utilizado frequentemente ferramentas computacionais, com técnicas eficientes e confiáveis de modelagem e integração numérica de redes elétricas, para análise ou estudo de um sistema elétrico em regime permanente e transitório, análise de faltas, dentre outros (DIAS e PILONI, 2010).

Segundo Sgarbi (2010) as principais indústrias do Sistema Elétrico Brasileiro vêm utilizando os programas desenvolvidos pelo Centro de Pesquisas de Energia Elétrica (CEPEL), em função da constante atualização e testes contínuos dessas ferramentas computacionais.

Dentre os programas desenvolvidos pelo CEPEL tem-se:

- ANAREDE: para Análise de Rede em regime permanente;
- ANAFAS: para Análise de Faltas Simultâneas;
- ANATEM: para Análise de Transitórios Eletromecânicos;
- FLUPOT: para Fluxo de Potência Ótimo.

O ANATEM, objeto de estudo neste trabalho, é uma aplicação efetiva para a realização de simulações no domínio do tempo e para a análise do sistema elétrico de potência, principalmente para análise de Estabilidade Transitória, também conhecida como estabilidade de ângulo do rotor às grandes perturbações. Além disso, todos os equipamentos envolvidos significativamente no processo transitório, após ocorrência de distúrbios ou perturbações no sistema, possuem seus modelos acessíveis no ANATEM.

#### <span id="page-15-0"></span>1.2 DELIMITAÇÃO DO TEMA

Este trabalho consistiu num estudo de estabilidade transitória através do programa ANATEM, bem como a elaboração de um tutorial de aprendizado sobre o programa.

Para isso fez-se necessário explorar as funcionalidades do ANATEM e das ferramentas computacionais auxiliares como o Plot CEPEL (módulo de gerenciamento dos gráficos) e CDUEdit (módulo para projeto de dispositivos definidos pelo usuário). Programas estes desenvolvidos também pelo CEPEL, a fim de aumentar a eficiência e a produtividade da análise.

Alguns laboratórios dos cursos de Engenharia Elétrica e Engenharia de Controle e Automação da Universidade Tecnológica Federal do Paraná (UTFPR) já disponibilizam o ANATEM na versão acadêmica, através de convênio firmado entre CEPEL e Universidade. Embora exista o manual de usuário junto com o instalador do programa, faz-se necessário um tutorial didático para servir de orientação aos alunos, uma vez que realizar as atividades apenas com a orientação do professor, demandaria muito tempo, além de restringir as possibilidades de solução para cada estudo de caso.

Sendo assim, a proposta do tutorial é de apresentar o passo a passo de como moldar os sistemas na forma desejada, deixando ao usuário apenas a aplicação dos cálculos e conceitos apresentados durante as aulas teóricas.

#### <span id="page-16-0"></span>1.3 PROBLEMAS E PREMISSAS

O sistema de potência é um sistema não linear que atua sob contínuas modificações. As interligações realizadas, em função do aumento da demanda de potência e energia consumida, contribuíram para esse ambiente de intensa mudança e, consequentemente, mais complexo para análises. Tendo em vista que, à medida que se insere máquinas síncronas ao sistema, eleva-se o número de variáveis e equações de maneira proporcional a inserção (BIALEK, BUMBY e MACHOWSKI, 2008).

Sendo assim torna-se cada vez mais inviável a análise de um sistema de potência que possua um número elevado de interligações e de geradores síncronos, sem o auxílio de uma ferramenta computacional.

Além disso, as ferramentas computacionais devem ser capazes de realizar as análises num menor tempo possível para dar subsídios ao planejamento da operação e principalmente à operação em tempo real dos sistemas elétricos. Outro aspecto importante é que as ferramentas computacionais devem se adaptar constantemente

às mudanças inerentes ao sistema elétrico de potência. Em função deste último, o programa ANATEM, em especial, está em constante desenvolvimento no CEPEL, a fim de acompanhar as ocorrências extraordinárias e aprimorar as corriqueiras.

Com o intuito de minimizar as dificuldades encontradas para a resolução de casos de estabilidade transitória, foi elaborado um tutorial do ANATEM, o qual apresenta as funcionalidades disponíveis na versão acadêmica, através de estudos de casos.

#### <span id="page-17-0"></span>1.4 OBJETIVOS

#### <span id="page-17-1"></span>1.4.1 Objetivo Geral

Descrição geral do programa de Análise de Transitórios Eletromecânicos (ANATEM) e simulações de casos.

<span id="page-17-2"></span>1.4.2 Objetivos Específicos

- Revisão da teoria sobre Análise de Estabilidade Transitória em Sistemas Elétricos de Potência.
- Estudo do ANATEM.
- Elaboração de um guia didático passo a passo do ANATEM.
- Simulação e análise de casos de sistemas elétricos.

#### <span id="page-17-3"></span>1.5 JUSTIFICATIVA

Os Sistemas Elétricos de Potência são projetados com o intuito de atender a demanda requerida pelos seus usuários, dentro dos limites padrão de tensão (entre 0,95 e 1,05pu) e frequência (60Hz) (BRASIL, 2013).

Contudo, o sistema está sujeito a perturbações ou defeitos em função de algumas situações adversas como, por exemplo: curtos-circuitos, descargas atmosféricas, adição ou retirada de carga, defeitos em componentes do sistema, rompimento em linhas de transmissão, dentre outras. Essas situações fazem com que o sistema elétrico desloque do seu ponto de equilíbrio de operação, ou ainda, se torne instável, podendo comprometer o fornecimento de energia elétrica aos consumidores.

Normalmente os estudos sobre análise de estabilidade verificam o comportamento do sistema após a ocorrência de alguma perturbação ou defeito. Essa análise é obtida através da solução de uma série de equações diferenciais, em função do balanço de potência nas máquinas síncronas que constituem o sistema. Através dessa análise matemática, será possível determinar se um sistema elétrico permanece estável transitoriamente após uma perturbação severa (como curto circuito trifásico) (BRETAS e ALBERTO, 2000).

Em função de sua eficácia e eficiência, as ferramentas computacionais têm sido largamente utilizadas pelas indústrias brasileiras, a fim de auxiliar nos estudos e na busca de soluções que envolvem a análise de estabilidade.

O programa ANATEM, em especial, estabelece um ambiente para a simulação de casos de estabilidade considerando a rede elétrica e vários modelos de controle, no domínio do tempo.

Entender o funcionamento desse aplicativo e explorar todas as ferramentas necessárias para a modelagem de um caso específico, proporcionará uma maneira mais rápida de solucionar um determinado problema.

#### <span id="page-18-0"></span>1.6 PROCEDIMENTOS METODOLÓGICOS

Este trabalho possuiu um caráter teórico e experimental. O primeiro pela necessidade de explorar através de livros, artigos, teses e monografias informações para construir uma base teórica sobre o problema de estabilidade transitória. O segundo, pela simulação de estudos de casos, a fim de validar os recursos disponíveis pela ferramenta computacional.

Então para contemplar os aspectos acima, os seguintes procedimentos foram adotados:

 Inicialmente fez-se uma revisão bibliográfica e fundamentação teórica sobre Estabilidade Transitória em Sistemas Elétricos de Potência e o programa ANATEM;

 Na sequência elaborou-se um Tutorial para o ANATEM. Após a elaboração do mesmo, realizou-se o estudo dos casos com a apresentação dos resultados e dos gráficos obtidos através de simulações;

 Por fim, apresentou-se as considerações finais sobre os resultados obtidos e conclusões extraídas do mesmo.

#### <span id="page-19-0"></span>1.7 ESTRUTURA DO TRABALHO

O trabalho está apresentado na seguinte estrutura:

Capítulo 1 – Introdução com apresentação e delimitação do tema, problemas e premissas, objetivo geral, objetivos específicos, justificativa e procedimentos metodológicos.

Capítulo 2 – Revisão bibliográfica e fundamentação teórica sobre Estabilidade Transitória em Sistemas Elétricos de Potência e o programa ANATEM.

Capítulo 3 – Elaboração do Tutorial para o ANATEM.

Capítulo 4 – Estudo de caso e apresentação dos resultados e dos gráficos obtidos através de simulação realizados no tutorial do capítulo 3.

Capítulo 5 – Considerações finais sobre os resultados obtidos e conclusões extraídas do mesmo.

## <span id="page-20-0"></span>**2 CONCEITOS DE ESTABILIDADE TRANSITÓRIA EM SISTEMAS ELÉTRICOS DE POTÊNCIA E INTRODUÇÃO AO PROGRAMA ANATEM**

#### <span id="page-20-1"></span>2.1 INTRODUÇÃO A ESTABILIDADE TRANSITÓRIA

Este capítulo tem por finalidade apresentar uma revisão de estabilidade transitória, tendo em vista que o tema proposto por este projeto consiste na análise de transitórios eletromecânicos, através da ferramenta computacional ANATEM.

Contudo, torna-se importante primeiramente definir estabilidade, bem como seu limite, antes de aprofundar o estudo em análise de estabilidade transitória, para uma melhor compreensão do assunto.

<span id="page-20-2"></span>2.1.1 Conceitos Matemáticos e Definição de Estabilidade

De acordo com Bretas e Alberto (2000), a definição de estabilidade está vinculada à definição de ponto de equilíbrio e da estabilidade do ponto de equilíbrio. O cálculo dos pontos de equilíbrio consiste na determinação dos zeros de um sistema de "n" equações e "n" incógnitas.

Dessa forma, sendo  $\dot{x} = f(x)$  uma representação matemática de um sistema dinâmico não linear e  $x^*$  um ponto de equilíbrio desse sistema, tem-se a seguinte definição matemática para estabilidade do ponto de equilíbrio:

> Definição: Um ponto de equilíbrio  $x^*$  é dito ser estável no senso de Lyapunov ou apenas estável se dado  $\varepsilon$ >0 suficiente pequeno, existir um  $\delta$ >0 dependendo de  $\varepsilon$  tal que para todo ponto inicial  $x_o$  satisfazendo  $|x_o - x^*| < \delta$ , a solução  $\Phi(t)$  com  $\Phi(t_0) = x_0$  satisfaz  $|\Phi(t) - x^*| < \varepsilon$  para  $t \ge t_0$ . (BRETAS e ALBERTO, 2000, p.10).

Segundo esta definição, um ponto de equilíbrio é estável se, e somente se, toda solução que inicia em uma vizinhança do ponto de equilíbrio não se afasta significativamente com o passar do tempo (Figura 2.1).

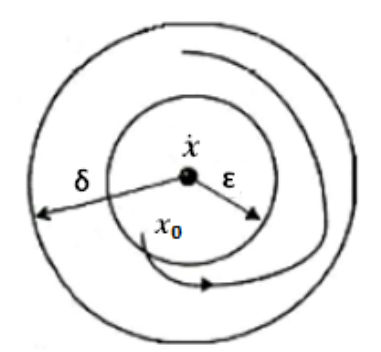

<span id="page-21-0"></span>**Figura 2.1 – Comportamento estável do ponto de equilíbrio**

**Fonte: Bretas e Alberto (2000, p.11)**

Quando toda solução que inicia em uma vizinhança do ponto de equilíbrio converge para o mesmo com o passar do tempo, isto é, quando  $\lim\limits_{t\to\infty}\Phi(t)=x^*$  ,o ponto de equilíbrio é assintoticamente estável (Figura 2.2).

<span id="page-21-1"></span>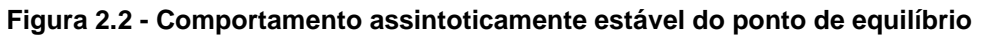

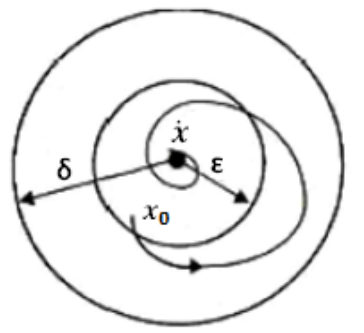

**Fonte: Bretas e Alberto (2000, p.11)**

<span id="page-21-2"></span>Um sistema é considerado instável quando não for estável, ou seja, quando a solução inicia em uma vizinhança do ponto de equilíbrio e se afasta deste com o passar do tempo. A Figura 2.3 apresenta um ponto de equilíbrio instável:

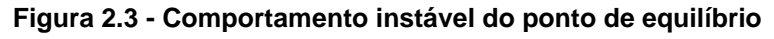

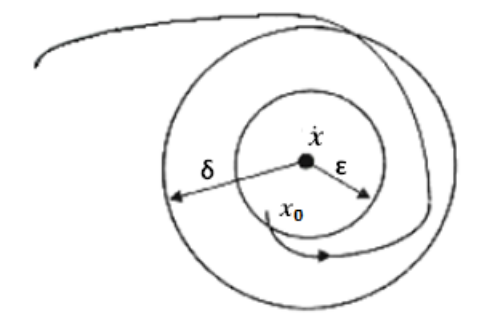

**Fonte: Bretas e Alberto (2000, p.12)**

(1)

Apesar dessa definição matemática de estabilidade ser bem precisa, ela é apenas uma definição local de estabilidade, ou seja, pode-se dizer apenas se um ponto de equilíbrio é estável ou não. Em sistemas não lineares e, particularmente, em sistemas elétricos de potência, a existência de um ponto de equilíbrio estável não garante que qualquer condição inicial produza trajetórias estáveis. Sendo assim, é comum questionar qual é o conjunto de condições iniciais que resultam em trajetórias estáveis. A seguir serão apresentados conceitos sobre estabilidade de sistemas elétricos.

<span id="page-22-1"></span>2.2 ESTABILIDADE TRANSITÓRIA DE SISTEMAS ELÉTRICOS DE POTÊNCIA

Em SEP a estabilidade pode ser definida resumidamente como uma propriedade do sistema, para um determinado ponto de operação, que assegura o retorno a um estado de equilíbrio aceitável após determinadas perturbações (PING, 2007).

Segundo Kundur *et al.* (2004) a análise e os estudos de estabilidade de Sistemas de Potência podem ser classificados em relação ao tempo de análise, ao tipo de perturbação e a variável a ser analisada (Figura 2.4).

<span id="page-22-0"></span>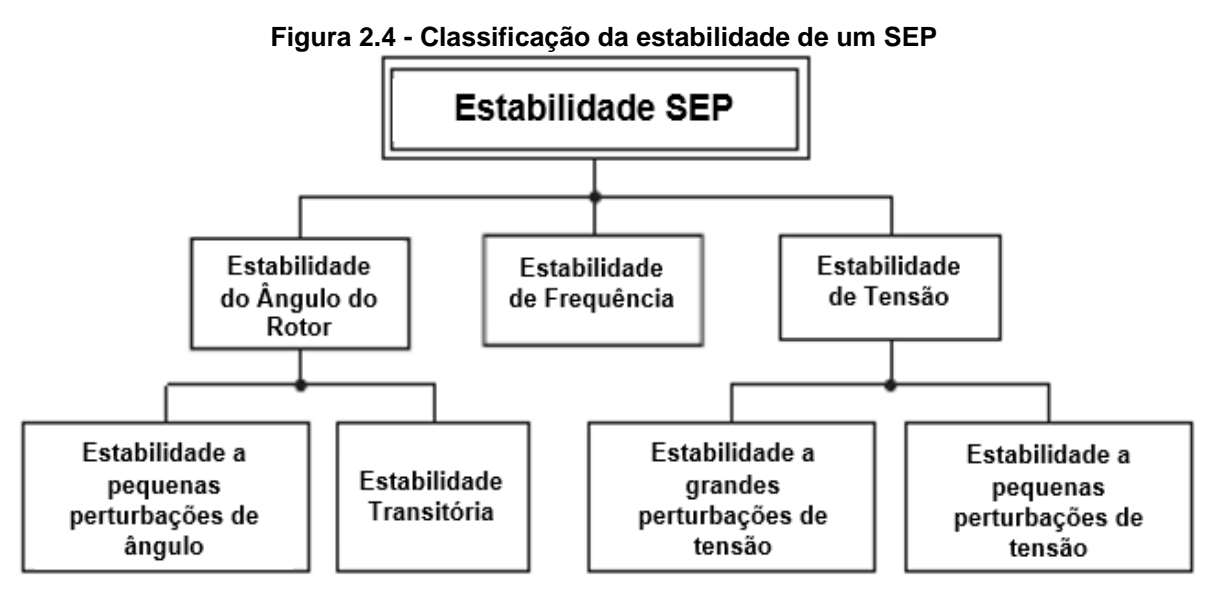

**Fonte: Adaptado de Kundur** *et al.* **(2004)**

 Desse modo as três variáveis importantes são: Ângulo do Rotor (Ângulo de Carga), Frequência e Tensão

#### <span id="page-23-0"></span>2.2.1 Conceitos de Estabilidade do Ângulo do Rotor e Estabilidade Transitória

De acordo com Bialek, Bumby e Machowski (2008), faz-se necessário o conhecimento do comportamento dinâmico de máquinas em sistemas elétricos, para um bom desempenho global e continuidade do fornecimento de potência. Sendo assim, o sucesso da operação de um Sistema Elétrico de Potência (SEP) está atrelado com a habilidade de várias máquinas síncronas manterem sincronismo em condições transitórias, as quais podem ser ocasionadas por diferentes perturbações.

Em relação aos tipos de perturbações, existem as classificadas como severas, tais como curtos-circuitos e variação abrupta de carga e as pequenas, como por exemplo, as variações corriqueiras de carga, ocasionadas em função da inserção ou retirada de carga no sistema elétrico.

O termo "Estabilidade Transitória" está vinculado aos fenômenos que se seguem à ocorrência de uma grande e súbita perturbação em um SEP. Dessa maneira, pode-se dizer que um sistema é estável, quando é capaz de alcançar uma condição de operação aceitável, após sofrer uma grande perturbação.

A análise de estabilidade transitória estuda o comportamento dos sistemas após a ocorrência de distúrbios e, também, se o sistema consegue encontrar um novo ponto de operação após a perturbação, bem como o que se faz necessário para que isso ocorra. Além disso, esse estudo tem também por objetivo verificar a manutenção do sincronismo entre as máquinas, dentro de um curto intervalo de tempo, após a ocorrência do distúrbio (BIALEK, BUMBY e MACHOWSKI, 2008).

Um sistema é considerado estável quando consegue encontrar um ponto de operação estável, após a eliminação do defeito. Para garantir estabilidade é necessário que a eliminação do defeito seja feita dentro de um tempo hábil, ou seja, a eliminação deve ocorrer num período inferior ao tempo crítico (tempo máximo em que o defeito deve ser eliminado, de maneira que o sistema permaneça estável ou os geradores em sincronismo). Dessa forma, o sistema será caracterizado estável quando a eliminação do defeito ocorrer antes do tempo crítico e instável, se a eliminação ocorrer em um período superior ao tempo crítico.

A análise de estabilidade transitória para perturbações de pequenas amplitudes pode ser realizada a partir de métodos linearizados. Porém, para as grandes perturbações faz-se necessário considerar os modelos dinâmicos não lineares dos geradores síncronos e demais equipamentos que estiverem presentes no sistema para estudos de estabilidade transitória (BRETAS e ALBERTO, 2000).

A seguir será apresentada a relação matemática de geradores síncronos e um exemplo considerando uma máquina conectada a um sistema de transmissão ligada a um barramento infinito.

Relação Matemática do Gerador Síncrono (Equação de *Swing*):

Em estudos de estabilidade transitória o modelo matemático de geradores síncronos mais utilizado é conhecido por "Modelo Clássico".

Neste modelo a potência mecânica de entrada das máquinas é considerada constante, o amortecimento das máquinas pode ser desprezado, assim como a saliência dos pólos, não há atuação do regulador de tensão. As máquinas síncronas são representadas por uma fonte de tensão constante atrás de sua reatância transitória de eixo direto (Figura 2.5).

<span id="page-24-0"></span>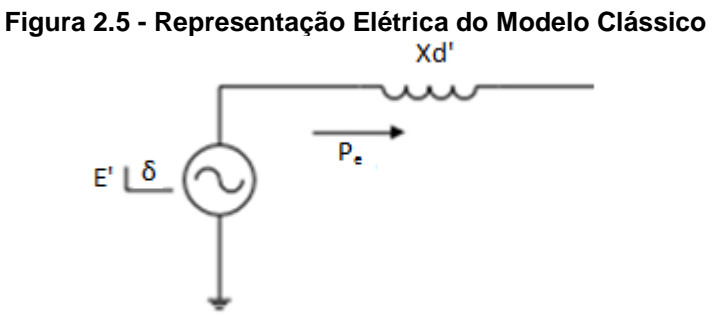

**Fonte: Adaptado de Glauco Nery Taranto (2010, p.III-1)**

Em sistemas elétricos, o processo de medição da potência é mais simples do que o do torque, uma vez que pode ser realizado através das grandezas puramente elétricas (BRETAS e ALBERTO, 2000). Sendo assim a Equação de Oscilação do Gerador Síncrono (*swing*) é uma Equação Diferencial de Segunda Ordem (EDO), a qual considera as potências mecânica e elétrica, em vez dos torques:

$$
M * \ddot{\delta} = p_m - p_e \ (pu) \tag{1}
$$

 $M =$  Constante de Inércia (pu)  $\ddot{\delta}$ =aceleração do ângulo do rotor (rad/s<sup>2</sup>)  $p_m$  = Potência Mecânica (pu)

 $p_e$  = Potência Elétrica (pu)

Que por sua vez pode ser transformada em duas de primeira ordem, a fim de facilitar a resolução numericamente:

$$
\dot{\delta}_i = \Delta \omega_i \tag{2}
$$

$$
M * \Delta \dot{\omega}_t = P_m - P_e \tag{3}
$$

 $\Delta \omega$  = Variação de velocidade (rad/s), onde  $\omega(t = 0) = 0$  (rad/s) quando estiver no equilíbrio.

 $P_e$  = Potência Elétrica expressa em função das admitâncias do sistema e, também, em função das tensões complexas dos barramentos de transmissão e tensões internas dos geradores (equações do fluxo de carga).

 $i = 1, 2, 3, ..., n$ , sendo "n" a quantidade das unidades geradoras.

Na sequência, será apresentado um exemplo considerando um gerador conectado a um sistema de transmissão ligado a um barramento infinito através do sistema de transmissão.

Exemplo: Uma Máquina x Barramento Infinito

<span id="page-25-0"></span>Como análise preliminar do problema de estabilidade transitória, será utilizado o sistema elétrico apresentado na Figura 2.6 abaixo:

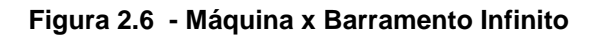

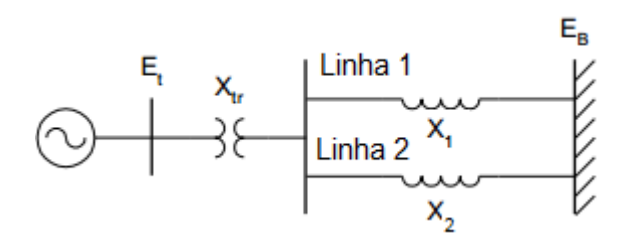

**Fonte: Adaptado de Bretas e Alberto (2000, p.12)**

Considere que um curto-circuito trifásico permanente ocorra no meio da linha 2 e que após um certo tempo a proteção atue e isole o circuito em falta.

Segundo Kundur (1994) nos casos em que o sistema em análise é mais simples, como este exemplo de um gerador conectado a uma barra infinita, é possível utilizar o Critério das Áreas Iguais como método de análise de estabilidade transitória, sem precisar solucionar a equação de oscilação (*swing*) passo a passo através de métodos de soluções de EDO's.

**Figura 2.7 - Curva Potência x Ângulo – Critério das Áreas Iguais**

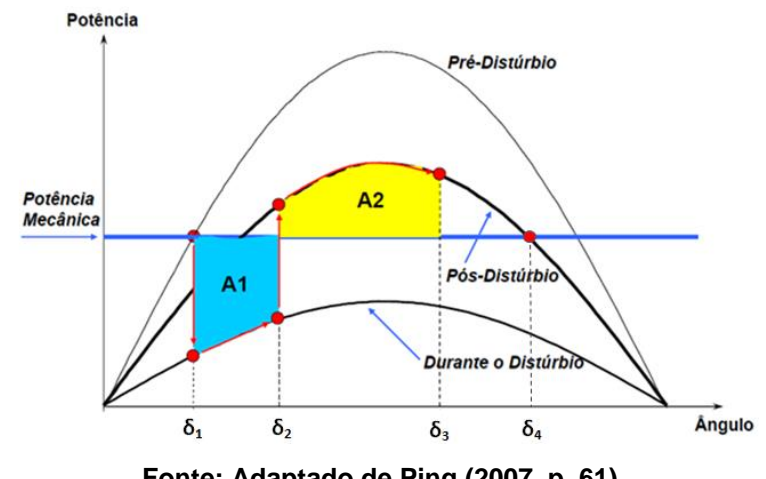

<span id="page-26-0"></span>Análise pelo Critério das Áreas Iguais:

**Fonte: Adaptado de Ping (2007, p. 61)**

No primeiro momento, o sistema opera em equilíbrio com a potência mecânica da máquina igual à potência elétrica fornecida à carga, operando em  $\delta_1$  da figura. Quando ocorre um curto-circuito trifásico (simétrico) no meio da linha 2, a potência elétrica se reduz, já que no local do curto vai para zero. Esta aceleração ocasiona um acúmulo de energia cinética até o momento em que o curto-circuito é eliminado, após uma duração de tempo de falta em  $\delta_2$ . Assim, a região A1 corresponde à área de aceleração do rotor.

Quando o distúrbio é eliminado, através da abertura da linha em curto, a potência elétrica é maior do que a potência mecânica e o rotor começa a desacelerar até  $\delta_3$ . Dessa forma, a região A2 corresponde à área de desaceleração do rotor.

Logo para o gerador permanecer em sincronismo basta que a área de desaceleração A2 seja maior ou igual a área de aceleração A1. Entretanto o ângulo limite para isso ocorrer é o ponto de equilíbrio instável representado por  $\delta_4$  na Figura 2.6. Se o ângulo do rotor exceder o  $\delta_4$  a potência mecânica será maior que a elétrica e o ângulo aumentará indefinidamente caracterizando o sistema como instável e o sincronismo do gerador será perdido.

Desse modo quanto maior o atraso na eliminação do defeito, maior será o ângulo  $\delta_2$  e, consequentemente, maior a área de aceleração A1. O tempo máximo, conhecido também por tempo crítico (t<sub>erítico</sub>) de eliminação do defeito que garante a condição de estabilidade (A1 = A2) está associado a um ângulo crítico  $\delta_{critico}$ (FONTES, 2012).

Para os sistemas com maior número de geradores e mais complexos, submetidos a grandes perturbações, o Critério das Áreas Iguais não é válido. Além disso, para tais sistemas faz-se necessário a utilização de ferramentas computacionais tal como o ANATEM que considerem as não linearidades do sistema dinâmico. Sendo assim, a simulação no domínio do tempo, constitui uma das mais importantes ferramentas, para aplicação em sistemas de grande porte (JUNIOR, PING e RANGEL, 2007).

#### <span id="page-27-0"></span>2.2 O PROGRAMA ANATEM

O programa de Análise de Transitórios Eletromecânicos ou simplesmente ANATEM, desenvolvido no Centro de Pesquisas de Energia Elétrica (CEPEL), é um aplicativo computacional para estudos de estabilidade transitória de Sistemas Elétricos de Potência, o qual pode ser utilizado tanto na área da operação elétrica quanto no planejamento da expansão do SEP.

A simulação é realizada no domínio do tempo, visando a análise não linear da estabilidade eletromecânica à frequência fundamental. Desse modo, após perturbações ou distúrbios, todos os equipamentos do SEP, que desempenham função relevante no processo transitório, têm seus modelos disponibilizados no ANATEM (PING, 2007). Após a simulação do sistema o programa emite um relatório final dos resultados, o qual poderá ser impresso ou simplesmente visualizado na tela.

Segundo Sgarbi (2010) o programa possui características avançadas de modelagem e facilidade de implementação de sistemas de controle definidos pelo usuário, através de diagramas de blocos com as funções de transferência representadas no domínio da frequência, o que favorece sua flexibilidade.

Além disso, o ANATEM oferece aos seus usuários eficiência computacional, através de métodos numéricos estáveis, precisão, técnicas de programação e modularidade, adequados a particularidades do sistema elétrico brasileiro.

De acordo com Ping (2006) o principal resultado esperado do programa é a resposta dinâmica do SEP após grandes ou pequenas perturbações, seguida por operações de abertura e religamento de circuitos de transmissão, como também do desligamento de outros elementos do sistema.

Os módulos existentes no ANATEM estão codificados em FORTRAN e a capacidade do programa está vinculada a um arquivo de parâmetro, o qual facilita o seu redimensionamento, conforme as necessidades específicas computacionais de cada usuário.

O programa, de um modo geral, pode ser utilizado nas seguintes aplicações:

- Avaliação da estabilidade transitória e dinâmica do sistema elétrico, após a ocorrência de contingências simples ou compostas;
- Determinação dos limites operativos;
- Desempenho dinâmico de Esquemas de Controle de Emergência e de Esquemas de Controle de Segurança;
- Análise de desempenho de sistemas de controle nas oscilações locais ou interáreas;
- Análise de colapso de tensão, por incremento dinâmico do carregamento;
- Testes de comissionamento de equipamentos.

#### <span id="page-28-0"></span>2.2.1 Método de solução utilizado

Obter a solução do conjunto de equações algébrico-diferenciais, que descreve o comportamento das máquinas síncronas e dos demais equipamentos da rede elétrica em período transitório, é uma tarefa complexa e "cara" do ponto de vista computacional.

O método utilizado pelo ANATEM, para a solução das equações, é o trapezoidal implícito, em função da sua generalidade de implementação e estabilidade numérica. Os métodos implícitos de modo geral, são numericamente estáveis, evitando dessa forma acumulação de erros de truncamento a cada passo de integração, fato comum em métodos explícitos do tipo Runge-Kutta (KUNDUR, 1994).

O esquema de solução utilizado pelo ANATEM é o alternado implícito. Alternado porque resolve primeiramente a equação algébrica do sistema de transmissão (fluxo de potência) e, em seguida, com as equações diferenciais (EDOs), as quais são solucionadas através do método trapezoidal implícito.

Na solução, consideram-se as cargas não lineares, os transformadores defasadores, os compensadores estáticos e os motores de indução presentes na rede CA, por meio de injeções de corrente. Na presença destes elementos a solução da rede CA é necessariamente iterativa.

A cada passo de integração, variáveis das redes e dos controles são monitoradas, com o intuito de controlar a aplicação de distúrbios e a atuação de equipamentos de proteção (BAITELLI *et al*., 2012).

Para resolver as Equações Não Lineares Algébricas e Diferenciais no domínio do tempo, faz-se necessário possuir os Dados da Rede Elétrica, bem como o Fluxo de Potência, além das informações dos equipamentos conectados ao sistema em análise, conforme a Figura 2.8:

<span id="page-29-0"></span>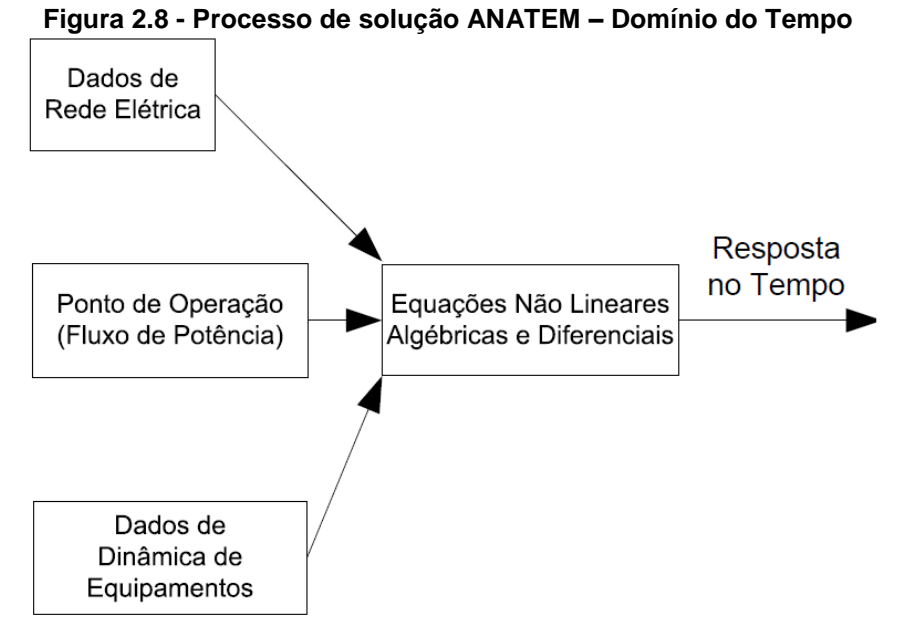

**Fonte: Ping (2007, p.33)**

Com essas informações é possível identificar o tempo crítico de um sistema para a atuação da proteção, após a ocorrência de uma contingência.

#### <span id="page-30-0"></span>**3 TUTORIAL PARA O ANATEM**

Para a elaboração do TUTORIAL foram utilizados: O Manual do Usuário (CEPEL, 2012), o Curso de Treinamento (CEPEL, 2012) e o Curso Básico de utilização do Programa de Estabilidade Eletromecânica ANATEM (CEPEL, 2012), contidos no pacote de instalação do programa ANATEM, além da monografia "Novas facilidades gráficas do ANATEM" (SGARBI, 2010).

A primeira versão disponibilizada do ANATEM, para a realização das simulações dos Transitórios Eletromecânicos, utilizava apenas o ambiente MS-DOS para a execução dos casos via linhas de comandos e o PLOTGRAF para a visualização dos gráficos das variáveis de saída. Já a nova versão do ANATEM engloba três módulos dotados de interface gráfica que gerenciam os dados de entrada, os relatórios e os resultados, com o intuito de facilitar seu uso de forma mais intuitiva, proporcionando assim uma maior eficiência e conforto durante a utilização. Esses módulos são:

- iANATEM: módulo de interface com outros programas de análise para comunicação com o ANAREDE e PacDyn, dentre outros.
- Plot CEPEL: módulo de gerenciamento de gráficos;
- CDUEdit: módulo para projeto e análise de dispositivos definidos pelo usuário;

A comunicação entre esses módulos é realizada através da escrita e leitura de arquivos, como apresenta a Figura 3.1:

<span id="page-31-0"></span>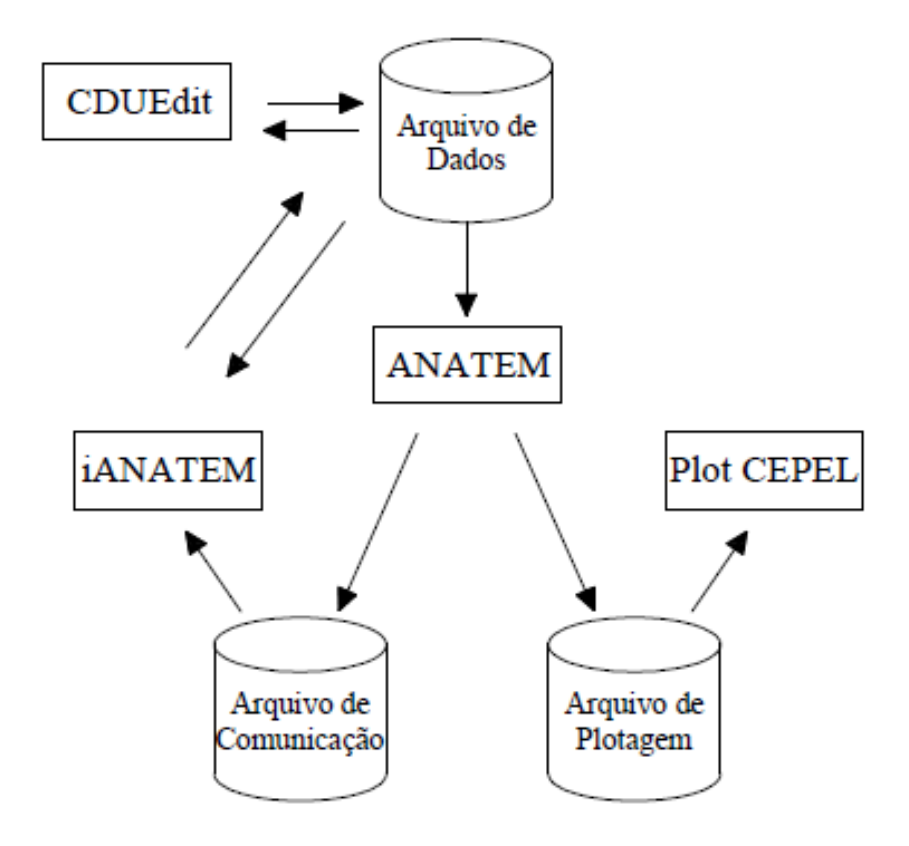

**Figura 3.1 - Comunicação entre os processos**

**Fonte: Sgarbi (2010, p. 32)**

A interface (iANATEM) é utilizada para editar os dados do sistema e o CDUEdit é utilizado para editar os controladores definidos pelo usuário. O iANATEM inicia o núcleo de cálculo e o Plot CEPEL em processos separados e através de amostragem verifica se o núcleo de cálculo está sendo executado. No decorrer da simulação, a interface faz a leitura de dados do arquivo de comunicação e atualiza as informações nas janelas de visualização. Ao final da simulação a interface mostra os arquivos de saída gerados pelo núcleo de cálculo automaticamente. É possível a visualização dos resultados durante a simulação, permitindo a parada do processo, caso o resultado não seja o esperado. O Plot CEPEL atualiza continuamente o gráfico corrente durante a simulação, através da leitura do arquivo que está sendo calculado em intervalos de tempo constantes.

Na sequência serão abordados os três módulos em seus detalhes.

#### <span id="page-32-0"></span>3.1 INTERFACE GRÁFICA IANATEM

A versão 10.04.06 do ANATEM, utilizada neste trabalho, possui o ambiente gráfico conhecido por iANATEM (interface gráfica) versão 1.7.2, o qual possibilita editar e criar arquivos de dados, além de simular o caso em execução no editor ou preparar para simular em modo de lote diversos casos, recurso este não disponível na versão MS-DOS. É possível também abrir os arquivos associados às unidades lógicas através de comandos de menu.

#### <span id="page-32-1"></span>3.1.1 Ambiente iANATEM

O editor de arquivos de dados incorporado à interface cuja extensão é .stb*,*  possui o recurso de sintaxe colorida. Dessa forma, a edição do arquivo é visivelmente facilitada através da mudança de cores dos códigos de execução, texto indicativo de fim de código de execução, colunas das linhas de dados inválidas e campos de dados adjacentes.

#### <span id="page-32-2"></span>3.1.2 Editor de Dados

O editor de dados do ANATEM foi desenvolvido com o intuito de facilitar a criação e alteração dos arquivos de dados fornecidos e gerados pelo ANATEM. No ambiente MS-DOS, por exemplo, para alterar esses arquivos (extensão .stb) era necessário abrí-lo por um programa de edição de texto (WordPad, por exemplo). A Interface, por sua vez, consegue abrir o próprio arquivo de extensão .stb.

A Interface possibilita também a abertura de um caso ou de um arquivo, os quais dentro do contexto ANATEM, podem ser definidos como:

 Caso: é um arquivo de ANATEM para execução, normalmente com extensão .stb.

 Arquivo: para auxiliar na organização, o arquivo .stb pode ser divido em outros três que seriam: .cdu (modelo definido pelo usuário), .blt (modelos prédefinidos do ANATEM) e o .stb (dados de execução e associação).

O programa disponibiliza também a opção de abrir um caso ou arquivo padronizado, que possui os principais comandos para se fazer a simulação de um sistema (Figuras 3.2 e 3.3).

<span id="page-33-1"></span><span id="page-33-0"></span>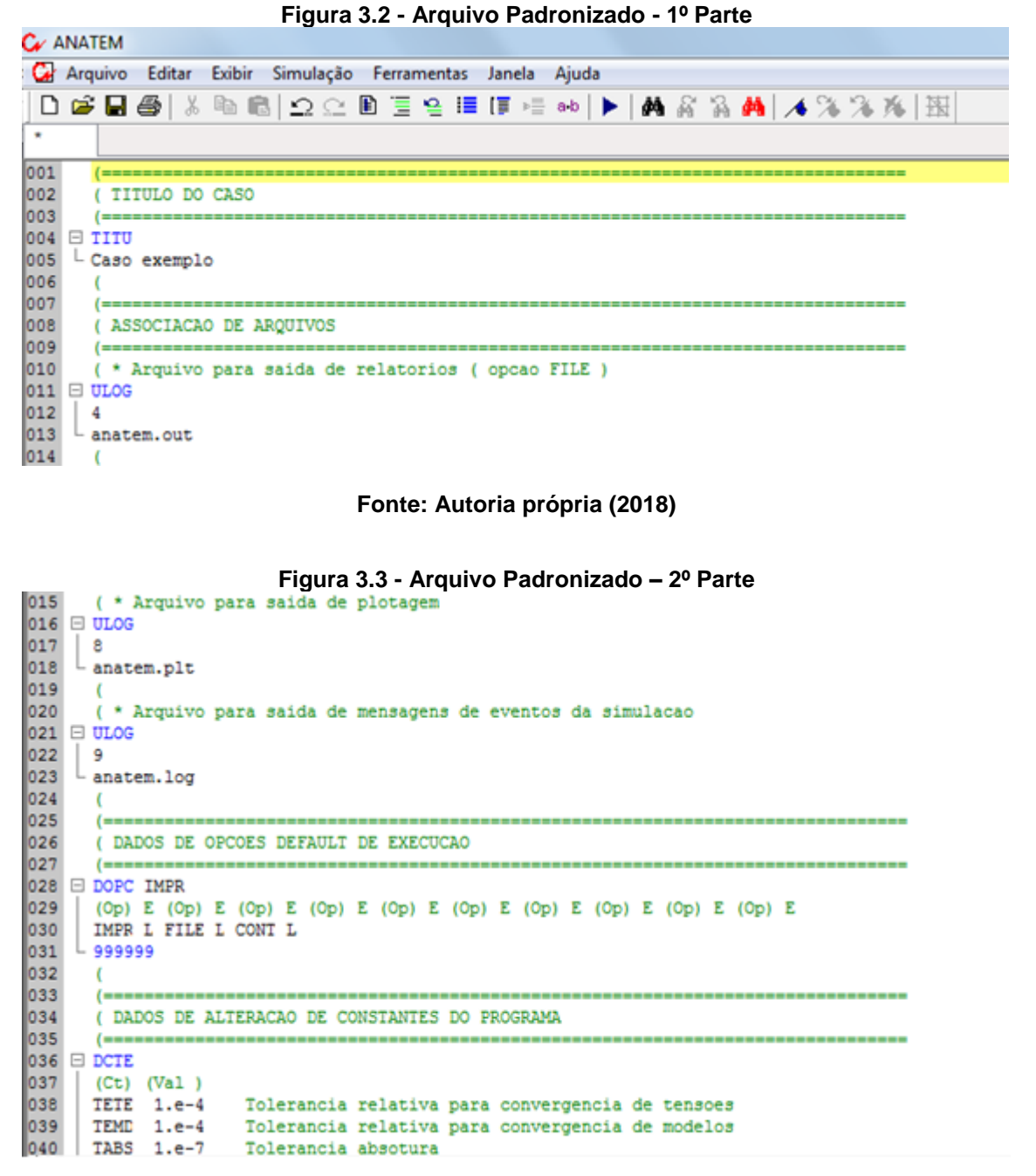

**Fonte: Autoria própria (2018)**

Como pode ser observado, o caso/arquivo padronizado apresenta alguns dos principais comandos (TITU; ULOG 4,8 e 9; DOPC e DCTE) para facilitar a tarefa do usuário no momento em que estiver digitando as linhas de comando. Dessa maneira,

fica apenas a cargo do usuário o preenchimento dos dados específicos do sistema a ser simulado.

Outra facilidade do editor é a Régua de Dados Automática. Ao se clicar com o botão direito do mouse sobre uma linha aparecerá uma janela. Nessa janela deverá escolher a opção "Inserir" e depois "Régua". O editor identificará qual código de execução a linha corrente pertence e insere automaticamente na linha imediatamente abaixo a réguas dos dados do respectivo código de execução (figura 3.4 e 3.5).

<span id="page-34-0"></span>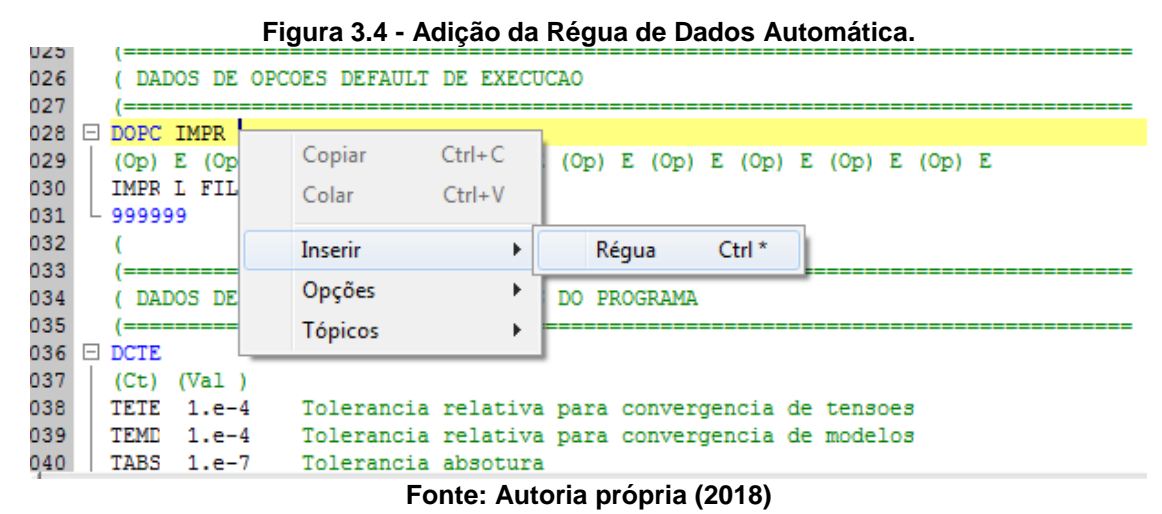

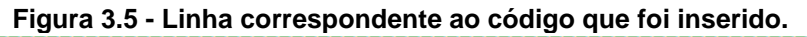

<span id="page-34-1"></span>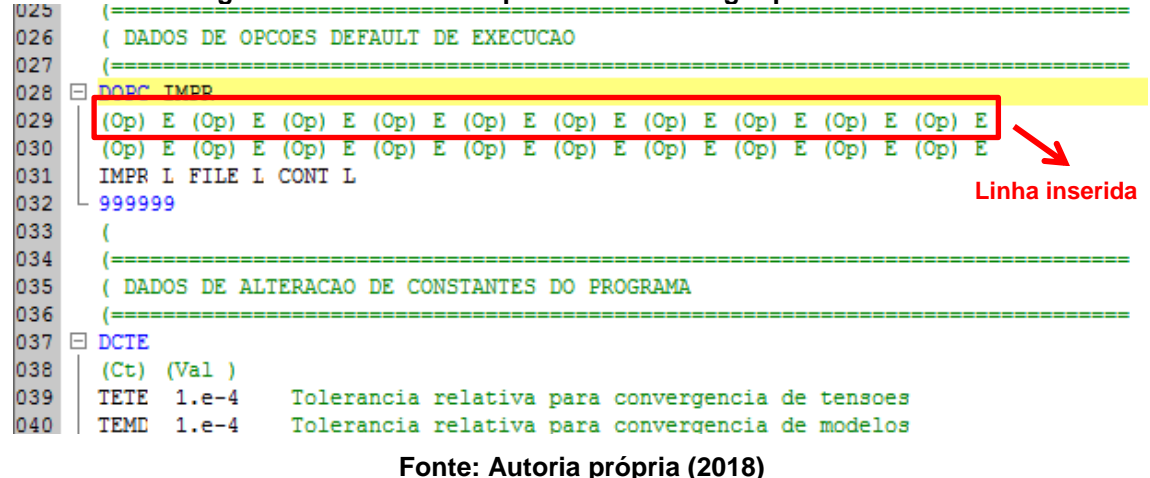

<span id="page-34-2"></span>Através da opção Tópicos que está no menu Exibir ou do ícone + ou – que está ao lado do código de execução, o usuário pode "abrir" ou "fechar" um código de execução, de forma análoga a uma estrutura de diretório e subdiretórios. Dessa forma, é possível visualizar as linhas de dados pertencentes a esse código ou ocultá-las, facilitando assim a visualização do arquivo como um todo. A Figura 3.6 apresenta a estrutura escondida do código ULOG (linha 012 e 013 ocultas).

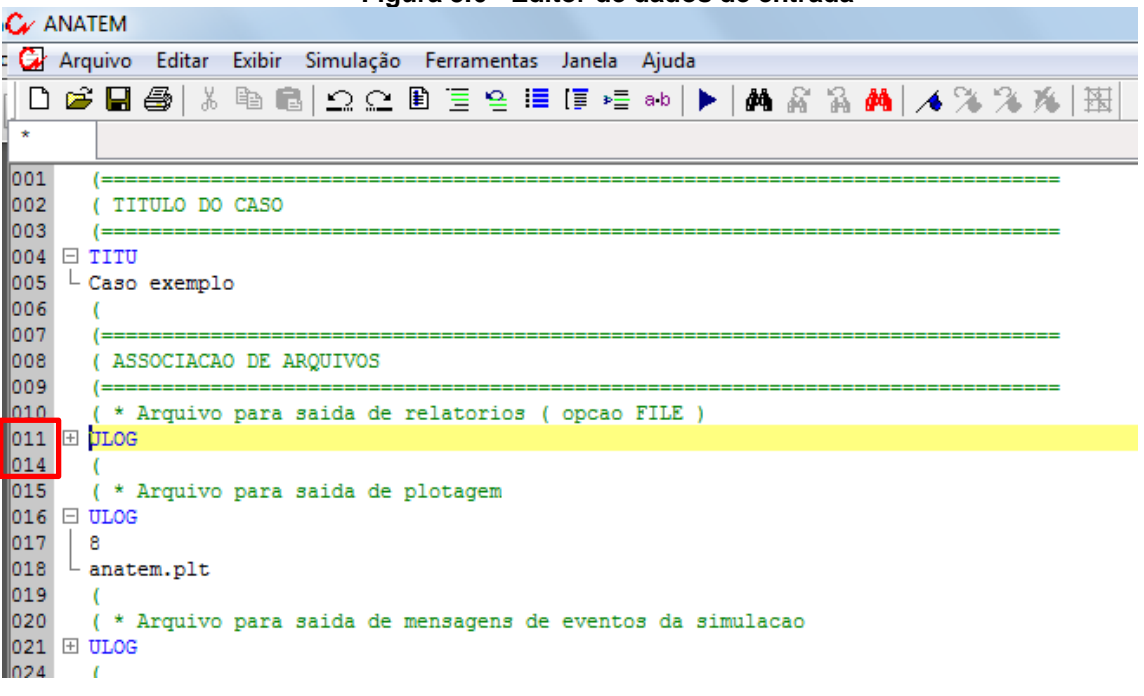

#### **Figura 3.6 - Editor de dados de entrada**

#### **Fonte: Autoria própria (2018)**

Por fim, o programa disponibiliza de uma Janela de Dicas (*Tooltips*). Quando o usuário precisa saber a que se refere um determinado código de execução do ANATEM, simplesmente é necessário parar o cursor do mouse sobre a palavra do código, que o editor na sequência mostrará automaticamente uma janela contendo um texto explicativo do código em questão (Figura 3.7).

<span id="page-35-0"></span>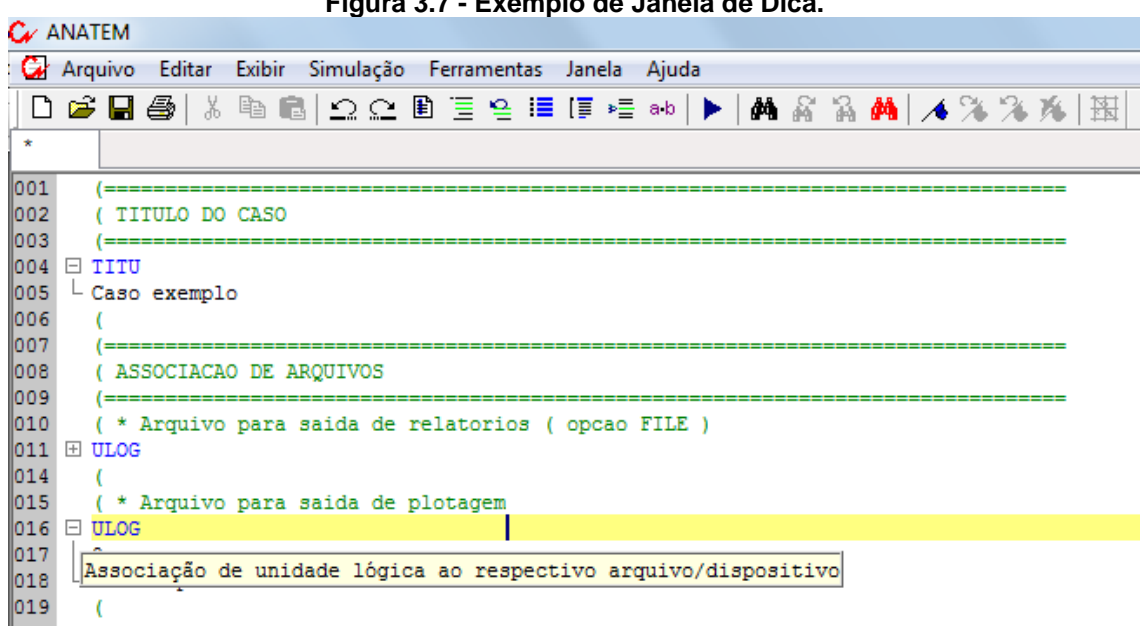

**Figura 3.7 - Exemplo de Janela de Dica.**

**Fonte: Autoria própria (2018)**
### 3.2 PLOT CEPEL

O iANATEM possui o Plot CEPEL como ferramenta auxiliar de interface gráfica. Ele não faz parte do pacote de instalação do iANATEM, porém sem a instalação do mesmo não é possível visualizar os gráficos gerados por esta versão.

A principal vantagem do Plot CEPEL é que ele está integrado neste novo ambiente gráfico, facilitando a visualização dos resultados e o acompanhamento durante a simulação.

# 3.2.1 Ambiente Plot CEPEL

Para a simulação, o usuário tem opções de escolhas dentro do menu Simulação na função "Opções". Ao selecionar esta função será aberta uma janela na qual será possível escolher entre plotagem automática ou não no decorrer da simulação. Contudo, essa opção só é possível para os casos de sistemas de grande porte, com muitas barras, na qual a simulação demanda mais tempo para ser realizada. Nessas situações, é possível selecionar o intervalo de atualização, o qual é fornecido em minutos, sendo o intervalo mínimo de 1 minuto figura 28. Através desses intervalos facilita-se a percepção de possíveis erros e, caso esses ocorram, o usuário poderá cancelar a simulação antes do término.

Neste programa está disponível também a relação de quais arquivos desejase visualizar ao término da simulação. As opções existentes são três, sendo duas de arquivos de texto e uma de gráfico (Figura 3.8).

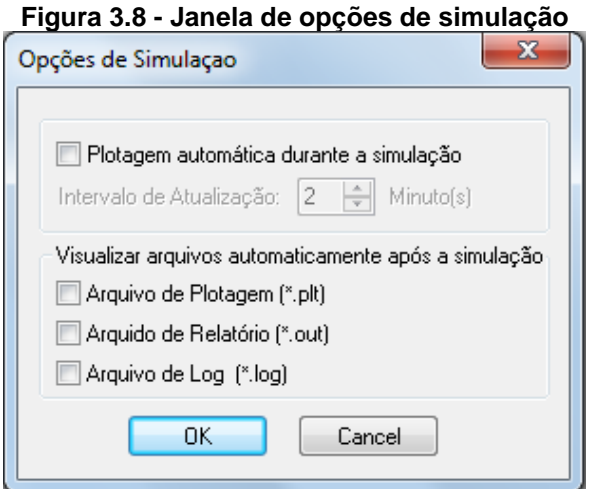

**Fonte: Autoria própria (2018)**

Para se realizar a simulação de um caso, basta o usuário selecionar o menu "Simulação" e a função "Executar", como apresenta a Figura 3.9:

| Figura 3.9 - Menu Simulação com a opção Executar |                                                           |                                      |  |  |  |  |  |
|--------------------------------------------------|-----------------------------------------------------------|--------------------------------------|--|--|--|--|--|
|                                                  | W ANATEM - [C:\CEPEL\ANATEM\V10_4_6\EXEMPLOS\CCC\CCC.STB] |                                      |  |  |  |  |  |
| Exibir<br>Editar<br>Arquivo                      | Simulação Ferramentas                                     | Janela Aiuda                         |  |  |  |  |  |
| $D$ $\beta$ , $\beta$<br>第 ■<br>滿                | Executar                                                  | ▲ 高 高    ▲ 冷 冷 秀   蛋 <br> ≣ [≣ ≽≣ ab |  |  |  |  |  |
| <b>CCC.STB</b>                                   | PacDyn                                                    |                                      |  |  |  |  |  |
| 001                                              | Opcões                                                    |                                      |  |  |  |  |  |
| 002<br>TITULO DO CASO                            |                                                           |                                      |  |  |  |  |  |
| 003                                              |                                                           |                                      |  |  |  |  |  |

**Figura 3.9 - Menu Simulação com a opção Executar**

A partir de então, o núcleo de cálculo é acionado para a análise do arquivo de entrada de dados que estiver aberto (arquivo .stb).

No decorrer da simulação a interface apresenta uma janela de diálogo com o tempo de simulação (Figura 3.10).

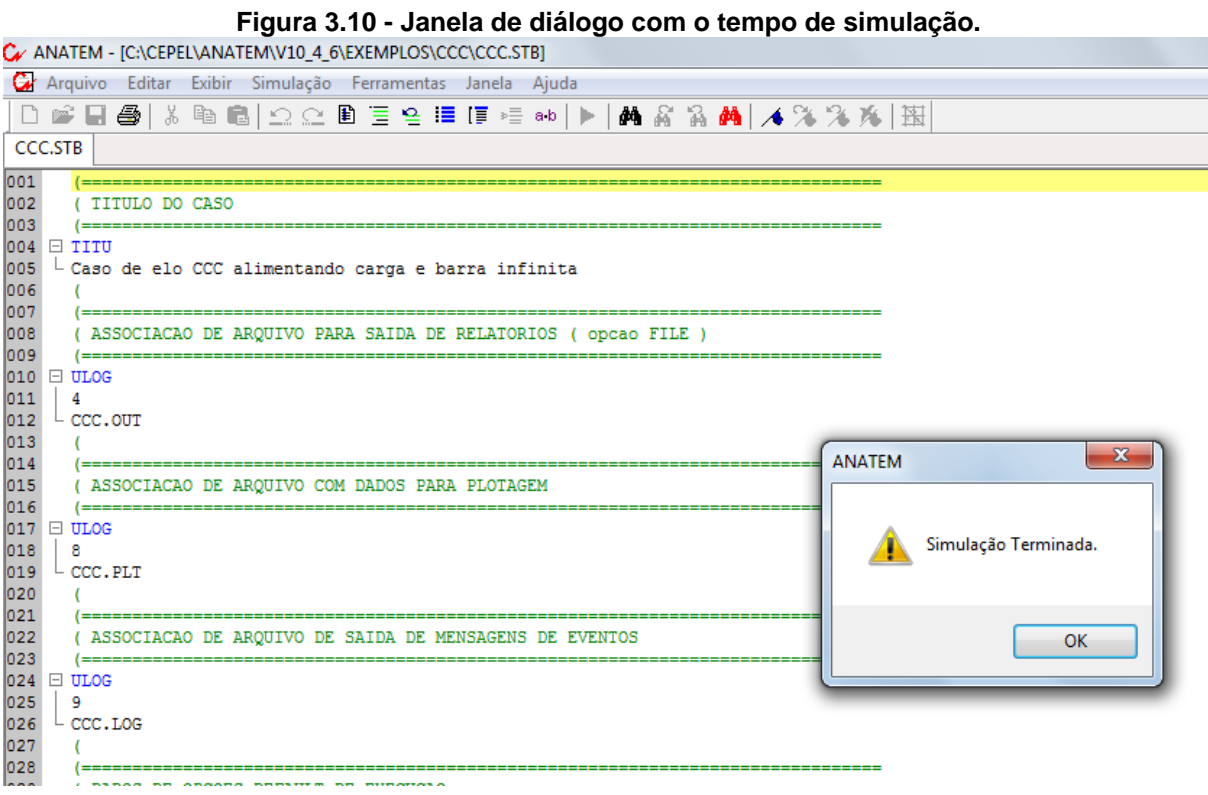

**Fonte: Autoria própria (2018)**

**Fonte: Autoria própria (2018)**

Além disso, pode-se acompanhar a resposta que está sendo calculada através da visualização do arquivo que está sendo criado para a Plot CEPEL (Gráfico 3.1).

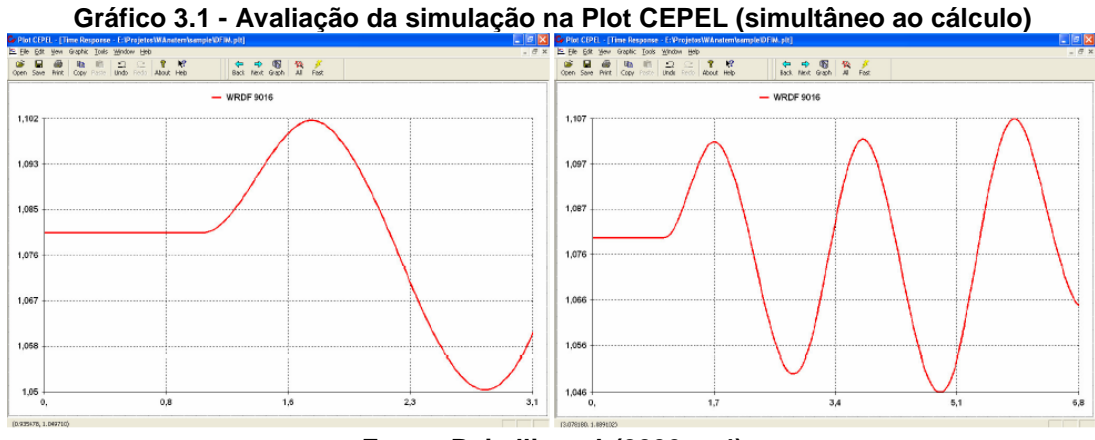

**Fonte: Baitelli** *et al.* **(2006, p.4)**

No final da simulação, os arquivos de saída serão gerados automaticamente. O arquivos texto (extensão .log) é apresentado na interface principal do programa (Figura 3.11). Ao passo que o arquivo gráfico é apresentado na Plot CEPEL, que é automaticamente acionado ao fim da simulação.

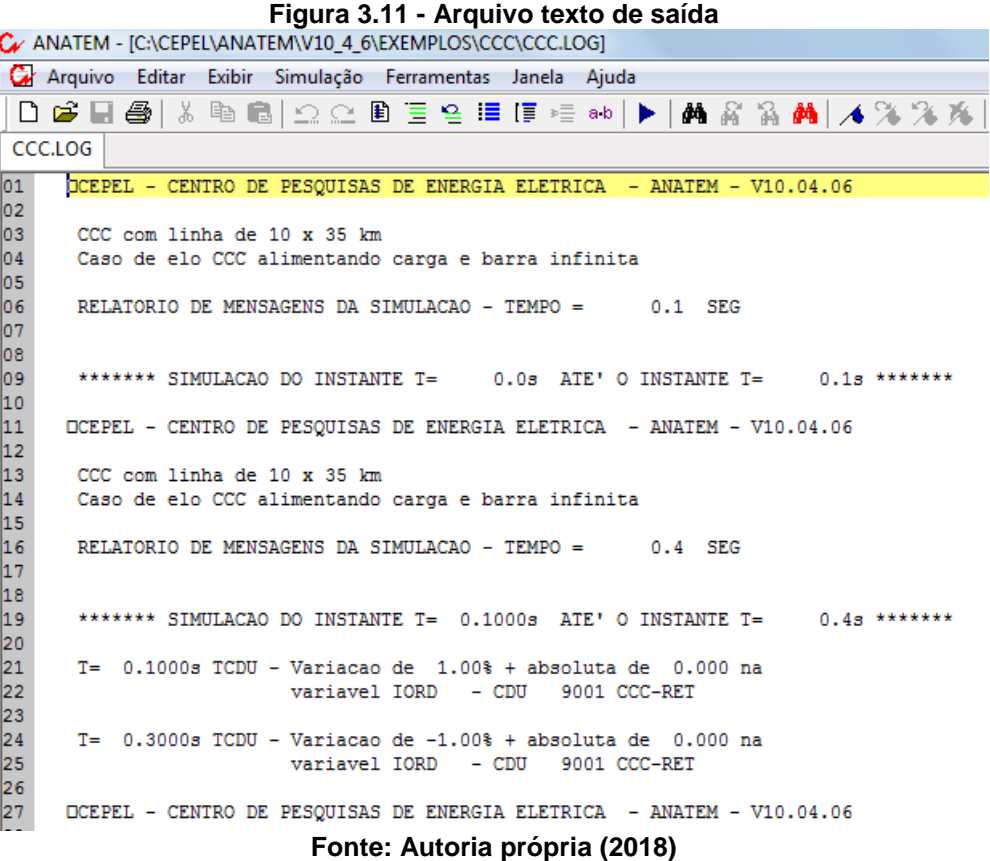

A vantagem da Plot CEPEL em relação ao utilizado na primeira versão do ANATEM o PLOTGRAF (programa obsoleto), é a possibilidade de visualizar vários gráficos em uma única janela, enquanto que o PLOTGRAF era limitado em cinco. O Gráfico 3.2 apresenta um exemplo da Plot CEPEL com 6 gráficos.

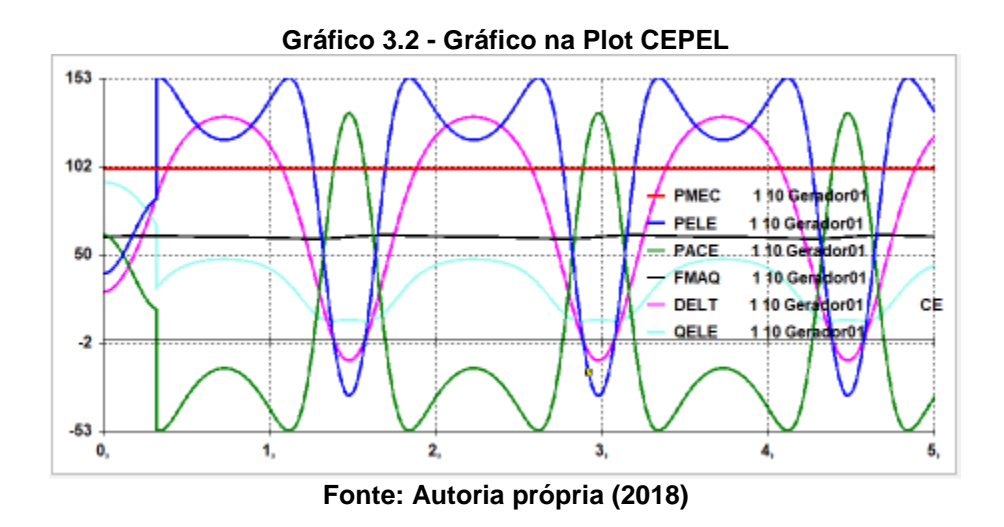

Para a escolha dos gráficos que se deseja visualizar é necessário clicar em "*Graph*" no menu principal do programa Plot CEPEL. Uma janela se abrirá com as variáveis de saída que foram declaradas no código de execução DPLT do arquivo .std. O usuário poderá selecionar todas através da opção "*Check All*" ou selecionar apenas as que deseja visualizar (Figura 3.12).

| $E$ File               | Edit View Graphic Tools Window Help                                                                                                    | B X                                            |
|------------------------|----------------------------------------------------------------------------------------------------|------------------------------------------------|
| c<br>П<br>Save<br>Open | Ÿ<br>a<br>Ga.<br>伀<br>區<br>启<br>n<br>⊙<br>⇨<br>Ģм<br>Print<br>Copy Paste<br>Undo:<br>About<br>Back<br>Next Graph<br>All<br>Redo<br>Fast<br>Send | 6%<br>15%<br>10%<br>$\Gamma$ 20%<br>Slope Damp |
| Graphic Manager        | $\frac{6}{5}$ $\frac{6}{5}$                                                                                                    |                                                |
|                        | Distrix 外引两公子子子<br><b>OK</b>                                                                                                    |                                                |
| PELE<br>✓              | 1001 10 ARGENT-SWING<br>Cancel                                                                                                    |                                                |
| <b>QELE</b>            | 1001 10 ARGENT-SWING                                                                                                    |                                                |
| PCNV                   | Help<br>1 CONVERSOR NEUTRA                                                                                                    |                                                |
| QCNV                   | 1 CONVERSOR NEUTRA                                                                                                    |                                                |
| VOLT                   | 1020 GARABI-ARG<br>Check All                                                                                                    |                                                |
| <b>VCNV</b>            | 1 CONVERSOR NEUTRA                                                                                                    |                                                |
| ALFA                   | Clear All<br>CONVERSOR NEUTRA<br>ı                                                                                                    |                                                |
| COMU                   | 1 CONVERSOR NEUTRA<br>Rename                                                                                                    |                                                |
| CDU                    | 9001<br>94 ALFMN<br><b>CCC-RET</b>                                                                                                    |                                                |
| CDU                    | 9001<br>48 IO<br>CCC-RET<br>Multiple<br>Axis                                                                                                    |                                                |
| PELE                   | 1 10 BRASIL-SWING<br>Compare                                                                                                    |                                                |
| QELE                   | 10 BRASIL-SWING<br>1<br>Groups                                                                                                    |                                                |
| PCNV                   | CONVERSOR INVERSORA<br>2                                                                                                    |                                                |
| QCNV<br><b>VOLT</b>    | 2 CONVERSOR INVERSORA<br>26 GARABI-BRA                                                                                                    |                                                |
| CCNV                   | CONVERSOR INVERSORA<br>2                                                                                                    |                                                |
| <b>VCNV</b>            | CONVERSOR INVERSORA<br>$\overline{2}$                                                                                                    |                                                |
| $\Box$ arms            | n.<br>COMPOSITION<br><b>TARTITLANS</b>                                                                                                    |                                                |
|                        |                                                                                                    |                                                |
|                        | 22.                                                                                                    |                                                |

**Fonte: Autoria própria (2018)**

#### 3.3 CDU EDIT

O usuário para definir um CDU, nas versões anteriores do ANATEM, precisava primeiramente determinar o diagrama de blocos do controlador que desejava utilizar. Na sequência, precisava transformar estes blocos do diagrama em linhas de comandos no programa de editor de dados e salvá-lo em extensão cdu. Para adicionar ao sistema, antes precisava inserí-lo no arquivo de extensão stb e associálo à unidade lógica 3, que é a unidade que realiza associação de arquivos com modelos de reguladores.

A fim de facilitar a utilização dos controladores definidos pelo usuário e reduzir as etapas de definições do mesmo no momento da simulação, foi criado o CDU Edit.

3.3.1 Ambiente CDU Edit

Com o desenvolvimento do CDU Edit, a criação, compreensão e edição dos controladores definidos pelo usuário tornaram-se mais fácil, pelo fato do CDU Edit ser gráfico.

Dentro do CDU Edit os blocos foram agrupados na Barra de Seleção de Blocos, conforme a classificação a seguir: Aritméticos, Dinâmicos e Limites, Entrada e Saída, Comparadores, Operadores Lógicos, Trigonométricas, Potências e Logaritmos, Não Lineares, Sinal e Inteiros e Seletores, Atraso e Amostragem (Figura 3.13).

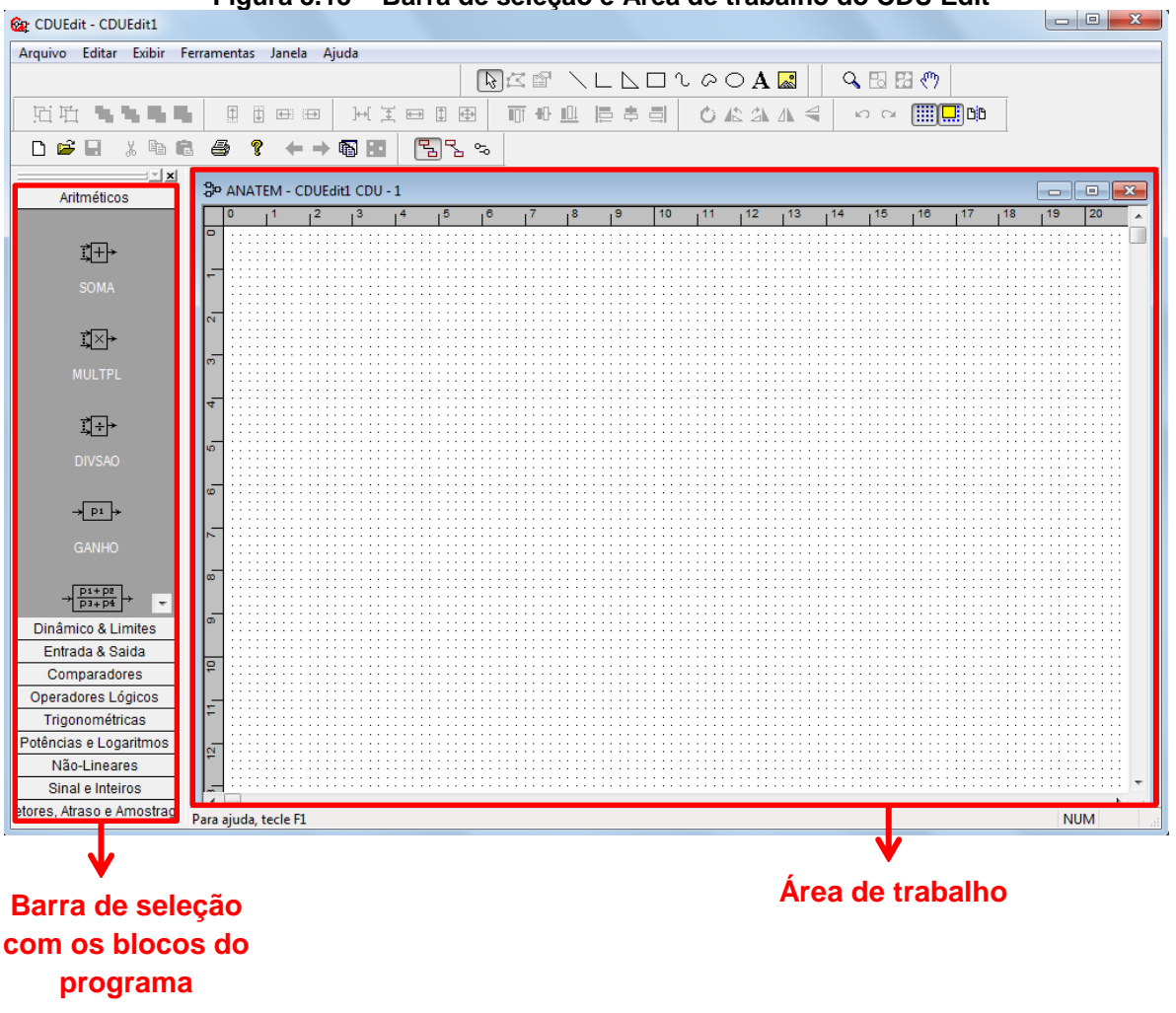

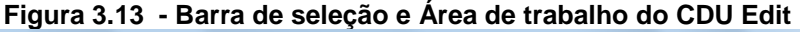

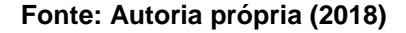

3.3.2 Forma de operação

Os usuários possuem acesso a várias funções elementares para simulação dos controladores representados na forma de diagrama de blocos.

É possível implementar os controladores em qualquer ordem e estrutura, pois a inicialização destes é feita automaticamente pelo programa, considerando a estrutura de interligação entre os blocos.

Um CDU pode utilizar qualquer sinal de outro CDU e as principais grandezas dos componentes do sistema elétrico como sinal de entrada. Sendo assim, estão disponíveis aos usuários do programa as principais grandezas, como por exemplo: tensão de excitação (dos reguladores de tensão), sinais de saída dos estabilizadores e compensadores estáticos, dentre outros.

Os blocos são criados com numeração automática, podendo ser alterada pelo usuário. A variável de saída de cada bloco também é criada com um nome automático formado pela letra X seguido de um número correspondente ao número do bloco. Os blocos podem ser incluídos no diagrama arrastando-os dentro da área de trabalho no local desejado. A Figura 3.14 apresenta o modelo de um diagrama de blocos de um CDU com as variáveis de entradas e de saídas de cada bloco.

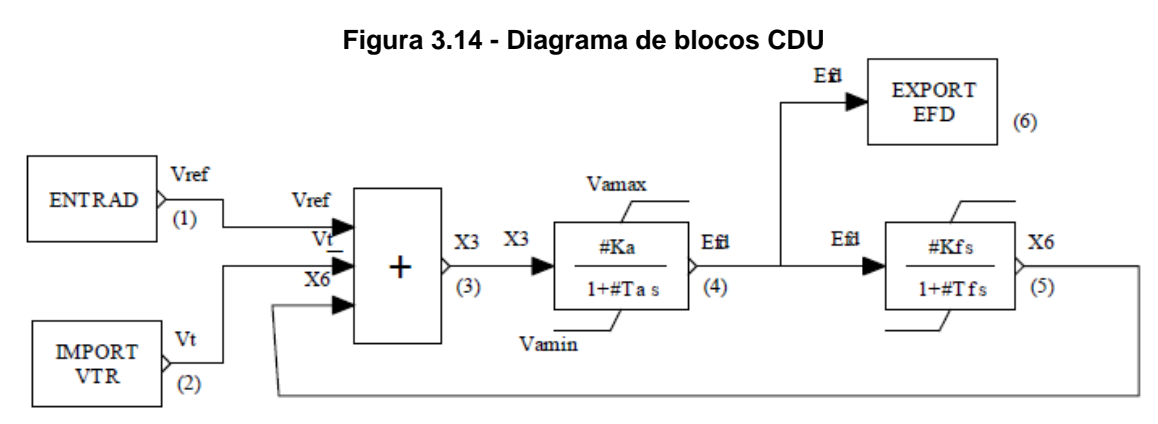

**Fonte: Sgarbi (2010, p.47)**

# 3.3.3 Exemplo de construção de um CDU

Para acessar as propriedades de cada bloco é preciso dar duplo clique no bloco correspondente. Na sequência abrirá uma janela, como mostra a Figura 3.15, solicitando o preenchimento dos parâmetros e das variáveis. Os campos das variáveis devem ser preenchidos com o nome de uma variável e não com um valor numérico ou nome de parâmetro.

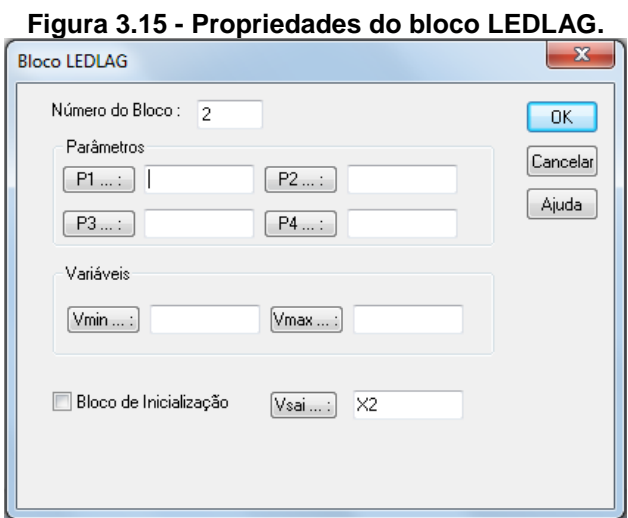

**Fonte: Autoria própria (2018)**

Ao clicar nos botões "P1...:", "P2...:", "P3...:" e "P4...:" da Figura 3.17 abrirá uma nova janela (Figura 3.16), a qual possibilita definir os valores dos parâmetros do bloco.

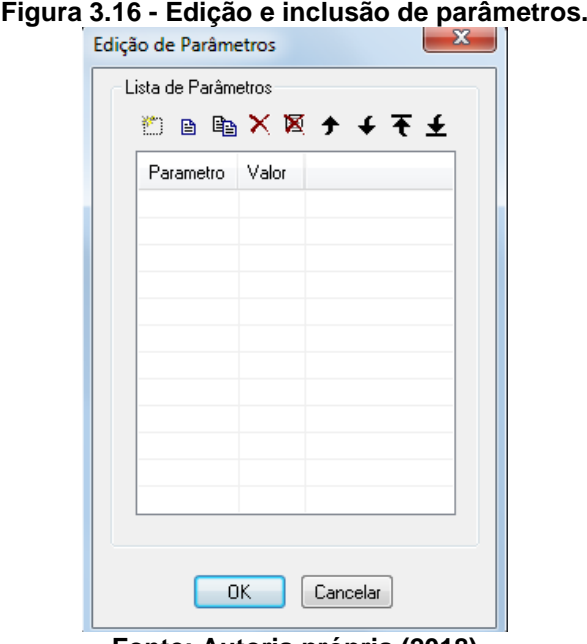

**Fonte: Autoria própria (2018)**

Para criar uma variável basta selecionar no menu Editar a opção Variáveis. Ao selecionar esta opção uma janela Edição de Variáveis de CDU abrirá (Figura 3.17) e o usuário poderá criar, renomear, excluir uma ou todas as variáveis. Nestes dois últimos, só é possível a eliminação de variáveis que não estão em uso, caso o usuário tente eliminar uma que esteja em uso, uma mensagem de advertência será apresentada impedindo a ação.

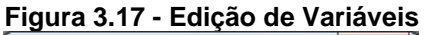

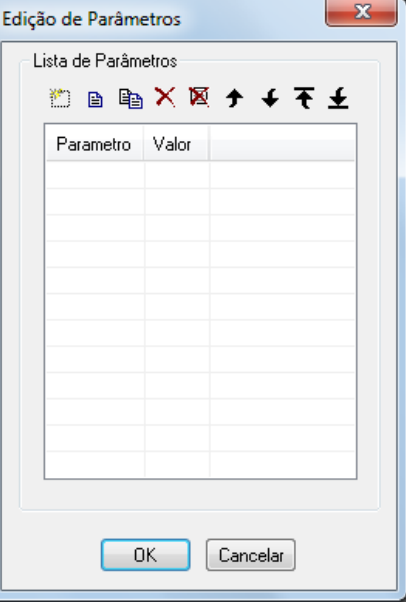

**Fonte: Autoria própria (2018)**

#### 3.3.4 Exportar/Importar para o arquivo de CDUs

Após a criação ou edição do diagrama de blocos, pode ser criado um arquivo de dados no formato do programa ANATEM correspondente aos CDUs que foram criados ou editados, através da opção "Exportar" no menu Arquivo. Esta opção possibilita gerar um arquivo de extensão cdu que é aberto pelo editor de dados e também utilizado pela versão antiga. A Figura 3.18 mostra o arquivo gerado através dessa opção.

```
Figura 3.18 - Arquivo de extensão cdu gerado pela opção Exportar ANATEM.
W ANATEM - [C:\CEPEL\ANATEM\V10_4_6\EXEMPLOS\TCSC\TCSC.CDU]
Gr Arquivo Editar Exibir Simulação Ferramentas Janela Ajuda
 \bigcap of E \bigoplus | \& |b is | \bigcirc | \bigoplus | E | E | E | E | E | M | M \bigwedge \bigwedge M | A \bigvee \bigvee X \bigwedge | \bigveeTCSC.CDU
139
      --------------
                                           -------------------------------
140
      (EFPAR (npar) ( valpar )
141
      /---------------------------------
                                             ________________________________
142
     DEFPAR #Kp
                       \sim \sim 001
143
      DEFPAR #Ki
                                  .010144
     DEFPAR #LocM
                                    \sim 1
      ( Estabilizador STAB1
145
      DEFPAR #LocW
                                    \overline{2}146
                                  3.0DEFPAR #Tw
147
148
      DEFPAR #Tn1
                                 0.20149
     DEFPAR #Td1
                                 0.15150
     DEFPAR #KStab
                                  10.151
      \epsilon(- - )152
153
      (nb) (tipo) (stip)s(vent) (vsai) (p1)(p2)(p3)(p4) (vmin) (vmax)
154
      (-------------------------
                     Xref
155
      0001 ENTRAD
                        Xref X
156
      0003 SOMA
                        -STAB X
157
158
159
      ( Stabilizador STAB1
                              WWPU #LocW
160
     0004 IMPORT WMAQ
      0005 WSHOUT \qquad WWPU XS1 \#Tw 1.0 \#Tw161
      0005 WSHOOT<br>0006 LEDLAG<br>0007 CANHO
162
                        XS1 XS2
                                       1.0 #Tn1 1.0 #Td1
                                STAB #KStab
      0007 GANHO
                        XS<sub>2</sub>
163
164
      0008 LIMITA
                       X165
                                XTCSC
                                                                Xmin Xmax
166
     0009 EXPORT XCSC XTCSC
167
      (-------
168
      (DEFVA (stip) (vdef) (d1)
169
      /-------------------------
170
      DEFVAL
              Xmin -0.03171
      DEFVAL
                   Xmax -0.01
172
173
     - FIMCDU
174
      -1
175
    وووووو ∟
176
      \sqrt{2}177
      FIM
```
Já opção "Importar ANATEM" do menu "Arquivo", realiza a leitura de um arquivo no formato ANATEM que possui código de execução DCDU e gera um desenho automático com o diagrama de blocos de cada controlador lido.

Durante a importação, os CDUs são validados e caso exista algum erro o arquivo não será importado. Esse erro, caso exista, será informado através de uma janela de mensagens informando em quais linhas do arquivo de dados ocorreu. Na versão atual, a validação verifica somente a duplicidade de números de blocos e nomes de variáveis de saída.

A Figura 3.19 exemplifica um sistema contendo duzentos CDUs, os quais foram vinculados através da opção "Importar". Verifica-se no final que para este caso não ocorreu nenhum erro.

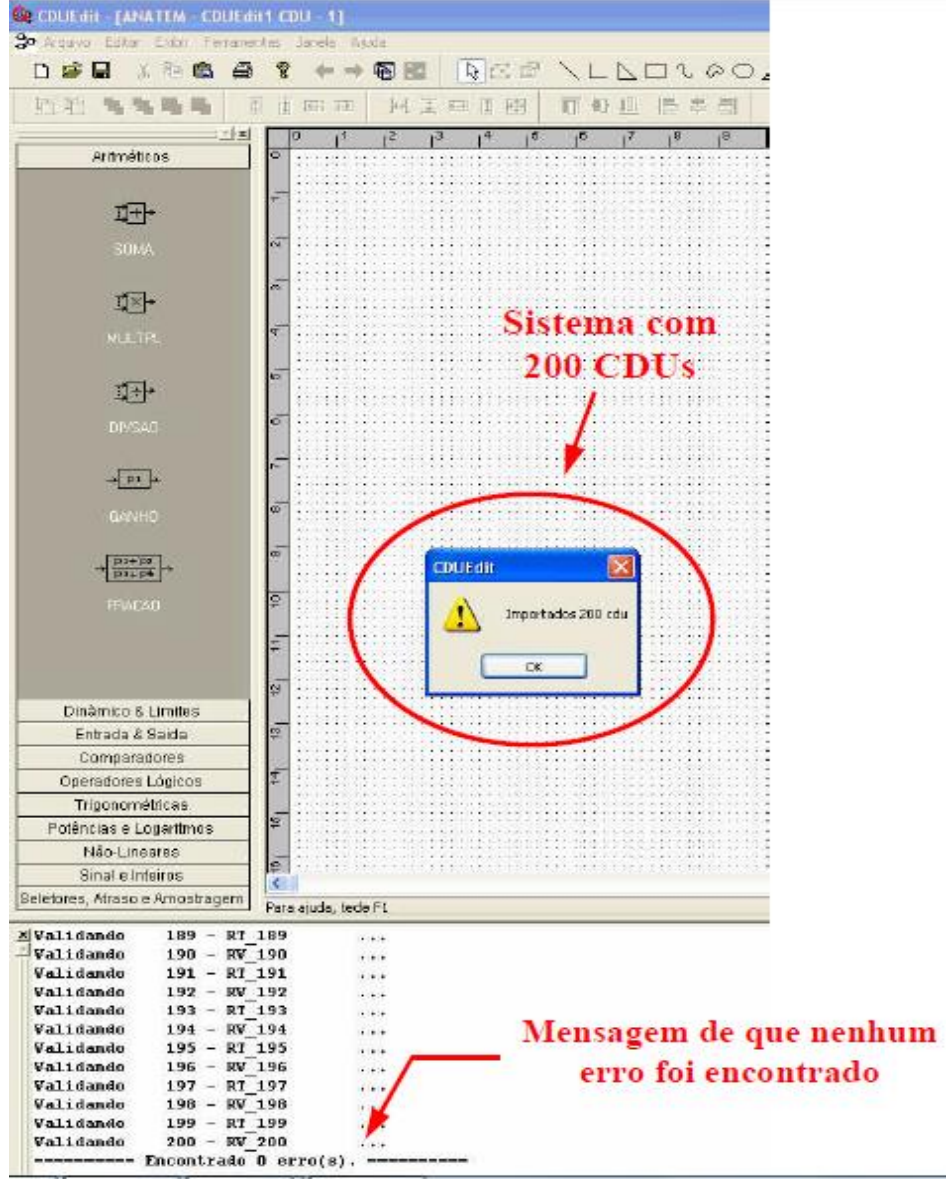

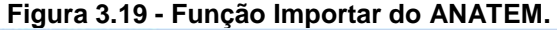

**Fonte: Sgarbi (2010, p.51)**

A vantagem do Importar é que se o usuário deseja utilizar um CDU criado pela versão antiga é possível abri-lo por meio dessa função. E ao abrir o arquivo apresentado será o diagrama de blocos do correspondente CDU, o qual poderá ser editado para uma melhor visualização.

# 3.4 EXEMPLO DE SIMULAÇÃO - ANATEM

Com o intuito de facilitar a utilização será apresentado o passo a passo de como simular um sistema no ANATEM.

No primeiro momento a simulação será realizada através da Interface Gráfica iANATEM e na sequência será mostrado brevemente a simulação do mesmo caso, porém utilizando linhas de comandos no ambiente MS-DOS.

O sistema escolhido como exemplo é o da Máquina contra Barramento Infinito. Este modelo foi escolhido para ser mais detalhado, por se tratar do caso mais corriqueiro e genérico quando se fala em análise de transitórios eletromecânicos.

**Figura 3.20 - Máquina x Barra Infinita**

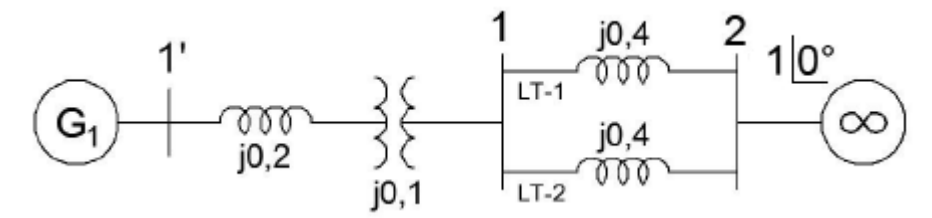

**Fonte: Adaptado de Bretas e Alberto (2000, p.27)**

O sistema apresentado na Figura 3.20 é composto por um gerador síncrono e um transformador de potência, conectado a um grande sistema, representado por uma barra infinita, através de duas linhas de transmissão em paralelo.

3.4.1 Elaboração do arquivo ".pwf" – ANAREDE

O ANATEM utiliza as informações provenientes do ANAREDE como primícias, para a realização das análises dinâmicas. Em função disso, faz-se necessário primeiramente desenvolver um arquivo com extensão .pwf e na sequência simulá-lo no ANAREDE, a fim de se obter a condição pré-falta do sistema. A Figura 3.21 mostra o arquivo "EXEMPLO.pwf" (Máquina x Barra Infinita) utilizado na simulação no ANAREDE:

**Figura 3.21 - Arquivo "EXEMPLO.pwf"** 01  $($   $\star$  $\overline{02}$ oз ( \* ARQUIVO ........ EXEMPLO.pwf  $\star$ 04  $\left($  \* ä. ns. ءَ ما  $\epsilon$ 07  $\epsilon$ 80 ( TITULO DO CASO 09  $( ==$  $10$   $\Box$  TITU 11  $\perp$  EXEMPLO: Sistema uma máquina contra um barramento infinito  $|12\rangle$  $\epsilon$  $|13\rangle$  $($ ( DADOS DE CONSTANTES DE CONTROLE EXECUCAO 14 15  $(==$  $16$  DCTE (Mn) ( Val) (Mn) ( Val) (Mn) ( Val) (Mn) ( Val) (Mn) ( Val) (Mn) ( Val) 17 18 **TEPA**  $1E-4$  TEPR  $1E-4$ ووووو L  $19$ 20  $\sqrt{2}$ 21  $(==$ 22 (DADOS DE BARRA CA 23  $( ==$  $24$  DBAR 25 (No ) OETGb( nome ) G1(V)(A)(Pg)(Qg)(Qn)(Qm)(Bc)(P1)(Q1)(Sh)Are(Vf) 1 1 Gerador01 1000 100. -9999999999 26 27 2 2 Barrame02  $1000$  0. -999999999 28 ووووو ∟ 29  $\sqrt{2}$ 30  $( ==$ 31 ( DADOS DE CIRCUITOS CA 32  $($ ==  $33$   $\Box$  DLIN 34 (De ) d 0 d(Pa ) NcEP (R<sup>§</sup> ) (X<sup>§</sup> ) (Mvar) (Tap) (Tmn) (Tmx) (Phs) (Bc ) (Cn) (Ce) Ns  $\mathbf{1}$ 35  $2\quad1$ 40. 36  $\overline{2}$  $1 \quad 2$ 40. ووووو L 37 38  $\epsilon$ 39  $($ = 40 ( EXECUCAO DO CASO 41 (== 42 **EXLF NEWT** 43  $\epsilon$ 44  $(==$ 45 ( ASSOCIACAO DE ARQUIVO PARA GRAVACAO DO FLUXO DE POTENCIA 46  $($ ==  $47$   $\Box$  ULOG 48  $\vert 2 \vert$  $L$  EXEMPLO.his 49 50  $\epsilon$ 51  $($ 52 ( GRAVACAO DO CASO NO ARQUIVO HISTORICO 53  $(==$ 54 E ARQV GRAV SUBS IMPR NOVO  $55 - 1$ 56  $\overline{ }$ 57 FIM

Para a simulação do primeiro caso, foram considerados os valores de linha da Tabela 3.1:

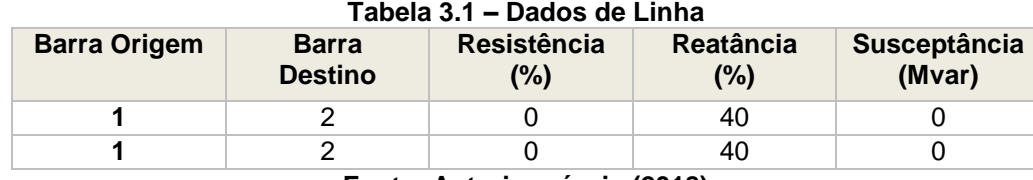

**Fonte: Autoria própria (2018)**

No término da simulação, o ANAREDE disponibiliza um arquivo de extensão .his, neste caso o "EXEMPLO.his", que será utilizado pelo ANATEM. O "EXEMPLO.his" foi declarado no código de execução do ANAREDE na unidade lógica 2 (ULOG = 2), como mostra a Figura 3.21 na linha 48.

A Tabela 3.2 apresenta os dados obtidos a partir do fluxo de potência gerado no ANAREDE, ou seja, a condição do pré-falta:

| Vθ<br>11,5<br>100<br>10.1<br>0<br>$\mathbf{2}$<br>PV<br>$-100$<br>10.1<br>0 | <b>Barra</b> | Tipo | Tensão<br>(pu) | <b>Angulo</b><br>(°) | <b>Potência</b><br>Gerada<br>(MW) | <b>Potência</b><br><b>Reativa</b><br>Gerada<br>(Mvar) | Potência<br>Carga<br>(MW) | <b>Potência</b><br><b>Reativa</b><br>Carga<br>(Mvar) |
|-----------------------------------------------------------------------------|--------------|------|----------------|----------------------|-----------------------------------|-------------------------------------------------------|---------------------------|------------------------------------------------------|
|                                                                             |              |      |                |                      |                                   |                                                       |                           |                                                      |
|                                                                             |              |      |                |                      |                                   |                                                       |                           |                                                      |

**Tabela 3.2 – Dados de Fluxo de Potência CASO 1**

3.4.2 Elaboração do arquivo .stb – ANATEM

Para realizar a simulação do ANATEM, faz-se necessário elaborar um arquivo com extensão .stb, o qual possuirá como informações iniciais, além do nome do Caso (Figura 3.22, linha 5), a associação de arquivos às unidades lógicas. O programa disponibiliza quatorze unidades lógicas, sendo que cada uma é associada a um tipo de arquivo como apresenta a Tabela 3.3:

**Fonte: Autoria própria (2018)**

| Unidade | Descrição                                                                                                    |
|---------|----------------------------------------------------------------------------------------------------|
| Lógica  |                                                                                                    |
| #1      | Arquivo de dados de entrada com os Códigos, Opções de Controle de Execução e dados<br>relativos ao sistema elétrico em estudo. |
| #2      | Arquivo ANAREDE de casos armazenados de fluxo de potência.                                                                     |
| #3      | Arquivo de dados de modelos armazenados para estabilidade.                                                                     |
| #4      | Arquivo de impressão de relatório se a opção de controle de execução FILE estiver ativada,<br>nos formatos 132 ou 80 colunas.  |
| #5      | Terminal de vídeo. Esta unidade lógica não pode ser redirecionada.                                                             |
| # 6     | Arquivo de impressão dos relatórios no terminal de vídeo no formato 80 colunas. Esta unidade                                   |
|         | lógica não pode ser redirecionada.                                                                                             |
| #7      | Arquivo de gravação dos Códigos, Opções de Controle de Execução e dados relativos ao                                           |
|         | sistema elétrico, no formato dos dados de entrada.                                                                             |
| #8      | Arquivo de saída de dados para plotagem.                                                                                       |
| #9      | Arquivo para armazenamento de mensagens de eventos durante a simulação.                                                        |
| #10     | Arquivo para gravação/ leitura de arquivo de "snapshot".                                                                       |
| #11     | Arquivo para importação de sinais externos por controles CDU.                                                                  |
| #20     | Arquivo de formatos utilizados pelo programa.                                                                                  |
| #21     | Arquivo de mensagens utilizadas pelo programa.                                                                                 |
| #22     | Arquivo temporário.                                                                                                    |

**Tabela 3.3 - Descrição das Unidades Lógicas**

**Fonte: Manual do Usuário (2012, P.9-1)**

Os dados contidos no arquivo .his gerado pelo ANAREDE, são associados a unidade lógica 2 (ULOG 2) como mostra a figura 3.22 na linha 14:

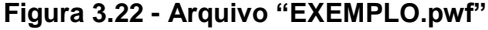

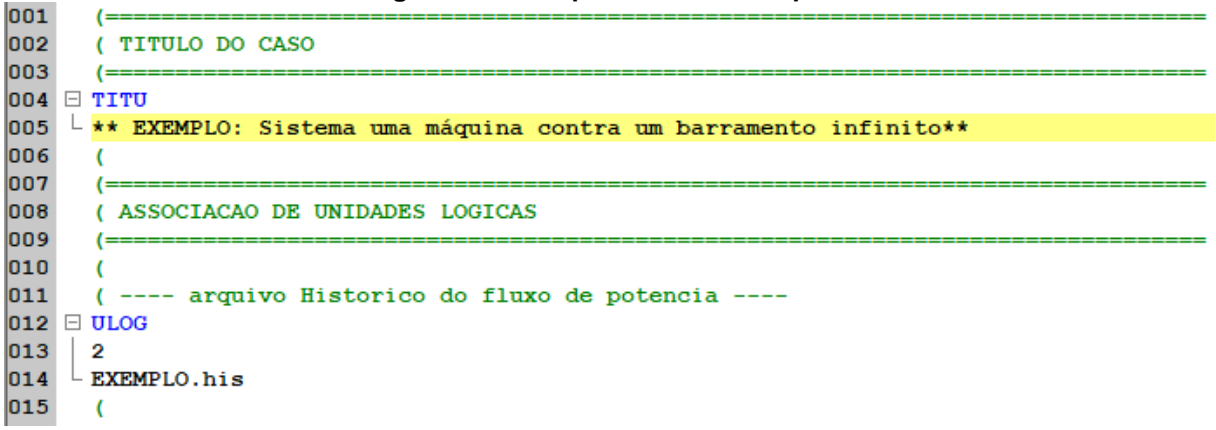

**Fonte: Autoria própria (2018)**

Na sequência define-se na unidade lógica 4 (ULOG 4) o arquivo "EXEMPLO.out" (Figura 3.23), que contém o relatório das informações detalhadas da simulação em formato texto:

```
Figura 3.23 - Parte da estrutura do Arquivo .stb – ULOG4
016
       (---- arguivo de saida ----
017 \Box ULOG
018
    \vert 4
019
    L EXEMPLO. out
020
     \sqrt{ }
```
Na ULOG 8 insere- se o arquivo de dados de plotagem "EXEMPLO.plt" (Figura 3.24), o qual possui os valores necessários para a elaboração do gráfico.

```
Figura 3.24 - Parte da estrutura do Arquivo .stb - ULOG8
n21
      ( ---- arquivo de plotagem --
022 □ ULOG
023 8
024 EXEMPLO.plt
025
     \sqrt{2}
```
# **Fonte: Autoria própria (2018)**

O histórico dos eventos ocorridos durante a simulação ficará armazenado no arquivo "EXEMPLO.log", associado a ULOG 9 como mostra a figura 3.25:

```
Figura 3.25 - Parte da estrutura do Arquivo .stb - ULOG9
026
027 \Box ULOG
028 9
|029| EXEMPLO. log
```
## **Fonte: Autoria própria (2018)**

Seguindo a sequência do código, tem-se os dados padrão para a execução do programa. As opções definidas: CONT, FILE, IMPR e 80CO e (Figura 3.26, linha 36) correspondem:

- CONT: para que a impressão não seja interrompida, em caso de impressão no vídeo.
- FILE: para que qualquer impressão de saída seja enviada para o arquivo em ULOG 4;
- IMPR: para a impressão de dados de todos os códigos;
- 80CO: para que o relatório possua 80 colunas.

```
Figura 3.26 - Parte da estrutura do Arquivo .stb – Dados Padrão de Execução
031
      (032
      ( DADOS DE PADRAO PARA OPCOES DE EXECUCAO
033
      (034 ODOPC IMPR CONT FILE
035
     (Op) E (Op) E (Op) E (Op) E (Op) E (Op) E (Op) E (Op) E (Op) E (Op) E (Op) E')
036
     IMPR FILE 80CO CONT
037 - 999999038
      \epsilon
```
### **Fonte: Autoria própria (2018)**

As constantes utilizadas na simulação são declaradas logo após os dados padrão de execução (Figura 3.27). Essas constantes correspondem:

- TEPQ: tolerância de convergência exigida para fluxo de potência;
- TEMD: tolerância de convergência em erro relativo das variáveis dos modelos CA-CC;
- TETE: tolerância de convergência em erro absoluto de tensão em barras CA-CC;
- TABS: tolerância de convergência em erro absoluto das variáveis dos modelos CA-CC.

**Figura 3.27 - Parte da estrutura do Arquivo .stb – Constantes do Programa**

```
039
      (040
      ( ALTERACAO DE CONSTANTES DO PROGRAMA
041
      (=
042 DCTE
043
      (Ct) (Val )
044
      TEPQ
           .01 ( tolerancia de convergencia exigida p/ fluxo de potencia )
045
      TEMD 1.E-6
046
      TETE 1.E-6
      TABS 1.E-6 (tolerancia absoluta)
047
048
    L 999999
049
      \mathcal{L}
```
## **Fonte: Autoria própria (2018)**

O arquivo histórico "EXEMPLO.his" que foi armazenado na ULOG 2 é restabelecido através do comando "ARQV REST", como mostra a Figura 3.28:

```
Figura 3.28 - Parte da estrutura do Arquivo .std – Restabelecimento de Caso histórico
050
       \left( =\right)( RESTABELECIMENTO DE CASO DE FLUXO DE POTENCIA
051
052
       (=
053 E ARQV REST
054 - 01055
       \epsilon
```
**Fonte: Autoria própria (2018)**

O modelo de gerador tipo barra infinita é definido na sequência (Figura 3.29). Por se tratar de um barramento infinito, os valores não foram preenchidos, com exceção do campo "(No)" que é o campo de identificação do componente do sistema:

```
Figura 3.29 - Parte da estrutura do Arquivo .stb – Restabelecimento de Caso histórico
056
057
       ( MODELOS DE GERADOR TIPO BARRA INFINITA
058
       (059 □ DMDG MD01
060
      (No) (L'd)(Ra)( H )( D )(MVA) Fr C
061
      0001
062
      \sqrt{2}L 999999
063
064
      \epsilon
```
#### **Fonte: Autoria própria (2018)**

Para representar o modelo clássico de máquina síncrona apresentado na Figura 3.20, foi utilizado o código de execução "DMDG MD01" (Figura 3.32), cujo valores utilizados na simulação são apresentados na Tabela 3.4:

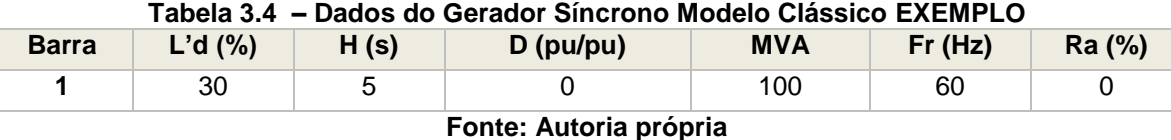

```
Onde:
```
*Barra* = Número da barra na qual o gerador está conectado;

 $L'd =$ Indutância transitória de eixo direto (%);

 $H =$  Constante de Inércia (s);

 $D =$  Constante de amortecimento;

 $MVA =$  Potência nominal da máquina;

 $Fr =$  Frequência síncrona da máquina (Hz);

 $Ra =$  Resistência do enrolamento de armadura em (%)

Como a indutância transitória do gerador em p.u. é obtida considerando  $x'_{L} = \omega L'$ , para uma velocidade angular igual a um ( $\omega = 1pu$ ), tem-se o valor da indutância transitória, igual ao valor da reatância transitória.

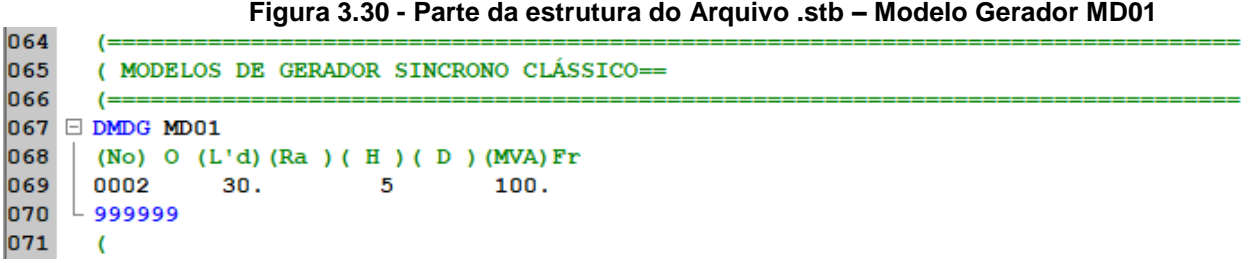

Observar-se na Figura 3.30 que na coluna "Fr" o valor da frequência não foi preenchido. Quando esse campo é deixado em branco, o ANATEM considera o valor da frequência igual a 60 Hz.

Na sequência as máquinas são associadas, através do comando "DMAQ" (Figura 3.31), de acordo com o que foi declarado anteriormente, dos quais:

- Nb: representa a barra de geração, na qual o modelo será associado;
- Gr: representa o número de identificação do grupo de máquinas;
- Mg: representa o número de identificação do modelo de gerador (No).

**Figura 3.31 - Parte da estrutura do Arquivo .stb – Associação de Máquinas com Modelos.**

| 072 |                   |    |                                               |      |  |  |  |
|-----|-------------------|----|-----------------------------------------------|------|--|--|--|
| 073 |                   |    | (ASSOCIACAO DE MAQUINAS COM MODELOS           |      |  |  |  |
| 074 |                   |    |                                               |      |  |  |  |
|     | $075$ $\Box$ DMAQ |    |                                               |      |  |  |  |
| 076 | (Mb)              |    | Gr (P) (Q) Und (Mg) (Mt)u(Mv)u(Me)u(Xvd)(Nbc) |      |  |  |  |
| 077 |                   | 10 |                                               | 0002 |  |  |  |
| 078 |                   | 10 |                                               | 0001 |  |  |  |
| 079 | ⊵ 999999          |    |                                               |      |  |  |  |
| 080 |                   |    |                                               |      |  |  |  |

#### **Fonte: Autoria própria (2018)**

Nas linhas seguintes são determinados os eventos que ocorrerão na simulação. Para este caso, o único evento a ser simulado é a aplicação de um curtocircuito trifásico permanente no meio da linha 1, com a remoção da mesma no pósfalta, através da atuação da proteção do sistema.

Na linha 88 da Figura 3.32 é adicionado o código de execução referente ao evento que ocorrerá, no caso APCL (aplicação de curto-circuito em linha CA) na coluna "(Tp)". Na sequência é definido o tempo de início da ocorrência na coluna "(Tempo)", depois o número de identificação do elemento associado ao evento na coluna "(El)" e a extremidade destino na coluna "(Pa)". "(Nc)" representa o número de identificação do circuito paralelo no qual será aplicado o evento, "(Ex)" é o número de identificação da extremidade do circuito a partir da qual ou na qual ocorrerá a falta e "(%)" é o percentual do comprimento do circuito a partir da extremidade dada, quando se utiliza APCL.

Na linha 89 da Figura 3.32 é adicionado o código de execução ABCI (abertura total de circuito CA ou na extremidade especificada), para simular a remoção da linha 1 após a contingência. A próxima coluna refere-se ao instante da ocorrência do evento em segundos. O tempo crítico é definido empiricamente, através de "n" simulações com valores distintos de tempo, até encontrar um valor máximo em que o sistema permanece transitoriamente estável. As colunas "(El)", "(Pa)" e "(Nc)", serão preenchidas com os mesmos valores da linha anterior (linha 88).

**Figura 3.32 - Parte da estrutura do Arquivo .stb – Eventos.** 081  $\mathfrak{c}$ 082 (EVENTOS 083  $084$   $\boxdot$  DEVT IMPR 085 086 (Aplicacao do curto no meio da linha 1 e remoção da linha 1 ) 087  $(Tp)$  (Tempo) (El) (Pa) Nc (Ex) (  $\frac{1}{2}$ ) (ABS ) Gr Und (B1) P (Rc) (Xc) (Bc) (Defas)  $\begin{array}{ccccccccc} 0.00 & & 1 & 2 & 1 & 1 \\ 0.327 & & 1 & 2 & 1 \end{array}$ **APCL** 880 50 089 **ABCI** 090  $\sqrt{2}$  $\overline{091}$   $\overline{) \ 099999}$ 092 (

**Fonte: Autoria própria (2018)**

Logo após o evento, é declarado as variáveis de saída (Figura 3.33), das quais:

- PMEC: representa a potência mecânica fornecida pela turbina (MW);
- PELE: representa a potência elétrica ativa fornecida pelo gerador (MW);
- PACE: representa a potência acelerante do gerador (MW);
- FMAQ: representa a frequência elétrica do gerador (Hz);
- DELT: representa o ângulo da tensão interna do gerador (°);
- QELE: representa a potência elétrica reativa fornecida pelo gerador (Mvar).

|     |                             | Figura 3.33 - Parte da estrutura do Arquivo .stb - Variáveis de Saída. |
|-----|-----------------------------|------------------------------------------------------------------------|
| 093 |                             |                                                                        |
| 094 | ( VARIAVEIS DE SAIDA        |                                                                        |
| 095 |                             |                                                                        |
|     | $096$ $\boxminus$ DPLT IMPR |                                                                        |
| 097 |                             | $(Tipo)M(E1)$ (Pa) Nc Gp (Br) Gr (Ex) (B1) P                           |
| 098 | PMEC                        | 10                                                                     |
| 099 | PELE                        | 10                                                                     |
| 100 | PACE                        | 10                                                                     |
| 101 | <b>FMAO</b>                 | 10                                                                     |
| 102 | DELT                        | 10                                                                     |
| 103 | OELE                        | 10                                                                     |
| 104 | 999999                      |                                                                        |
| 105 |                             |                                                                        |

#### **Fonte: Autoria própria (2018)**

Na Figura 3.33, a coluna "El" refere-se ao número de identificação do elemento associado à variável de plotagem e a "Gp" ao número de identificação do grupo do equipamento associado à variável que será plotada.

Por fim, são determinados os dados de simulação (Figura 3.34), dos quais:

- TMAX: representa o tempo máximo de simulação (s);
- Stp: representa o passo de integração (s);
- P: representa a frequência de gravação dos valores das variáveis;
- I: representa a frequência de emissão dos relatórios em passos de integração.

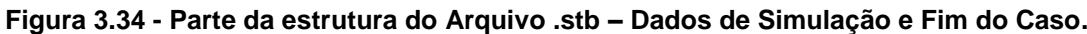

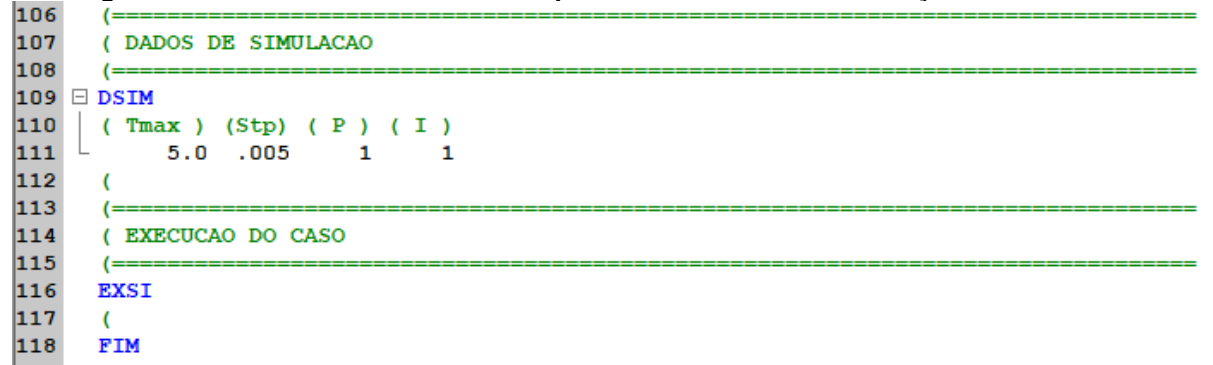

### **Fonte: Autoria própria (2018)**

3.4.3 Simulação do Exemplo – iANATEM

O arquivo .stb pode ser simulado através do iANATEM (Interface Gráfica), como também através de comandos no ambiente MS-DOS. Fica a critério do usuário utilizar o ambiente disponível e/ou desejado. Haja vista que ambos apresentarão o mesmo resultado para o caso proposto. Nesse primeiro momento será utilizada a interface gráfica iANATEM.

Primeiramente faz-se necessário abrir o arquivo .stb do caso Máquina x Barramento Infinito (Figura 3.35):

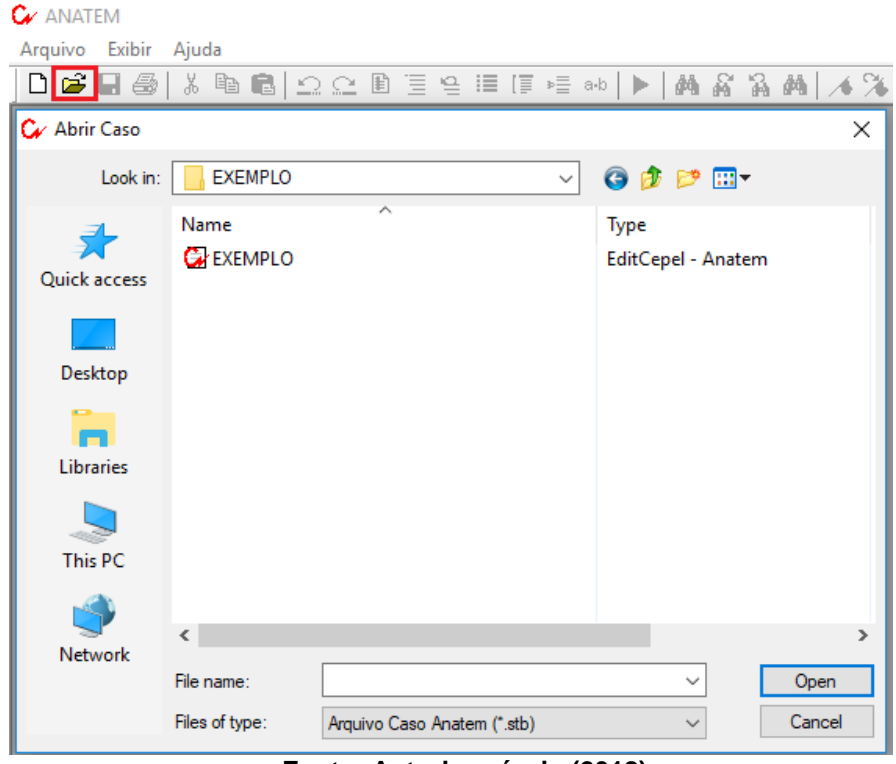

**Figura 3.35 - Interface Gráfica - ANATEM**

**Fonte: Autoria própria (2018)**

Após abrir o arquivo, será necessário pressionar a opção "Simular" (Figura 3.36) para executar o caso. Vale salientar que os arquivos de saída como o relatório final, o log e os gráficos serão exibidos automaticamente se as opções escolhidas estiverem marcadas no menu "Opções de Simulação", como apresentado na seção "3.2.1 Ambiente Plot CEPEL".

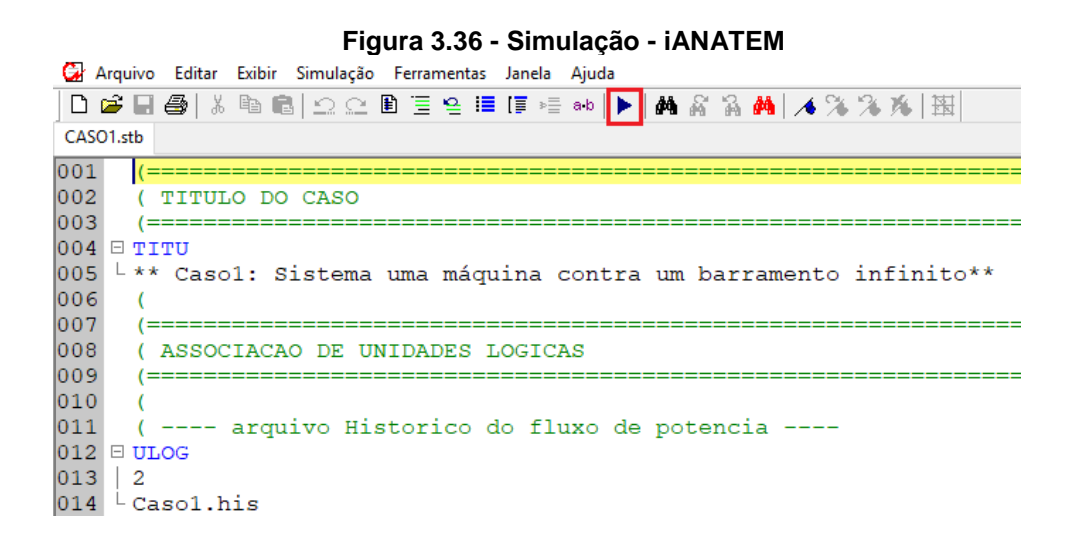

O arquivo "log" (Figura 3.37) emitido ao término da execução do caso, mostra o instante em que o curto-circuito foi aplicado e o momento em que o defeito é eliminado, através da abertura dos disjuntores em cada extremidade da linha de transmissão 1.

**Figura 3.37 – Arquivo log – iANATEM**

| EXEMPLO.stb EXEMPLO.out EXEMPLO.log                                                                                         |                |
|----------------------------------------------------------------------------------------------------|----------------|
| OCEPEL - CENTRO DE PESQUISAS DE ENERGIA ELETRICA - ANATEM - V10.04.06                                                       |                |
| Caso0: Sistema uma máquina contra um barramento infinito<br>** EXEMPLO: Sistema uma máquina contra um barramento infinito** |                |
| RELATORIO DE MENSAGENS DA SIMULACAO - TEMPO = 5.0 SEG                                                                       |                |
|                                                                                                    |                |
| ******* SIMULACAO DO INSTANTE T= 0.0s ATE'O INSTANTE T=                                                                     | $5.0s$ ******* |
| a 50.0% a partir da barra 1 Gerador01                                                                                       |                |
| T= 0.3250s ABCI - Abrir circuito     1 Gerador01        2 Barrame02                                                         | $\mathbf{1}$   |
|                                                                                                    |                |

**Fonte: Autoria própria (2018)**

3.4.4 Simulação do Exemplo – MS-DOS

 $\mathbf{a}$ 

Além de executar o sistema através da Interface Gráfica do ANATEM (iANATEM), como visto na sessão anterior, é possível também realizar através de linhas de comando no ambiente ANATEM MS-DOS. Os gráficos

Ao abrir a janela de execução do ANATEM deve-se inserir o comando "ULOG" para definir qual unidade lógica será utilizada, como mostra a Figura 3.38:

| C <sub>v</sub> ANATEM                                            | п | $\times$ |
|------------------------------------------------------------------|---|----------|
|                                                                  |   | ́        |
| CEPEL - Centro de Pesquisas de Energia Eletrica                  |   |          |
| Programa de Estabilidade Transitoria - ANATEM - Versao V10.04.06 |   |          |
|                                                                  |   |          |
| Numero de serie 49990300<br>Direito de uso: Versao Acadêmica     |   |          |
|                                                                  |   |          |
|                                                                  |   |          |
| UNIDADE NOME IDENTIFICACAO                                       |   |          |
| LOGICA LOGICO DO ARQUIVO                                         |   |          |
|                                                                  |   |          |
| 1 TEM\$DADOS CON                                                 |   |          |
| $2 -$<br>TEM\$SAVCA NUL                                          |   |          |
| 3 TEM\$MODEL NUL                                                 |   |          |
| $\overline{4}$<br><b>TEM\$PRINT CONOUT\$</b>                     |   |          |
| 5<br><b>TEM\$INPUT CON</b>                                       |   |          |
| 6<br>TEM\$VIDEO CONOUT\$                                         |   |          |
| 7 <sup>7</sup><br><b>TEMSPUNCH NUL</b>                           |   |          |
| TEM\$PLOTA NUL<br>8                                              |   |          |
| TEM\$LOG NUL<br>9                                                |   |          |
| 10 TEM\$SNAPS NUL                                                |   |          |
| 11<br><b>TEM\$AROSN NUL</b>                                      |   |          |
|                                                                  |   |          |
| Codigo de Execucao: ulog                                         |   |          |

**Figura 3.38 - Código de Execução - MS-DOS**

**Fonte: Autoria própria (2018)**

Na sequência será solicitado a unidade lógica. Digitar 1, pois a "ULOG 1" é ao responsável pelos dados de entrada no programa (Figura 3.39):

|                                              |                                                                                                    |  | Figura 3.39 - ULOG1 - MS-DOS                                        |    |          |
|----------------------------------------------|----------------------------------------------------------------------------------------------------|--|---------------------------------------------------------------------|----|----------|
| $\alpha$ anatem                              |                                                                                                    |  |                                                                     | П. | $\times$ |
| .06                                          |                                                                                                    |  | CEPEL - CENTRO DE PESQUISAS DE ENERGIA ELETRICA - ANATEM - V10.04 ^ |    |          |
|                                              | UNIDADE NOME IDENTIFICACAO<br>LOGICA LOGICO DO ARQUIVO<br>X--------X----------X-------                                                                                                    |  |                                                                     |    |          |
| з<br>$4 -$<br>5.<br>7 <sup>1</sup><br>8<br>9 | 1 TEM\$DADOS CON<br>2 TEM\$SAVCA NUL<br>TEM\$MODEL NUL<br>TEM\$PRINT CONOUT\$<br><b>TEM\$INPUT CON</b><br>6 TEM\$VIDEO CONOUT\$<br><b>TEM\$PUNCH NUL</b><br>TEM\$PLOTA NUL<br>TEM\$LOG NUL<br>10 TEM\$SNAPS NUL<br>11 TEM\$AROSN NUL |  |                                                                     |    |          |
|                                              | Unidade logica: 1                                                                                                    |  |                                                                     |    |          |

**Fonte: Autoria própria (2018)**

Após indicar a unidade, será necessário adicionar o arquivo associado de extensão .stb (Figura 3.40):

| Figura 3.40 - Arquivo teste.stb - MS-DOS                             |  |   |   |  |  |  |  |
|----------------------------------------------------------------------|--|---|---|--|--|--|--|
| C:\CEPEL\ANATEM\V10_4_6\ANATEM.EXE                                   |  | п | × |  |  |  |  |
| CEPEL - CENTRO DE PESQUISAS DE ENERGIA ELETRICA - ANATEM - V10.04.06 |  |   |   |  |  |  |  |
|                                                                      |  |   |   |  |  |  |  |
|                                                                      |  |   |   |  |  |  |  |
|                                                                      |  |   |   |  |  |  |  |
| UNIDADE NOME IDENTIFICACAO                                           |  |   |   |  |  |  |  |
| LOGICA LOGICO DO ARQUIVO                                             |  |   |   |  |  |  |  |
|                                                                      |  |   |   |  |  |  |  |
| TEM\$DADOS C:\CEPEL\ANATEM\V10_4_6\EXEMPLO.STB                       |  |   |   |  |  |  |  |
| $\frac{1}{2}$<br><b>TEMSSAVCA NUL</b>                                |  |   |   |  |  |  |  |
| <b>TEM SMODEL NUL</b>                                                |  |   |   |  |  |  |  |
| 4<br><b>TEMSPRINT CONOUTS</b>                                        |  |   |   |  |  |  |  |
| 5<br>TEM\$INPUT CON                                                  |  |   |   |  |  |  |  |
| 6<br>TEMSVIDEO CONOUTS                                               |  |   |   |  |  |  |  |
| TEM\$PUNCH NUL                                                       |  |   |   |  |  |  |  |
| 8<br><b>TEMSPLOTA NUL</b>                                            |  |   |   |  |  |  |  |
| 9<br>TEMSLOG NUL                                                     |  |   |   |  |  |  |  |
| 10<br>TEM\$SNAPS NUL                                                 |  |   |   |  |  |  |  |
| 11 TEM\$ARQSN NUL                                                    |  |   |   |  |  |  |  |
| Pressione <return> para continuar.</return>                          |  |   |   |  |  |  |  |
|                                                                      |  |   |   |  |  |  |  |
|                                                                      |  |   |   |  |  |  |  |

**Fonte: Autoria própria (2018)**

Realizado esse procedimento, será necessário pressionar "enter" sucessivamente, até o preenchimento automático das unidades lógicas a serem utilizadas (Figura 3.41). O programa executará o caso e gerará os arquivos de saída. O arquivo dos gráficos, poderá ser aberto através do "PlotCEPEL" e apresentará os mesmos resultados da Interface Gráfica.

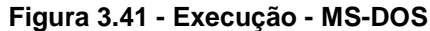

| <b>EXEC:\CEPEL\ANATEM\V10 4 6\ANATEM.EXE</b>                               | × |
|----------------------------------------------------------------------------|---|
| CEPEL - CENTRO DE PESQUISAS DE ENERGIA ELETRICA  - ANATEM - V $10.04.06\,$ | Α |
|                                                                            |   |
| ** EXEMPLO: Sistema uma mßquina contra um barramento infinito**            |   |
|                                                                            |   |
| UNIDADE NOME IDENTIFICACAO                                                 |   |
| LOGICA LOGICO DO ARQUIVO                                                   |   |
|                                                                            |   |
| TEM\$DADOS C:\CEPEL\ANATEM\V10_4_6\EXEMPLO.STB<br>1                        |   |
| 2<br>TEMSSAVCA EXEMPLO.HIS                                                 |   |
| $\overline{\mathbf{3}}$<br><b>TEMSMODEL NUL</b>                            |   |
| $\frac{4}{5}$<br>TEMSPRINT EXEMPLO.OUT                                     |   |
| TEM\$INPUT CON                                                             |   |
| TEM\$VIDEO CONOUT\$                                                        |   |
| $\overline{7}$<br>TEM\$PUNCH NUL                                           |   |
| 8<br>TEM\$PLOTA EXEMPLO.PLT                                                |   |
| 9 TEMSLOG EXEMPLO.LOG                                                      |   |
| 10 TEMSSNAPS NUL                                                           |   |
| 11 TEM\$ARQSN NUL                                                          |   |
| Pressione <return> para continuar.</return>                                |   |
| $I = 5.0000s$                                                              |   |
|                                                                            |   |
| Codigo de Execucao:                                                        |   |
|                                                                            |   |

**Fonte: Autoria própria (2018)**

#### 3.4.5 Análise da Simulação do Exemplo

Observa-se que no gráfico das potências mecânica e elétrica emitido após a simulação, o valor da potência mecânica (PMEC) fornecida pela turbina permanece constante durante todo o período. No momento do curto (t=0s), localizado no meio da primeira linha de transmissão, o ângulo da máquina (DELT) não pode variar de maneira descontínua, em função disso a potência elétrica (PELE) diminui rapidamente, ocasionando um desequilíbrio de potências do gerador, como mostra o Gráfico 3.3:

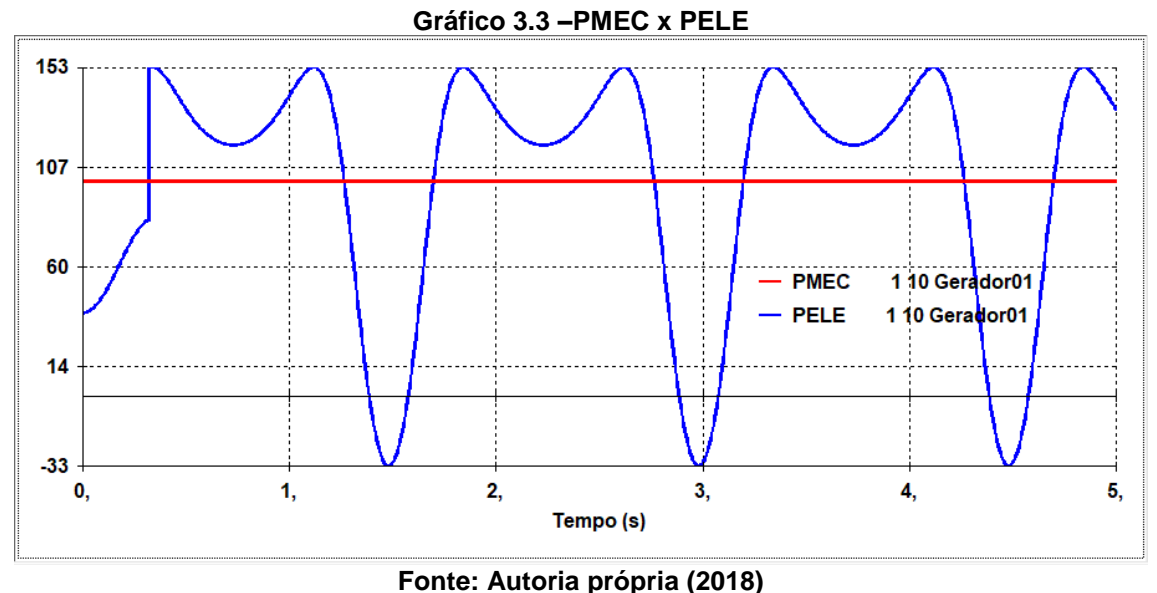

Durante todo o período da falta, a potência elétrica permanece abaixo da mecânica e a máquina começa a acelerar. Porém a potência acelerante gerada no período do curto, que teve a duração de 0,327s, não foi suficiente para que o gerador perdesse a sua estabilidade rotórica. Uma vez que, após a eliminação da falha, o gerador consegue estabelecer um equilíbrio entre as potências elétrica e mecânica e o ângulo interno da tensão do gerador (DELT) não cresce indefinidamente, mas passa a apresentar um movimento oscilatório, pois não foi considerado a atuação do regulador de velocidade e o amortecimento foi desprezado (Gráfico 3.4).

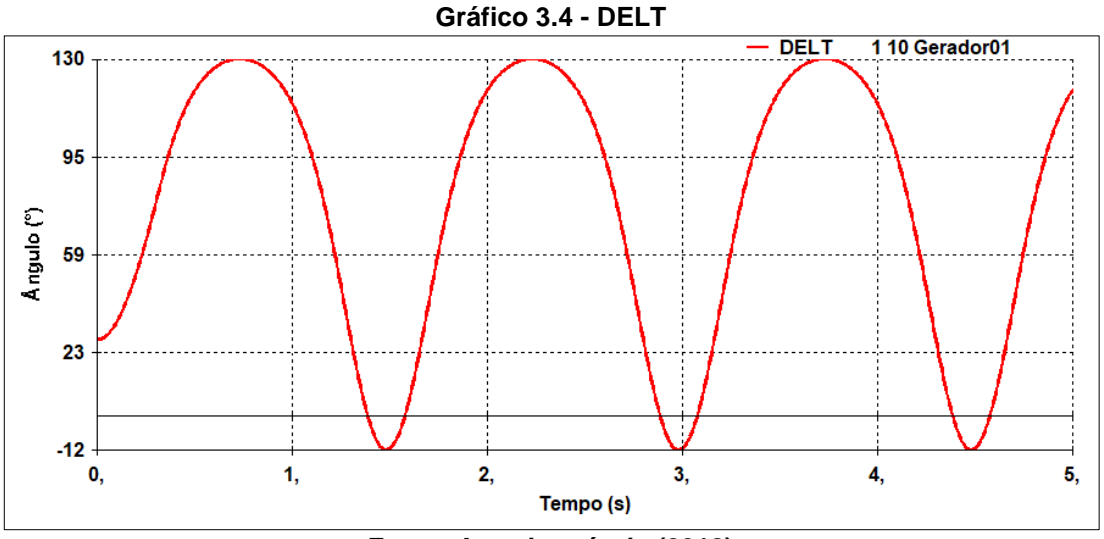

**Fonte: Autoria própria (2018)**

O tempo crítico para esse caso foi determinado de modo empírico, através de sucessivas simulações com tempo distintos no ANATEM e um passo de integração de 5ms, a fim de determinar o instante em que a falha pudesse ocasionar uma instabilidade rotórica.

A Tabela 3.5 mostra o tempo crítico obtido pelo ANATEM para o cenário em estudo, juntamente com o tempo crítico obtido pelos métodos implementados por Masiero *et al.* (2016), para o mesmo cenário.

|              |                           |                            |                   | <b>Tempo Crítico (s)</b> |                                                                      |                                                         |  |
|--------------|---------------------------|----------------------------|-------------------|--------------------------|----------------------------------------------------------------------|---------------------------------------------------------|--|
| <b>Falta</b> | <b>Barra de</b><br>Origem | Barra de<br><b>Destino</b> | Local da<br>Falta | <b>ANATEM</b>            | <b>Método</b><br>Passo a<br><b>Passo</b><br>(Masiero et al,<br>2016) | Critério das<br>Áreas Iguais<br>(Masiero et al,<br>2016 |  |
|              |                           | っ                          | Meio              | 0.327                    | $0,32 -0,33$                                                         | 0,328                                                   |  |
|              |                           |                            | $F = 100$         |                          |                                                                      |                                                         |  |

**Tabela 3.5 – Simulação dos Eventos - EXEMPLO**

**Fonte: Autoria própria (2018)**

Observa-se que o tempo crítico obtido no ANATEM valida com a literatura.

A montagem de arquivo do ANATEM pode ser resumida conforme a figura 3.42:

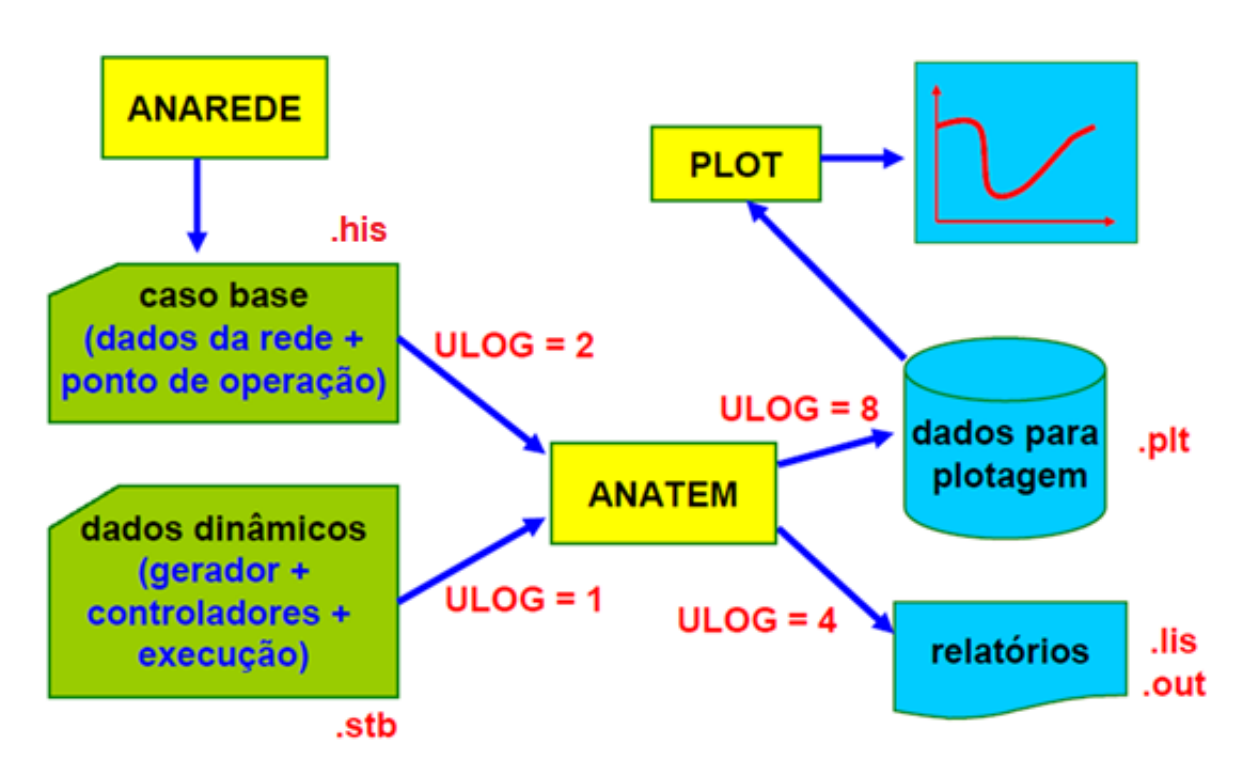

**Figura 3.42 - Resumo da montagem de arquivo do ANATEM.**

**Fonte: Adaptado de Ping (2007, p.37)**

No primeiro momento é criado um arquivo com a leitura do ponto de operação do ANAREDE e dos dados dinâmicos dos geradores e controladores. Os dados da rede e ponto de operação são transferidos do ANAREDE para o ANATEM através do arquivo histórico savecase, via canal ULOG=2. Todas as gerações do ANAREDE que não encontrar correspondência no ANATEM, via comando de associação DMAQ, serão convertidas em cargas negativas com característica de impedância constante.

Para uma melhor organização o arquivo .stb (dados dinâmicos) pode ser desmembrado em: dados de execução (.stb), dados pré-definido "built-in" (.blt), dados cdu (.cdu) e outros dados dinâmicos (Figura 3.43).

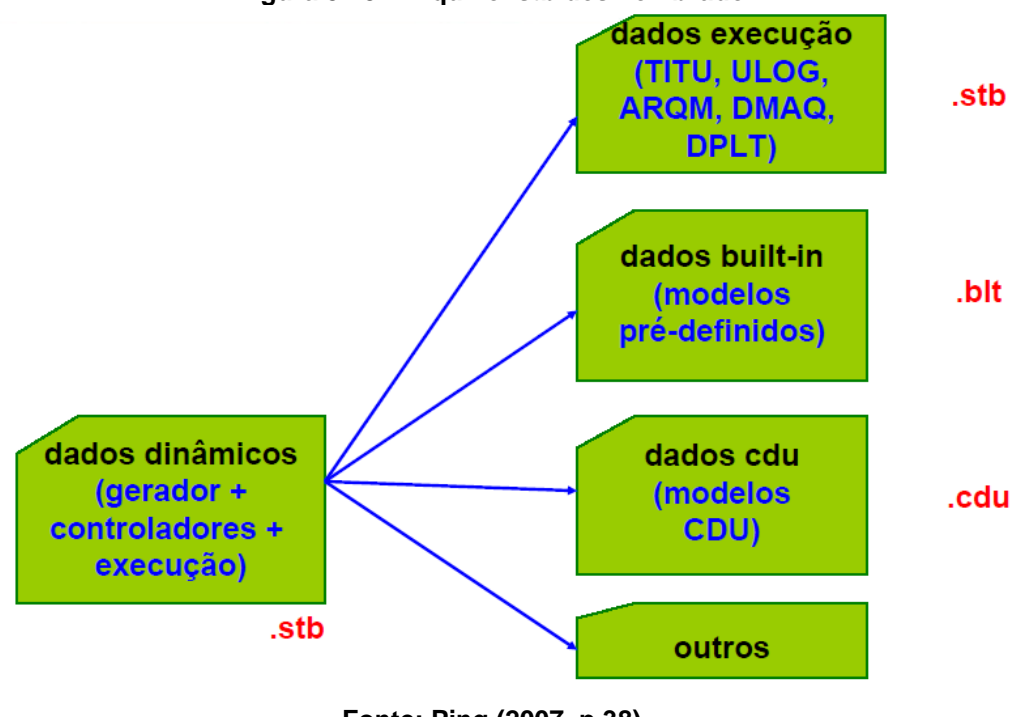

**Figura 3.43 - Arquivo .stb desmembrado**

Na sequência é executado um determinado evento gerando relatórios e curvas gráficas, por meio dos programas auxiliares (Figura 3.44).

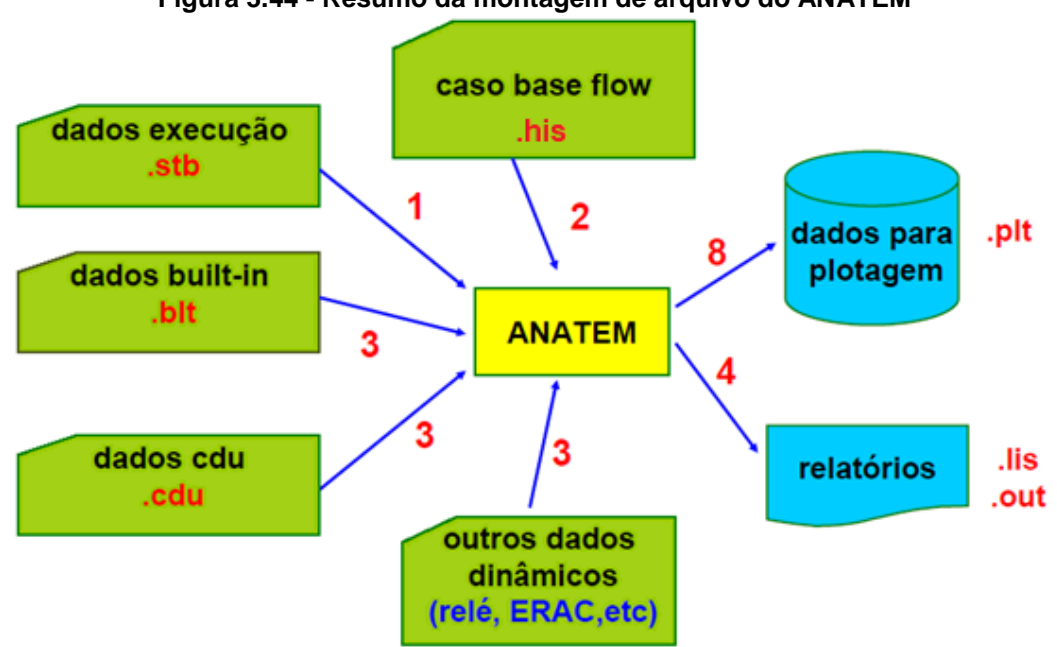

**Figura 3.44 - Resumo da montagem de arquivo do ANATEM**

**Fonte: Adaptado de Ping (2007, p.39)**

**Fonte: Ping (2007, p.38)**

# **4 ESTUDO DE CASO**

A fim de validar o tutorial apresentado no capítulo anterior, será apresentado quatro estudos de caso e, na sequência, será realizada a simulação dos mesmos utilizando o programa ANATEM, de forma didática, com apresentação dos resultados e dos gráficos obtidos após a simulação.

Os estudos de caso para os sistemas de duas, três e cinco barras são os mesmos apresentados no trabalho de conclusão de curso de MASIERO *et al*. (2015) e o de 14 barras foi extraído do artigo de GURSKI *et al*. (2018). A ideia de utilizar casos previamente já simulados através de outros programas é a de estabelecer um comparativo dos tempos críticos entre o *software* ANATEM e os demais métodos, para cada simulação.

Em todos os casos simulados, as contingências analisadas são do tipo curtocircuito trifásico permanente entre as barras. E os locais considerados para as faltas foram, com exceção do Caso 4, no qual foi considerado apenas origem e destino:

- Origem: Na ocorrência modelou-se a falta atribuída à sua barra de proximidade, por estar muito próxima ao barramento. E no pós-falta, o cenário considerado foi a eliminação do trecho curto-circuitado, através da atuação da proteção do sistema.
- Meio: Na ocorrência considerou-se exatamente o meio da linha de transmissão entre as duas barras e no cenário pós-falta foi eliminado o trecho curto-circuitado, via atuação da proteção do sistema.
- Destino: Análogo a situação de origem, com o diferencial da falta ser considerada na barra destino, devido à proximidade da ocorrência.

Na modelagem, os gerados considerados foram os síncronos, de polos lisos e com potência nominal igual a 100MVA e sem a atuação dos reguladores de tensão e de velocidade.

# 4.1 CASO 1: SISTEMA DUAS BARRAS E DUAS MÁQUINAS

O primeiro caso selecionado é uma nova configuração do exemplo abordado no capítulo "3.4 EXEMPLO DE SIMULAÇÃO – ANATEM". Nesse tem-se dois geradores conectados através de dois transformadores que são interligados por duas linhas de transmissão em paralelo, como mostra a Figura 4.1:

**Figura 4. 1 - Duas Barras e Duas Máquinas**

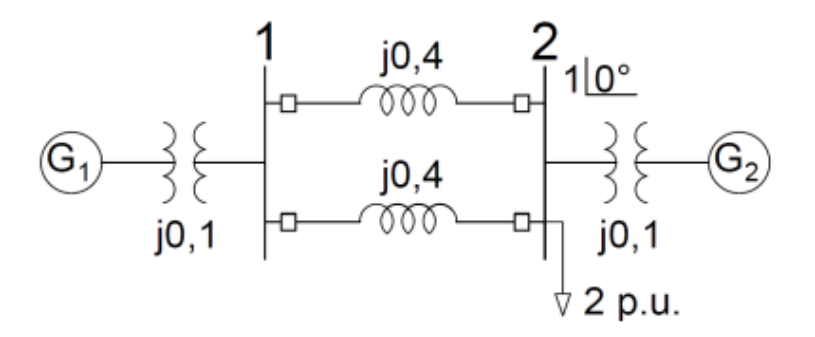

**Fonte: Adaptado de Luz (2015, p.71)**

# 4.1.1 Simulação do Caso 1

4.2:

O modelo a ser utilizado para os geradores na simulação é o síncrono de pólos liso representados pelo código de execução no ANATEM como MD01. A Tabela 4.1 mostra os valores dos parâmetros dos dois geradores a serem simulados:

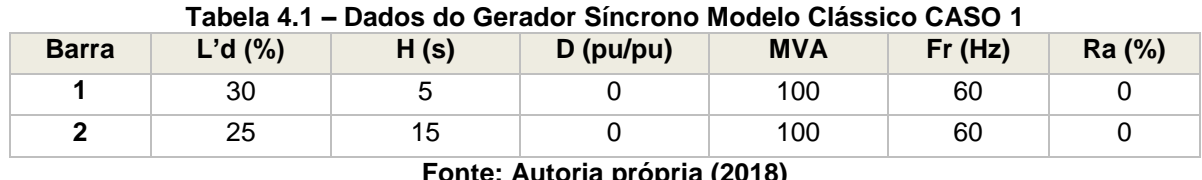

**Fonte: Autoria própria (2018)**

Os valores de linha considerados na simulação são apresentados na Tabela

**Barra Origem Barra Destino Resistência (%) Reatância (%) Susceptância (Mvar) 1** 2 0 40 0 **1** 2 0 40 0

**Tabela 4.2 – Dados de Linha**

Para a simulação do ANAREDE, utilizou-se as informações do fluxo de potência (condição pré-falta) provenientes da simulação do ANAREDE. Os valores obtidos do pré-falta constam na Tabela 4.3:

| <b>Barra</b> | <b>Tipo</b> | Tensão<br>(pu) | <b>Angulo</b><br>(°) | Potência<br>Gerada<br>(MW) | <b>Potência</b><br><b>Reativa</b><br>Gerada<br>(Mvar) | <b>Potência</b><br>Carga<br>(MW) | Potência<br><b>Reativa</b><br>Carga<br>(Mvar) |
|--------------|-------------|----------------|----------------------|----------------------------|-------------------------------------------------------|----------------------------------|-----------------------------------------------|
|              | VΘ          |                | 11,5                 | 100                        | 10,1                                                  |                                  |                                               |
|              | PV          |                |                      | 100                        | 10,1                                                  | 200                              |                                               |

**Tabela 4.3 – Dados de Fluxo de Potência CASO 1**

**Fonte: Autoria própria (2018)**

Os arquivos desenvolvidos para a simulação do Caso 1 estão disponíveis no Apêndice A.

No ANATEM foram considerados três eventos, para análise de estabilidade transitória do sistema duas barras e duas máquinas.

O primeiro evento consiste em um curto-circuito trifásico na linha 1, muito próximo a barra 1, a qual consideraremos como origem, para facilitar na referência das ocorrências que irão ocorrer ao longo da simulação. Será considerado também que após um determinado tempo, a linha em falta será eliminada completamente do circuito, através da abertura dos disjuntores localizados nos extremos da linha de transmissão.

No segundo evento tem-se a aplicação do curto exatamente no meio da linha 1 e o defeito sendo eliminado pela abertura do sistema de proteção nas extremidades da linha 1, ou seja, removendo-se a linha em falta do sistema.

O terceiro evento é similar ao primeiro, com o diferencial da contingência ocorrer próxima a barra 2 (destino), em vez da barra 1 (origem).

Definidos os cenários para a simulação, foram calculados o tempo máximo (tempo crítico) em que o defeito pode ser eliminado, a fim de garantir a estabilidade do sistema.

|                                               |                    | Barra de<br><b>Destino</b> | Local da<br><b>Falta</b> | Tempo Crítico (s) |                                               |  |  |
|-----------------------------------------------|--------------------|----------------------------|--------------------------|-------------------|-----------------------------------------------|--|--|
| Evento                                        | Barra de<br>Origem |                            |                          | <b>ANATEM</b>     | Método Passo a Passo<br>(Masiero et al, 2016) |  |  |
|                                               |                    | ⌒                          | Origem                   | 0,212             | $0,212 - 0,213$                               |  |  |
| ົ                                             |                    |                            | Meio                     | 0,297             | $0,299 - 0,300$                               |  |  |
| 3                                             |                    | ◠                          | Destino                  | 0,247             | $0,248 - 0,249$                               |  |  |
| $1 - 10010$<br><b>Product Address Product</b> |                    |                            |                          |                   |                                               |  |  |

**Tabela 4.4 – Simulação dos Eventos - CASO 1**

No segundo evento, em que a falta foi aplicada no meio da linha 1, observa-se que dentro do tempo crítico que é de 0,297s, os ângulos internos dos dois geradores oscilam dentro de uma faixa, pois não foi considerado amortecimento e reguladores de velocidade, contudo não aumentam indefinidamente (Gráfico 4.1):

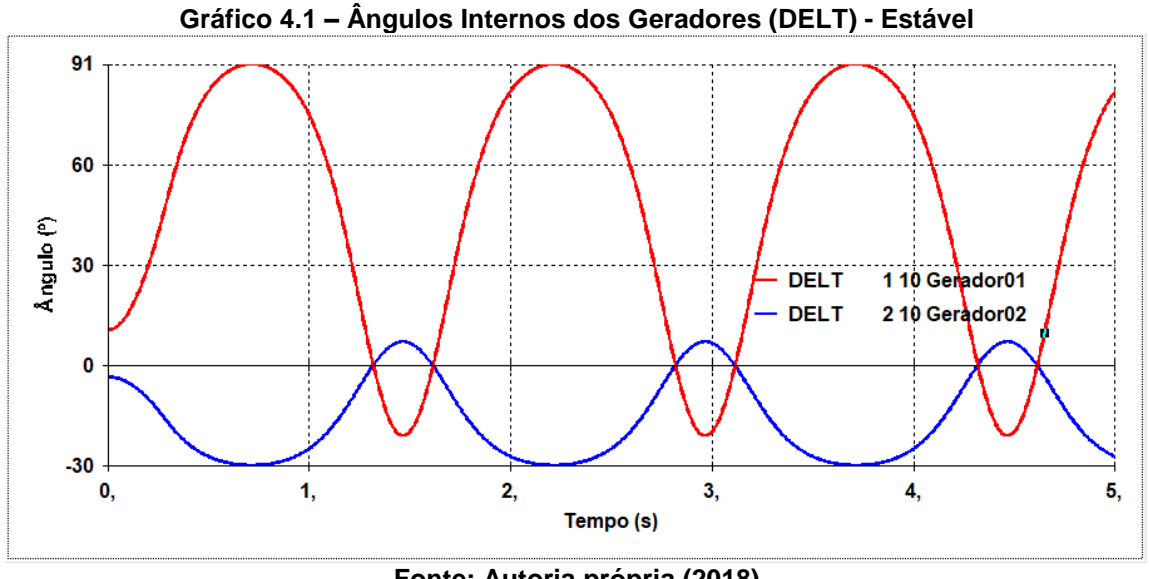

**Fonte: Autoria própria (2018)**

Porém ao extrapolar ao tempo máximo de abertura, observa-se que os ângulos passam a incrementar exponencialmente, de tal modo que os geradores passam a acelerar gradativamente, não conseguindo dessa forma localizar um novo ponto de equilíbrio e perdendo dessa forma o sincronismo, caracterizando o sistema como transitoriamente instável (Gráfico 4.2):

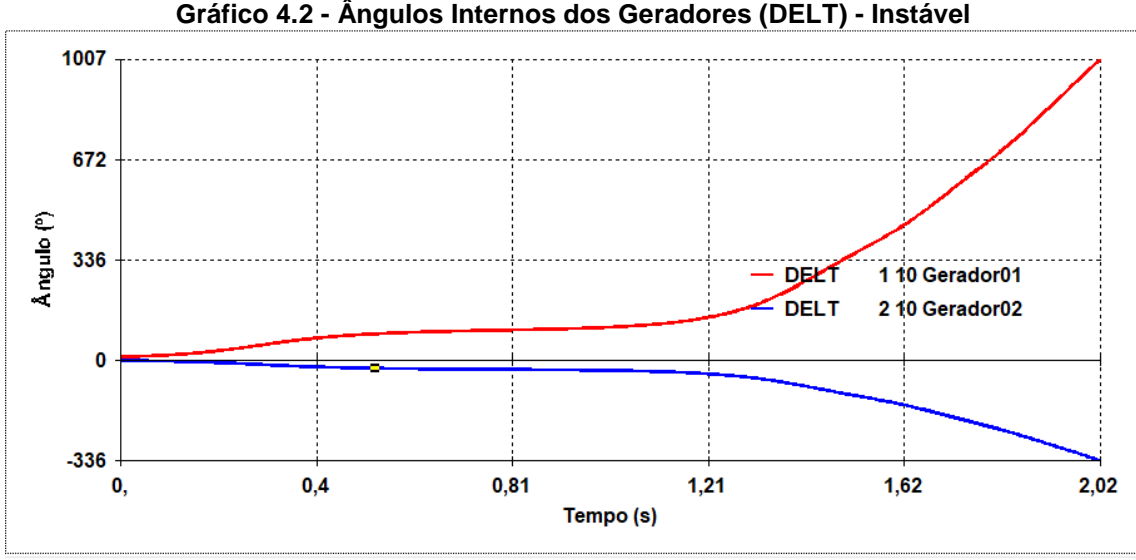

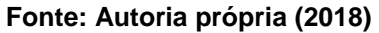

# 4.2 CASO 2: SISTEMA TRÊS BARRAS E TRÊS MÁQUINAS

No segundo caso escolhido, tem-se três geradores conectados entre si através de linhas de transmissão simples, como mostra a Figura 4.2:

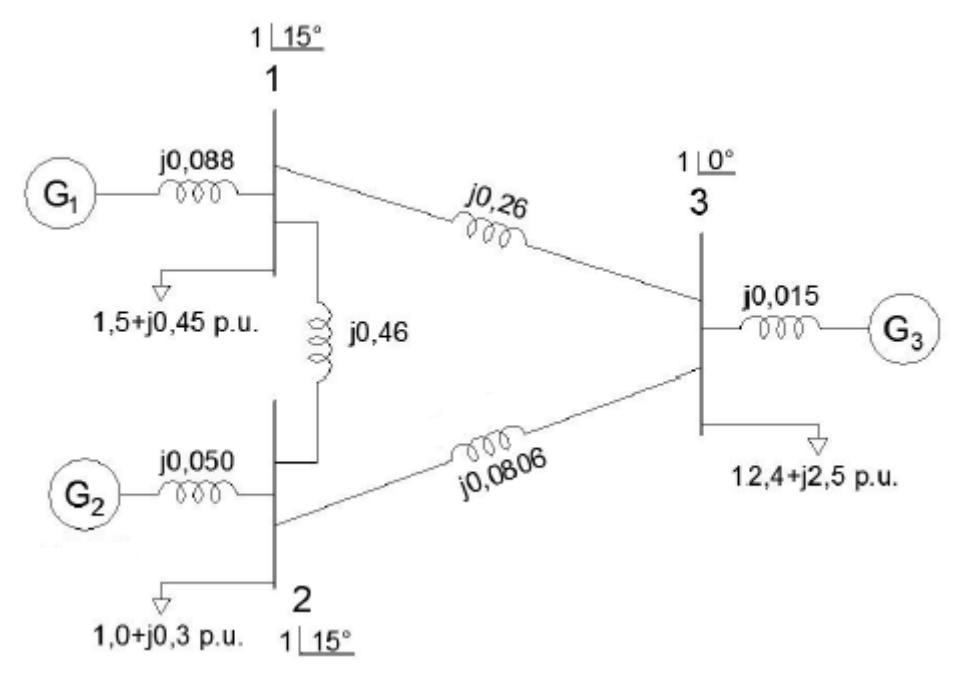

**Figura 4.2 – Três Barras e Três Máquinas.**

**Fonte: Adaptado de Bretas e Alberto (2000, p.48)**

4.2.1 Simulação do Caso 2

Os dados das máquinas e de linha são apresentados nas Tabelas 4.5 e 4.6, respectivamente. Vale salientar que o modelo a ser utilizado para os geradores na simulação é análogo ao do Caso 1, ou seja, gerador síncrono de pólos liso representado pelo código de execução no ANATEM como MD01:

| Tabela 4.5 – Dados do Gerador Síncrono Modelo Clássico CASO 2 |         |      |             |            |        |        |  |  |
|---------------------------------------------------------------|---------|------|-------------|------------|--------|--------|--|--|
| <b>Barra</b>                                                  | L'd (%) | H(s) | $D$ (pu/pu) | <b>MVA</b> | Fr(Hz) | Ra (%) |  |  |
|                                                               | 8.8     | 10   |             | 100        | 60     |        |  |  |
| 2                                                             |         | 15   |             | 100        | 60     |        |  |  |
| 3                                                             | 1.5     | 60   |             | 100        | 60     |        |  |  |

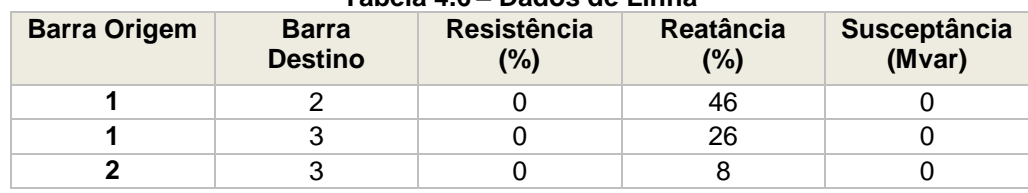

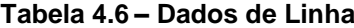

Os dados do fluxo de potência, obtidos através da simulação do ANAREDE, são apresentados na tabela 4.7:

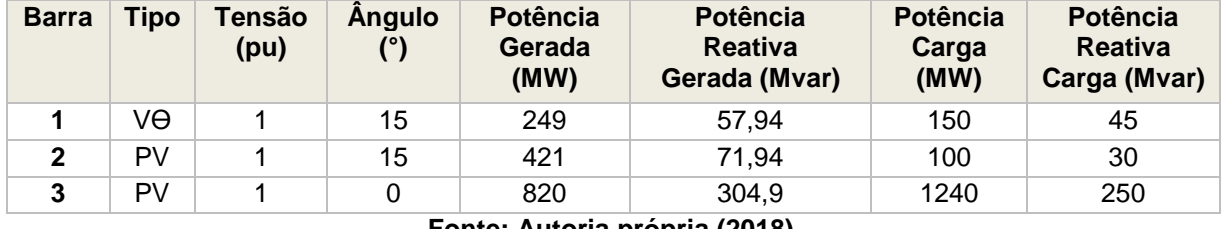

#### **Tabela 4.7 – Dados de Fluxo de Potência CASO 2**

**Fonte: Autoria própria (2018)**

Para esse caso os arquivos utilizados na simulação estão disponíveis no Apêndice B.

Na simulação do ANATEM, foram considerados nove eventos no sistema três barras e três máquinas, com o intuito de analisar o comportamento do mesmo ao longo das ocorrências. Como o circuito apresenta três linhas de transmissão, os eventos foram divididos em três para cada linha, distinguindo um cenário do outro, através do local de aplicação da falta que são: origem, meio e destino.

A Tabela 4.8 mostra o tempo crítico de cada ocorrência considerada para este caso:

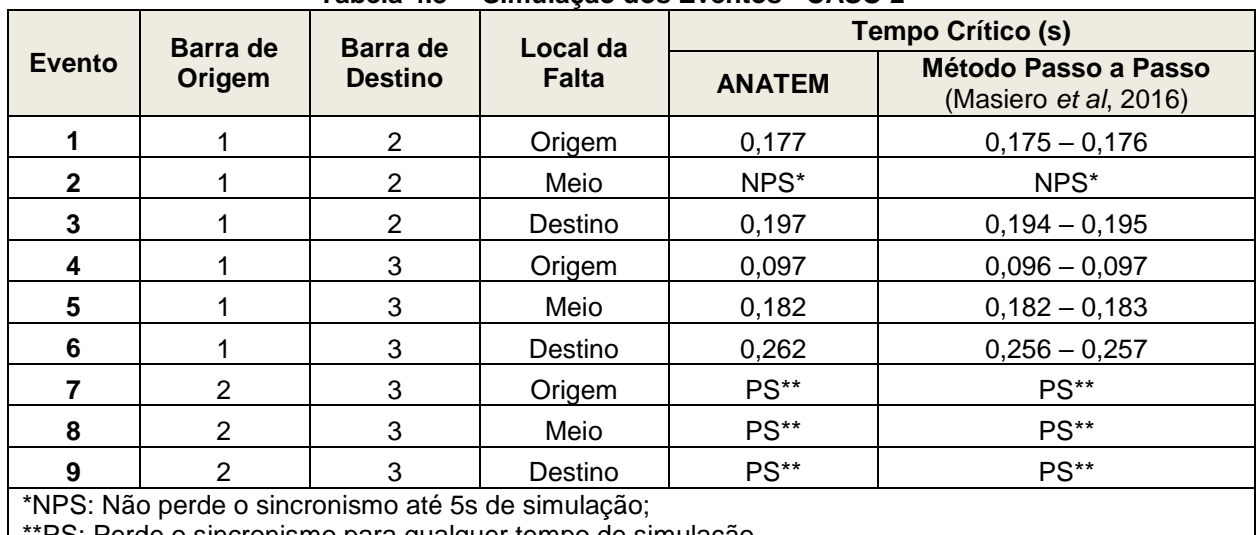

**Tabela 4.8 – Simulação dos Eventos - CASO 2**

\*\*PS: Perde o sincronismo para qualquer tempo de simulação.

**Fonte: Autoria própria (2018)**

Observa-se que uma falta aplicada no meio da linha localizada entre a barra 1 e a barra 2 (Evento 2), dentro de um tempo de simulação de até 5s, não afeta o sistema (NPS – não perde sincronismo), de modo que o mesmo mantém a sua estabilidade transitória (Gráfico 4.3).

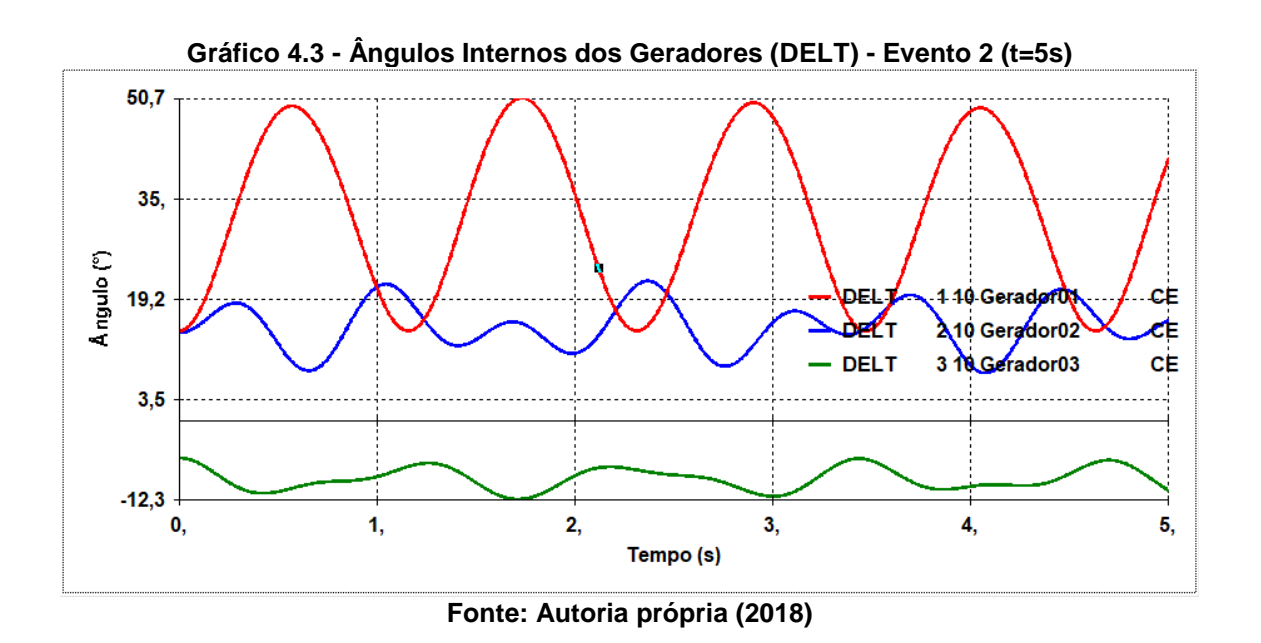

Diferente de quando se aplica um curto-circuito nas extremidades da linha, muito próximo aos barramentos 1 e 2, o qual exige a atuação do sistema de proteção, a fim de eliminar o defeito dentro do tempo crítico exposto na Tabela 4.8.

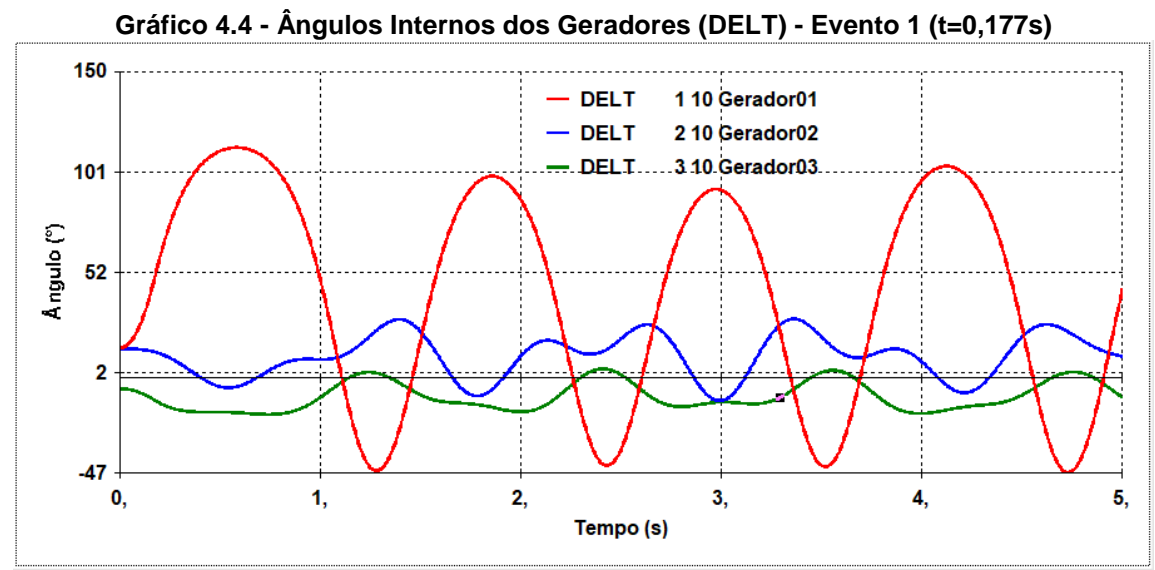

**Fonte: Autoria própria (2018)**

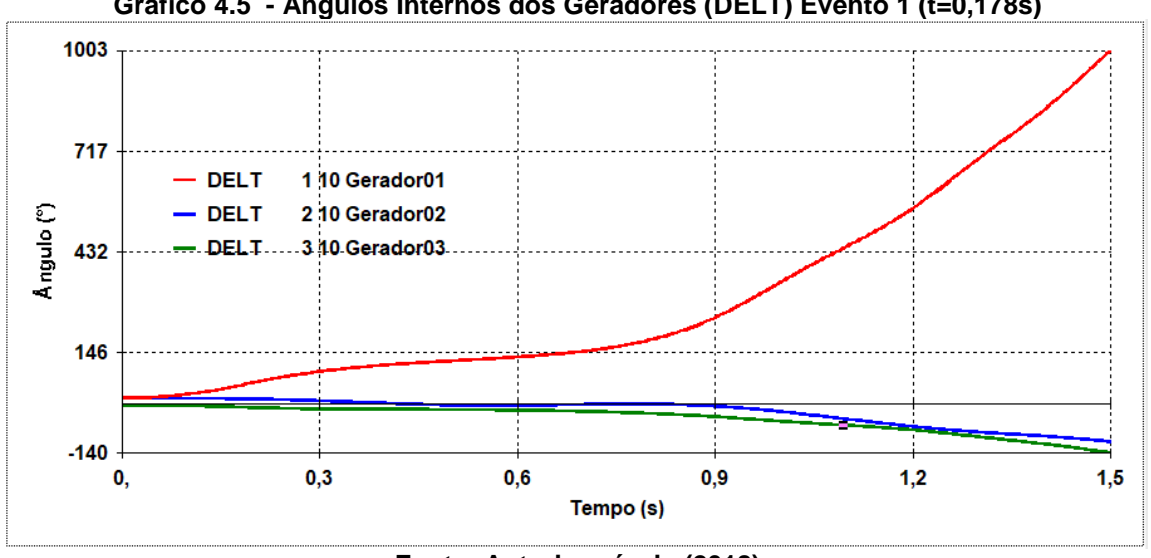

**Gráfico 4.5 - Ângulos Internos dos Geradores (DELT) Evento 1 (t=0,178s)**

**Fonte: Autoria própria (2018)**

Nos eventos 7, 8 e 9 tem-se uma situação mais crítica, quando comparado aos demais expostos na Tabela 4.8. Nele, independente da região onde se aplica o curto e mesmo considerando um tempo mínimo (1ms), não é possível determinar o tempo crítico, para que o sistema de proteção atue e isole o defeito do sistema, ou seja, na situação como está o sistema a aplicação de um curto fará com que o sistema perca o sincronismo (PS). Dessa forma, pode-se concluir que a falta aplicada entre as barras 2 e 3 trata-se de uma situação severa, a qual exigirá medidas corretivas durante a contingência, como por exemplo a rejeição de carga, e preventivas de modo que possa reduzir os efeitos da falta, quando aplicada nessa linha.

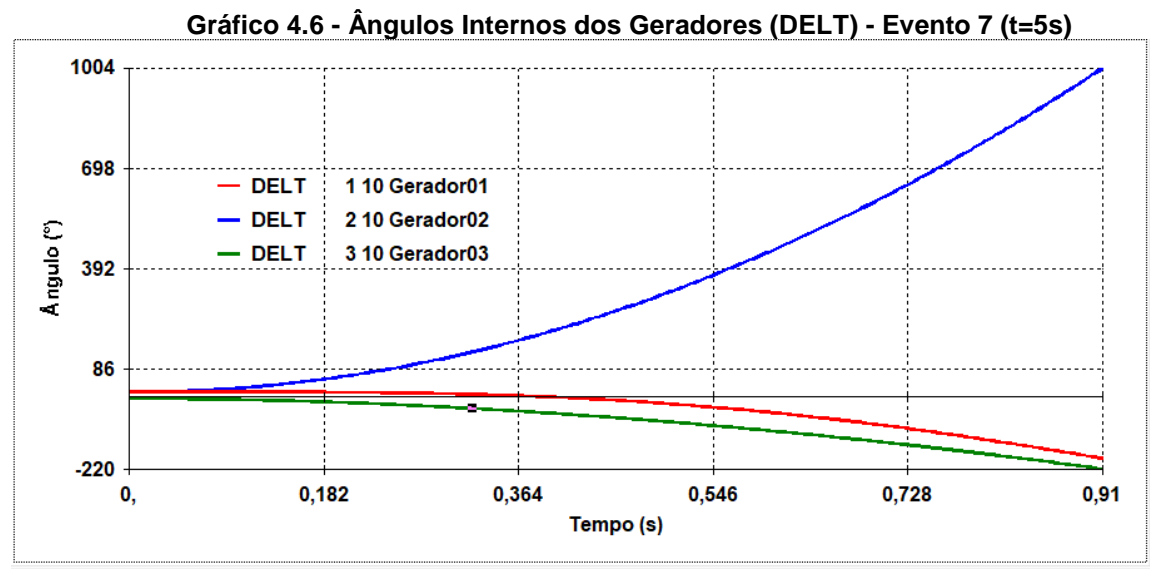

**Fonte: Autoria própria (2018)**
## 4.3 CASO 3: SISTEMA CINCO BARRAS E DUAS MÁQUINAS

O quarto caso a ser analisado consiste em um sistema composto por dois geradores e cinco barras, como apresenta a figura 4.3:

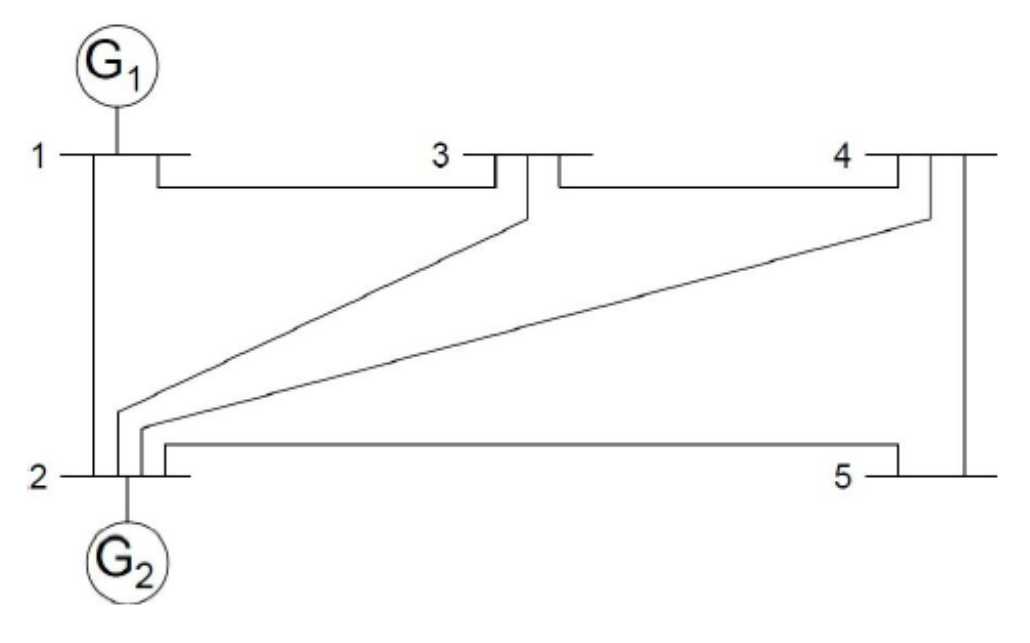

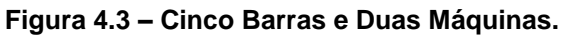

**Fonte: Adaptado de Bretas e Alberto (2000, p.62)**

4.3.1 Simulação do Caso 3

Os dados das máquinas são expostos na Tabela 4.9 e os de linhas na tabela 4.10. E similar aos casos já simulados, o modelo a ser utilizado para os geradores é o síncrono de pólos liso (MD01):

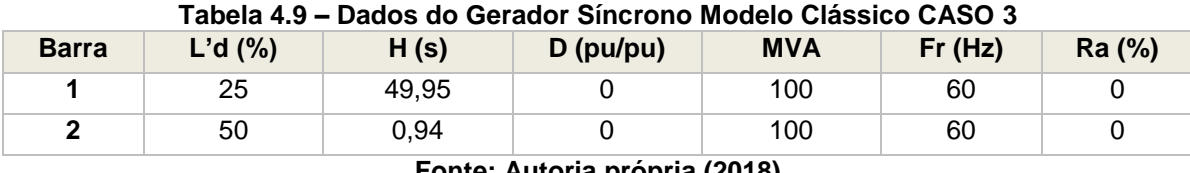

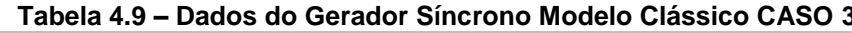

**Fonte: Autoria própria (2018)**

| <b>Barra Origem</b> | <b>Barra</b><br><b>Destino</b> | Resistência<br>(%) | <b>Reatância</b><br>(%) | Susceptância<br>(Mvar) |
|---------------------|--------------------------------|--------------------|-------------------------|------------------------|
|                     |                                |                    | 6                       |                        |
|                     |                                |                    | 24                      |                        |
| ◠                   |                                |                    | 18                      |                        |
| n                   |                                |                    | 18                      |                        |
| ◠                   | 5                              |                    | 12                      |                        |
|                     |                                |                    |                         |                        |
|                     | 5                              |                    | 24                      |                        |

**Tabela 4.10 – Dados de Linha**

**Fonte: Autoria própria (2018)**

Os dados do fluxo de potência, obtidos através da simulação do ANAREDE, são apresentados na Tabela 4.11:

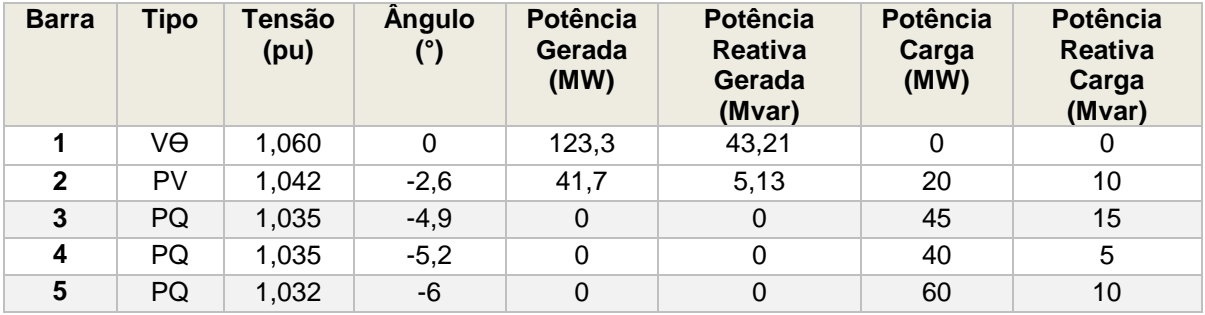

### **Tabela 4.11 – Dados de Fluxo de Potência CASO 3**

**Fonte: Autoria própria (2018)**

Os arquivos desenvolvidos para a simulação desse caso encontram-se no Apêndice C.

Conforme mencionado no capítulo 4.1, serão analisados três eventos (origem, meio e destino) para cada linha de transmissão do sistema, totalizando 21 cenários distintos. A eliminação do defeito se dará através da abertura dos disjuntores de proteção que ficam na extremidade de cada linha, de forma a eliminar a mesma do circuito (Tabela 4.12).

|                                                    |                           |                                   |                          |               | <b>Tempo Crítico (s)</b>                                       |  |  |
|----------------------------------------------------|---------------------------|-----------------------------------|--------------------------|---------------|----------------------------------------------------------------|--|--|
| <b>Evento</b>                                      | <b>Barra de</b><br>Origem | <b>Barra de</b><br><b>Destino</b> | Local da<br><b>Falta</b> | <b>ANATEM</b> | <b>Método Passo a</b><br><b>Passo</b><br>(Masiero et al, 2016) |  |  |
| 1                                                  | 1                         | $\mathbf 2$                       | Origem                   | 0,202         | $0,205 - 0,206$                                                |  |  |
| $\overline{\mathbf{2}}$                            | 1                         | $\overline{c}$                    | Meio                     | 0,202         | $0,204 - 0,205$                                                |  |  |
| 3                                                  | 1                         | $\overline{c}$                    | Destino                  | 0,202         | $0,201 - 0,202$                                                |  |  |
| 4                                                  | 1                         | 3                                 | Origem                   | 0,212         | $0,213 - 0,214$                                                |  |  |
| 5                                                  | 1                         | 3                                 | Meio                     | 0,323         | $0,334 - 0,335$                                                |  |  |
| $\bf 6$                                            | 1                         | 3                                 | Destino                  | 0,272         | $0,274 - 0,275$                                                |  |  |
| 7                                                  | $\overline{2}$            | 3                                 | Origem                   | 0,212         | $0,209 - 0,210$                                                |  |  |
| 8                                                  | $\overline{2}$            | 3                                 | Meio                     | 0,282         | $0,283 - 0,284$                                                |  |  |
| 9                                                  | $\overline{2}$            | 3                                 | Destino                  | 0,272         | $0,274 - 0,275$                                                |  |  |
| 10                                                 | $\overline{c}$            | 4                                 | Origem                   | 0,212         | $0,209 - 0,210$                                                |  |  |
| 11                                                 | $\overline{c}$            | $\overline{\mathbf{4}}$           | Meio                     | 0,282         | $0,285 - 0,286$                                                |  |  |
| 12                                                 | $\overline{2}$            | $\overline{\mathbf{4}}$           | Destino                  | 0,277         | $0,276 - 0,280$                                                |  |  |
| 13                                                 | $\overline{2}$            | 5                                 | Origem                   | 0,212         | $0,209 - 0,210$                                                |  |  |
| 14                                                 | $\overline{2}$            | 5                                 | Meio                     | 0,267         | $0,270 - 0,272$                                                |  |  |
| 15                                                 | $\overline{2}$            | 5                                 | Destino                  | 0,372         | $0,410 - 0,411$                                                |  |  |
| 16                                                 | 3                         | $\overline{\mathcal{A}}$          | Origem                   | 0,272         | $0,274 - 0,275$                                                |  |  |
| 17                                                 | 3                         | 4                                 | Meio                     | 0,277         | $0,278 - 0,279$                                                |  |  |
| 18                                                 | 3                         | $\overline{4}$                    | Destino                  | 0,277         | $0,279 - 0,280$                                                |  |  |
| 19                                                 | $\overline{\mathbf{4}}$   | 5                                 | Origem                   | 0,277         | $0,279 - 0,280$                                                |  |  |
| 20                                                 | 4                         | 5                                 | Meio                     | *NPS          | *NPS                                                           |  |  |
| 21                                                 | 4                         | 5                                 | Destino                  | 0,373         | $0,410 - 0,411$                                                |  |  |
| *NPS: Não perde o sincronismo até 5s de simulação. |                           |                                   |                          |               |                                                                |  |  |

**Tabela 4.12 – Simulação dos Eventos - CASO 3**

**Fonte: Autoria própria (2018)**

Na Tabela 4.12, observa-se o comparativo entre os valores de tempo crítico obtidos através da simulação do ANATEM e do método passo a passo. Nota-se que os valores do tempo máximo são bem próximos ao comparar-se os dois métodos, com exceção dos Eventos 15 e 21 que possuem uma diferença não muito tênue. De qualquer forma, pode-se afirmar que o ANATEM pode ser utilizado também como uma ferramenta de validação paralela no desenvolvimento de outros métodos de estudo de análise de estabilidade transitória.

No primeiro evento, em que se tem a ocorrência da falta entre as barras 1 e 2 e muito próxima ao barramento 1, no tempo de 202ms (tempo crítico), observa-se através dos Gráficos 4.7 e 4.8 que tanto o ângulo interno dos geradores quanto a frequência mantem-se dentro dos limites da estabilidade:

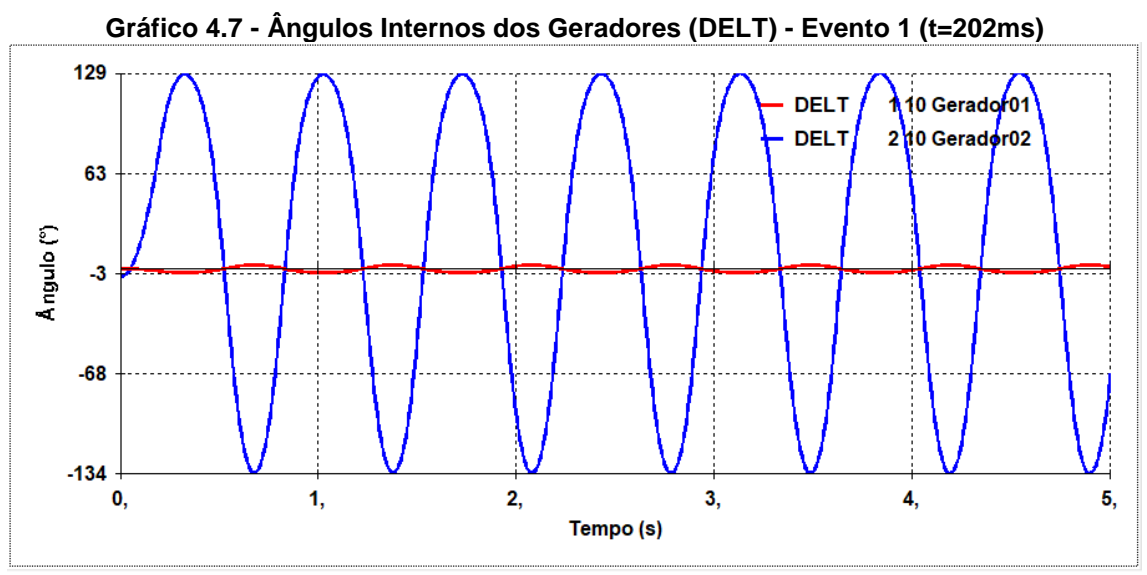

**Fonte: Autoria própria (2018)**

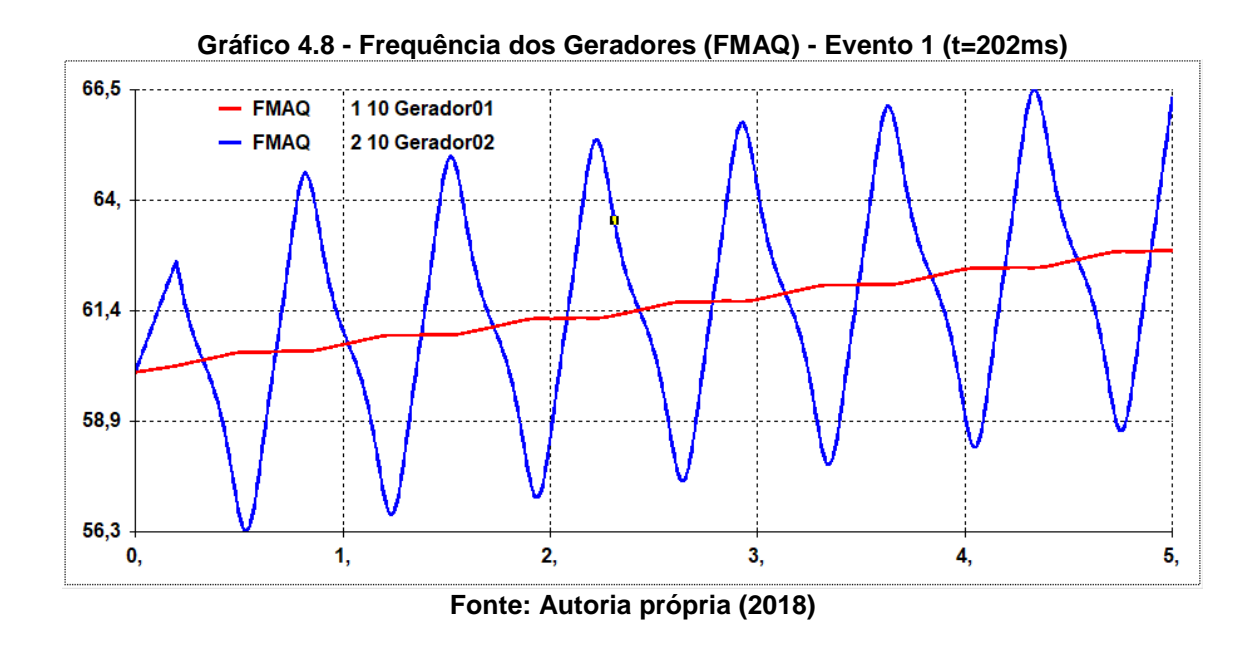

No momento em que se ultrapassa o tempo limite para que a atuação do sistema ocorra de forma a manter o sincronismo dos geradores, verifica-se que o ângulo interno do Gerador 02 cresce exponencialmente de forma a perder o sincronismo (Gráfico 4.9):

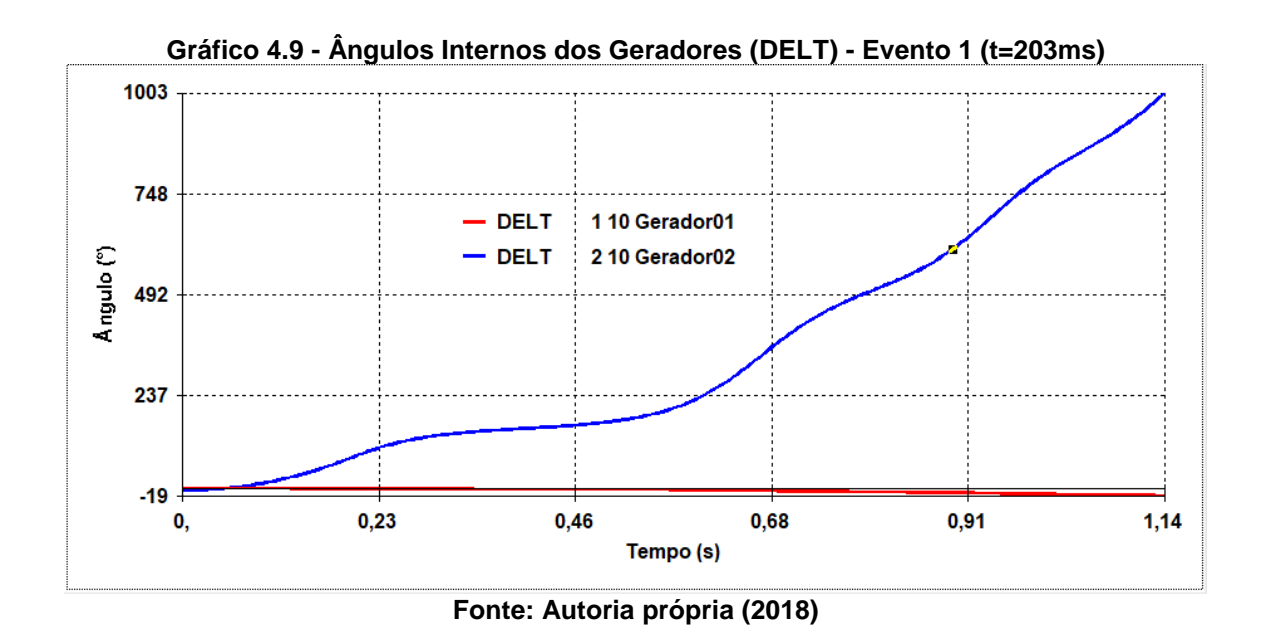

Considerando o mesmo cenário, verifica-se que a frequência do Gerador 02 tende aumentar distanciando do seu valor nominal, conforme apresenta o Gráfico 4.10:

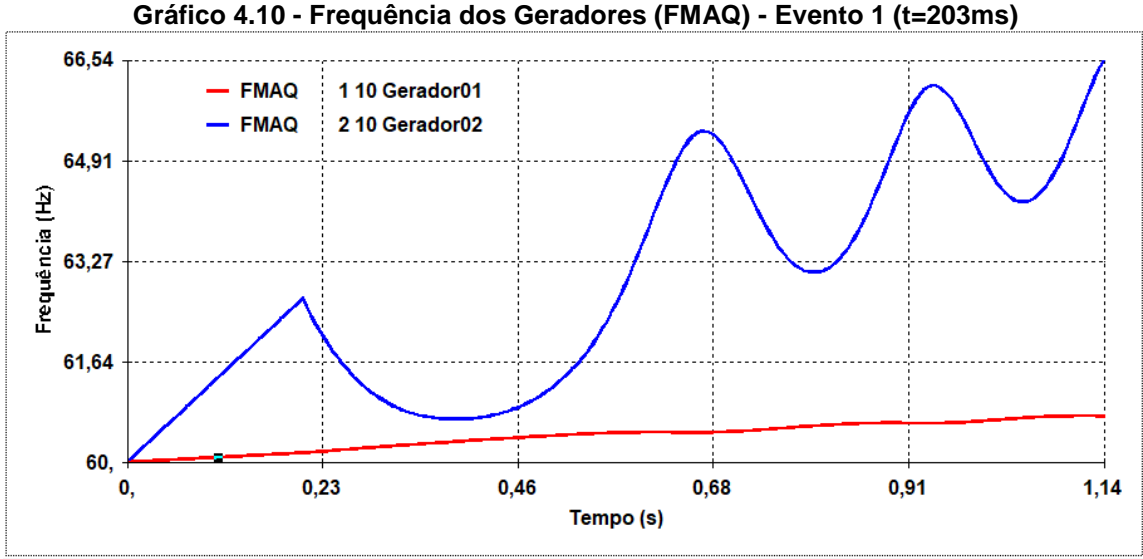

**Fonte: Autoria própria (2018)**

Por fim o último caso a ser analisado é o de catorze barras como mostra a Figura 4.4:

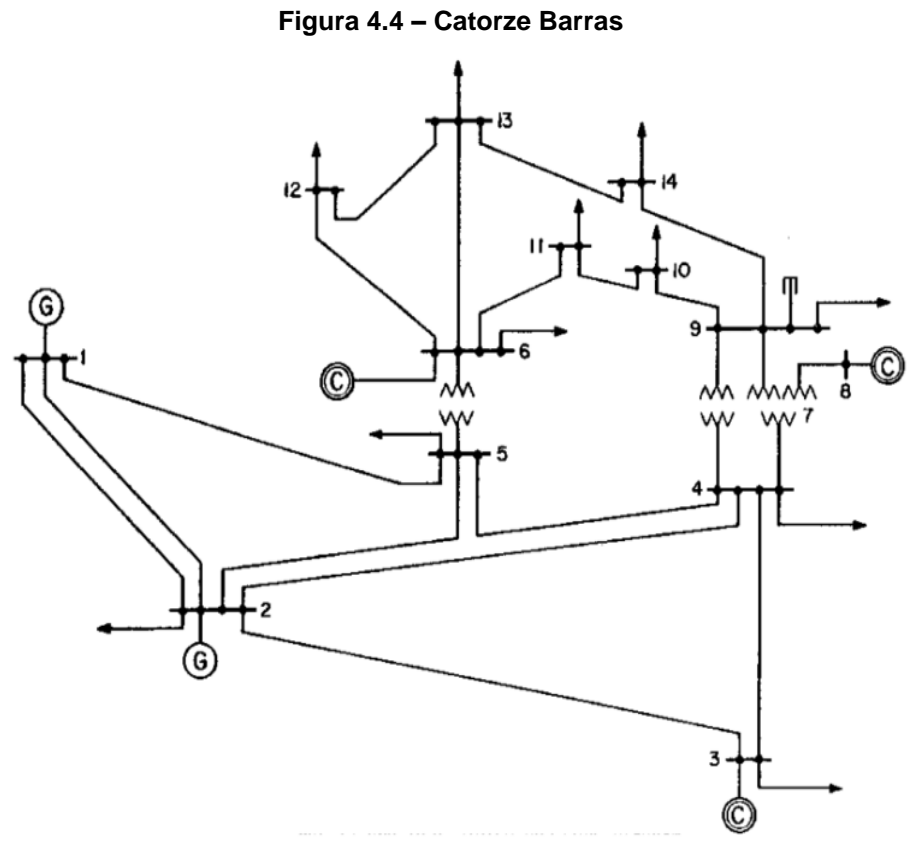

**Fonte: Adaptado de Iyamabo e Tzoneva (2007, p.2)**

4.5.1 Simulação do Caso 4

Os dados de linhas utilizados na simulação do sistema, estão apresentados na Tabela 4.13.

| <b>Barra</b><br>Origem                      | <b>Barra</b><br><b>Destino</b> | Resistência (%) | Reatância (%) | <b>Susceptância</b><br>(Mvar) | <b>Tap</b>       |
|---------------------------------------------|--------------------------------|-----------------|---------------|-------------------------------|------------------|
| 1                                           | $\overline{2}$                 | 1,94            | 5,92          | 5,28                          | 0                |
| 1                                           | 5                              | 5,4             | 22,3          | 4,92                          | $\mathbf 0$      |
| $\overline{2}$                              | 3                              | 4,7             | 19,8          | 4,38                          | $\pmb{0}$        |
| $\mathbf{2}$                                | 4                              | 5,81            | 17,63         | 3,74                          | $\pmb{0}$        |
| $\overline{\mathbf{2}}$                     | 5                              | 5,69            | 17,39         | 3,4                           | $\mathbf 0$      |
| $\mathbf{3}$                                | $\overline{\mathbf{4}}$        | 6,7             | 17,1          | 3,46                          | $\mathbf 0$      |
| $\overline{\mathbf{4}}$                     | 5                              | 1,34            | 4,21          | 1,28                          | $\mathbf 0$      |
| 4<br>$\overline{7}$<br>$\pmb{0}$            |                                |                 | 20,91         | $\boldsymbol{0}$              | 0,978            |
| 9<br>$\overline{\mathbf{4}}$<br>$\mathbf 0$ |                                |                 | 55,62         | $\boldsymbol{0}$              | 0,969            |
| 5                                           | 6<br>$\mathbf 0$               |                 | 25,2          | $\mathbf 0$                   | 0,932            |
| $\bf 6$                                     | 11                             | 9,5             | 19,89         | $\boldsymbol{0}$              | 0                |
| 6                                           | 12<br>12,29                    |                 | 25,58         | $\boldsymbol{0}$              | $\boldsymbol{0}$ |
| $\bf 6$                                     | 13<br>6,61                     |                 | 13,03         | $\mathbf 0$                   | $\mathbf 0$      |
| $\overline{\mathbf{7}}$                     | 8                              | $\mathbf 0$     | 17,62         | $\mathbf 0$                   | $\mathbf 0$      |
| $\overline{7}$                              | 9                              | $\mathbf 0$     | 11            | $\boldsymbol{0}$              | $\pmb{0}$        |
| $\boldsymbol{9}$                            | 10                             | 3,18            | 8,45          | $\boldsymbol{0}$              | $\pmb{0}$        |
| $\boldsymbol{9}$                            | 14                             | 12,71           | 27,04         | $\boldsymbol{0}$              | $\pmb{0}$        |
| 10                                          | 11                             | 8,2             | 19,21         | $\boldsymbol{0}$              | $\mathbf 0$      |
| 12                                          | 13                             | 22,09           | 19,99         | $\boldsymbol{0}$              | $\mathbf 0$      |
| 13                                          | 14                             | 17,09           | 34,8          | $\mathbf 0$                   | $\boldsymbol{0}$ |

**Tabela 4.13 – Dados de Linha**

**Fonte: Autoria própria (2018)**

Os dados dos geradores são mostrados na Tabela 4.14. Os modelos utilizados são os mesmos dos casos estudados anteriormente e diferente do modelo abordado no artigo de GURSKI *et al.* (2018), uma vez que não considera a equação do decaimento do fluxo de campo. Sendo assim a diferença entre modelos utilizados pode ser usada para a ausência de comparação do tempo crítico.

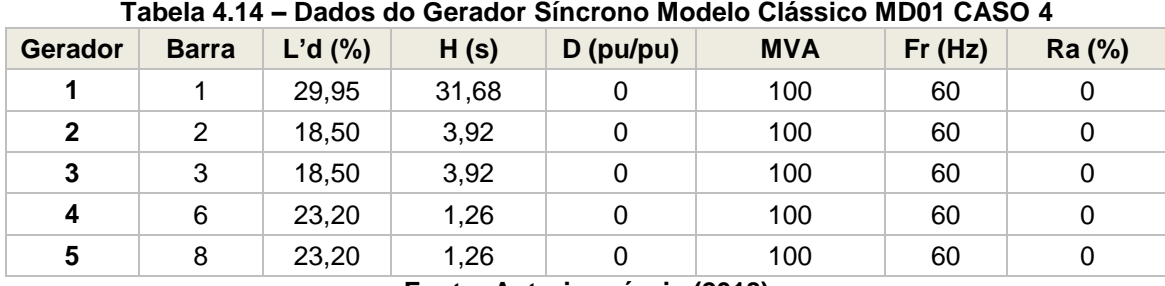

Diferente dos outros casos, os geradores foram declarados em um arquivo separado com extensão .blt (Figura 4.5) e associados no arquivo de ".std" através da unidade lógica 3 (ULOG3), como mostra a Figura 4.6.

|     |    |              |       |                                         |      | <u>. iyula 4.5 - Alyulvo CAOC4DET.bil - CAOC4</u> |  |  |
|-----|----|--------------|-------|-----------------------------------------|------|---------------------------------------------------|--|--|
|     |    | CASO5BLT.BLT |       |                                         |      |                                                   |  |  |
| 01  |    |              |       |                                         |      |                                                   |  |  |
| 02  |    |              |       | MODELOS DE GERADORES SINCRONOS          |      |                                                   |  |  |
| 03  |    |              |       |                                         |      |                                                   |  |  |
| 04  | F. | DMDG MD01    |       |                                         |      |                                                   |  |  |
| 05  |    |              |       | (No) 0 (L'd) (Ra ) ( H ) ( D ) (MVA) Fr |      |                                                   |  |  |
| 106 |    | 0001         | 29.95 | 31.68                                   | 100. |                                                   |  |  |
| 107 |    | 0002         | 18.50 | 3.92                                    | 100. |                                                   |  |  |
| 08  |    | 0003         | 18.50 | 3.92                                    | 100. |                                                   |  |  |
| 09  |    | 0004         | 23.20 | 1.26                                    | 100. |                                                   |  |  |
| 10  |    | 0005         | 23.20 | 1.26                                    | 100. |                                                   |  |  |
| 11  |    | ⊔ 999999     |       |                                         |      |                                                   |  |  |
| 12  |    |              |       |                                         |      |                                                   |  |  |
| 13  |    | FIM          |       |                                         |      |                                                   |  |  |
|     |    |              |       |                                         |      | Fonte: Autoria própria (2018)                     |  |  |

**Figura 4.5 – Arquivo CASO4BLT.blt – CASO4**

### **Figura 4.6 – Arquivo CASO4BLT.blt – CASO4**

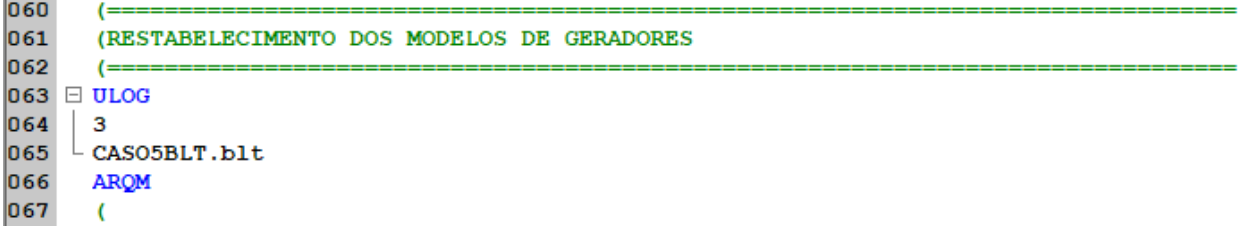

### **Fonte: Autoria própria (2018)**

A idéia de adicionar as máquinas em um arquivo à parte é de facilitar no momento de configurar os equipamentos, conforme já foi mencionado no subcapítulo "3.1.2. Editor de Dados".

Os arquivos de simulação utilizados para o Caso 4 estão disponíveis no Apêndice D.

Por se tratar de um grande sistema, serão analisados dois eventos (origem e destino) para cada linha de transmissão do sistema, totalizando 34 cenários diferentes. Assim como os demais casos, a proteção atuará de modo a eliminar a linha do trecho em falta (Tabela 4.15).

| <b>Evento</b>                                                                                                    | <b>Barra de Origem</b>      | <b>Barra de Destino</b> | Local da Falta | <b>Tempo Crítico (s)</b><br><b>ANATEM</b> |  |  |  |
|----------------------------------------------------------------------------------------------------|-----------------------------|-------------------------|----------------|-------------------------------------------|--|--|--|
| 1                                                                                                    | 1                           | $\overline{2}$          | Origem         | PS**                                      |  |  |  |
| $\mathbf{2}$                                                                                                    | 1                           | $\overline{2}$          | Destino        | PS**                                      |  |  |  |
| $\mathbf{3}$                                                                                                    | 1                           | 5                       | Origem         | 0,142                                     |  |  |  |
| 4                                                                                                    | 1                           | 5                       | Destino        | 0,302                                     |  |  |  |
| 5                                                                                                    | $\overline{2}$              | 3                       | Origem         | 0,202                                     |  |  |  |
| $\bf 6$                                                                                                    | $\overline{2}$              | 3                       | Destino        | 0,947                                     |  |  |  |
| $\overline{7}$                                                                                                    | $\overline{2}$              | 4                       | Origem         | 0,222                                     |  |  |  |
| 8                                                                                                    | $\overline{2}$              | $\overline{\mathbf{4}}$ | Destino        | 0,362                                     |  |  |  |
| $\boldsymbol{9}$                                                                                                    | $\overline{2}$              | 5                       | Origem         | 0,317                                     |  |  |  |
| 10                                                                                                    | $\overline{2}$              | 5                       | Destino        | 0,327                                     |  |  |  |
| 11                                                                                                    | 3                           | $\overline{\mathbf{4}}$ | Origem         | 0,822                                     |  |  |  |
| 12                                                                                                    | 3                           | 4                       | Destino        | 0,377                                     |  |  |  |
| 13                                                                                                    | $\overline{\mathbf{4}}$     | 5                       | Origem         | 0,362                                     |  |  |  |
| 14                                                                                                    | $\overline{\mathbf{4}}$     | 5                       | Destino        | 0,327                                     |  |  |  |
| 15                                                                                                    | 6                           | 11                      | Origem         | 1,047                                     |  |  |  |
| 16                                                                                                    | 6                           | 11                      | Destino        | NPS*                                      |  |  |  |
| 17                                                                                                    | 6                           | 12                      | Origem         | 1,053                                     |  |  |  |
| 18                                                                                                    | 6                           | 12                      | Destino        | NPS*                                      |  |  |  |
| 19                                                                                                    | $\,6$                       | 13                      | Origem         | 1,047                                     |  |  |  |
| 20                                                                                                    | 6                           | 13                      | Destino        | NPS*                                      |  |  |  |
| 21                                                                                                    | $\overline{7}$              | 8                       | Origem         | 1,562                                     |  |  |  |
| 22                                                                                                    | $\overline{7}$              | 8                       | Destino        | 1,772                                     |  |  |  |
| 23                                                                                                    | $\overline{7}$<br>9         |                         | Origem         | 1,057                                     |  |  |  |
| 24                                                                                                    | $\overline{\mathbf{7}}$     | 9                       | Destino        | NPS*                                      |  |  |  |
| 25                                                                                                    | 9                           | 10                      | Origem         | NPS*                                      |  |  |  |
| 26                                                                                                    | 9                           | 10                      | Destino        | NPS*                                      |  |  |  |
| 27                                                                                                    | $\boldsymbol{9}$            | 14                      | Origem         | NPS*                                      |  |  |  |
| 28                                                                                                    | $\boldsymbol{9}$            | 14                      | Destino        | NPS*                                      |  |  |  |
| 29                                                                                                    | 10                          | 11                      | Origem         | NPS*                                      |  |  |  |
| 30                                                                                                    | 10                          | 11                      | Destino        | NPS*                                      |  |  |  |
| 31                                                                                                    | 12                          | 13                      | Origem         | NPS*                                      |  |  |  |
| 32                                                                                                    | 12                          | 13                      | Destino        | NPS*                                      |  |  |  |
| 33                                                                                                    | 13                          | 14                      | Origem         | NPS*                                      |  |  |  |
| 34                                                                                                    | NPS*<br>13<br>14<br>Destino |                         |                |                                           |  |  |  |
| Obs.: Contingências de trafos não foram contempladas nesse trabalho;<br>*NPS: Não perde o sincronismo até 5s (tempo de simulação);<br>**PS: Perde o sincronismo para qualquer tempo. |                             |                         |                |                                           |  |  |  |

**Tabela 4.15 – Simulação dos Eventos - CASO 4**

Para essa análise, o critério de perda de sincronismo foi a diferença angular de 360 graus entre o ângulo da tensão interna de qualquer um dos geradores e a média de todos os ângulos, considerando as constantes de inércia de cada máquina. Tendo em vista que o ANATEM considera 360 graus como a diferença angular mínima.

Aplicando-se uma falta muito próxima a barra 5 (Evento 4), dentro de um tempo de simulação de até 302ms, verifica-se o que defeito não afeta o sistema, de modo que o mesmo mantém a sua estabilidade transitória. No Gráfico 4.11 observa-se que os ângulos internos dos geradores permanecem em sincronismo:

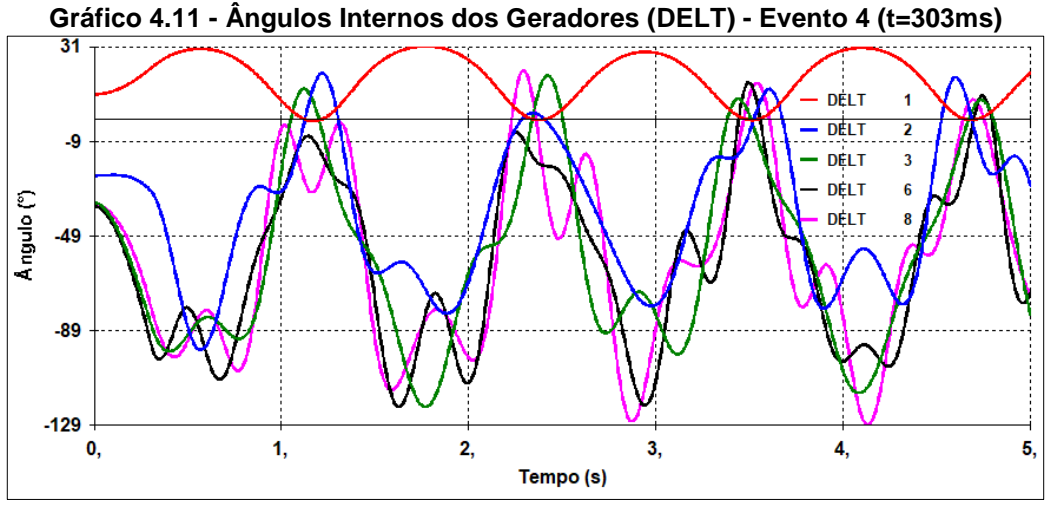

**Fonte: Autoria própria (2018)**

Ao passo que uma falta com duração superior ao tempo crítico, faz com o que os geradores percam o sincronismo (Gráfico 12):

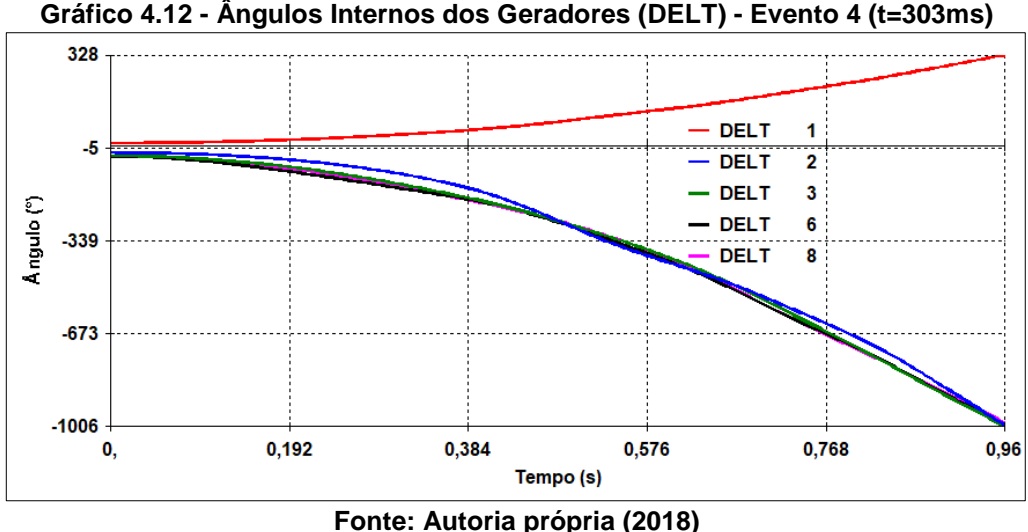

## 4.5 COMPARAÇÃO DOS RESULTADOS

Os tempos críticos de abertura do ANATEM apresentados nas Tabelas: 4.4 (Caso 1), 4.8 (Caso 2) e 4.12 (Caso 3), são coerentes com os da literatura, os quais estão expostos nas mesmas tabelas.

Em alguns casos observa-se que o tempo crítico fornecido pelo ANATEM difere um pouco do tempo encontrado no método utilizado por MASIERO *et al.* (2015). Essa diferença pode ser vista na Tabela 4.16, a qual expõe o evento com a maior diferença de tempo crítico para os Casos 1, 2 e 3:

|                               |               | <b>Barra</b><br>de<br>Origem | <b>Barra</b><br>de<br><b>Destino</b> | Local<br>da Falta | <b>Tempo Crítico (s)</b> |                                                                     |
|-------------------------------|---------------|------------------------------|--------------------------------------|-------------------|--------------------------|---------------------------------------------------------------------|
| Casos                         | <b>Evento</b> |                              |                                      |                   | <b>ANATEM</b>            | <b>Método</b><br>Passo a<br><b>Passo</b><br>(Masiero et al,<br>2016 |
| (2 Barras x 2 Máquinas)       | 2             |                              | $\overline{2}$                       | Meio              | 0,297                    | $0,299 - 0,300$                                                     |
| (3 Barras x 3 Máquinas)       | 6             |                              | 3                                    | Destino           | 0,262                    | $0,256 - 0,257$                                                     |
| (5 Barras x 2 Máquinas)       | 15            | $\overline{2}$               | 5                                    | Destino           | 0,372                    | $0,410 - 0,411$                                                     |
| Eante: Autoria própria (2018) |               |                              |                                      |                   |                          |                                                                     |

**Tabela 4.16 – Comparação dos resultados** 

**Fonte: Autoria propria (2018)** 

Para o sistema duas barras e duas máquinas (Caso 1) com uma falta aplicada no meio da linha de transmissão entre os barramentos 1 e 2, tem-se uma diferença de 2ms no tempo crítico entre o ANATEM e o Método passo a passo.

Já no sistema três barras e três máquinas, considerando uma falta na linha de transmissão muito próxima a barra 3, tem-se uma diferença de aproximadamente 5ms.

E no caso cinco barras e duas máquinas a diferença é de 38ms para uma falta aplicada próximo ao barramento 5.

Essas diferenças entre os tempos críticos de abertura encontrada entre o ANATEM e o Método passo a passo de MASIERO *et al.* (2016) podem ser explicadas pelo passo de integração utilizado em cada método. No ANATEM foi utilizado 5ms, enquanto que no outro trabalho foi de 0,1ms.

## **5 CONSIDERAÇÕES FINAIS**

Este trabalho de conclusão de curso apresentou um estudo da análise de estabilidade transitória ou do ângulo do rotor, através de simulações e análises utilizando o *software* ANATEM, tendo em vista que, a análise de transitório eletromecânico frente às grandes perturbações que podem afetar o Sistema Elétrico de Potência, torna-se mais prática ao se utilizar uma ferramenta computacional.

O ANATEM, como foi abordado ao longo do trabalho, trata-se de um programa computacional para simulação no domínio do tempo de sistemas elétricos de potência de grande porte, visando à análise não linear da estabilidade eletromecânica.

A elaboração de um tutorial do ANATEM para a realização de simulações de casos no estudo de estabilidade transitória, teve por objetivo, através de uma abordagem didática, facilitar a utilização do programa no meio acadêmico,

Ao longo da apresentação do programa, bem como durante as simulações, percebeu-se que esta ferramenta computacional é efetiva para as análises. Ao comparar os resultados do ANATEM com os das simulações computacionais realizadas em outros trabalhos acadêmicos, os quais utilizaram o método passo a passo para a determinação do tempo crítico, observou-se que os valores de tempo limite para um sistema permanecer estável são muito próximos.

Também é importante salientar que nos casos implementados, foram utilizados modelos de geradores menos complexos, sem a atuação dos reguladores de tensão e de frequência, limitando dessa forma a simulação em um intervalo de 5s. Para os casos reais faz-se necessário a adição dos reguladores, bem como a inclusão das resistências dos elementos do sistema, a fim de atenuar a severidade do sistema em estudo. Haja visto que essas variáveis não foram consideradas, com o intuito de apresentar o pior cenário para cada estudo de caso.

Para os cenários apresentados na simulação foram considerados três locais da ocorrência da falta, com exceção do Caso 4 que por ser maior, as simulações restringiram apenas na extremidade de cada linha. Observou-se que as faltas quando aplicadas na linha de transmissão, mais próximas ao barramento, são mais severas que as aplicadas no meio da linha, em função de um maior desiquilíbrio gerado. Essa análise permite que medidas corretivas e/ou preventivas sejam tomadas a fim de fortalecer o sistema de transmissão.

Conclui-se que a utilização do ANATEM é de grande importância para análise de um sistema elétrico de potência, o qual constantemente está em mudança e que ao mesmo tempo precisa suprir a necessidade dos consumidores de forma mais estável.

# 5.1 SUGESTÃO PARA TRABALHOS FUTUROS

Para trabalhos futuros sugere-se a simulação de casos contemplando reguladores de tensão e velocidades, dispositivos FACTS podendo utilizar ou não os controladores definidos pelo usuário (CDUs).

Sugere-se também um estudo sobre as possíveis melhorias que o programa possa ter. Seja para facilitar ainda mais a comunicação com o usuário e/ou facilidades durante a simulação.

ALVES, F. R. M.; BAITELLI, R.; JUNIOR, S. G.; RANGEL, R. D. **Programa ANATEM – Análise Transitórios Eletromecânicos – Manual do Usuário.** Rio de Janeiro - RJ, 2012.

BAITELLI, R.; GUIMARÃES, C. H.; OLIVEIRA, S. E. M.; RANGEL, R. D. e THOMÉ, L. M. **Programa ANATEM para simulação do desempenho dinâmico dos Sistemas Elétricos de Potência.** Rio de Janeiro – RJ, S. d.

BRASIL, K. S. **Análise de Estabilidade Transitória em Sistemas Elétricos de Potência Utilizando Função Energia.** 2013. 93 f. Monografia de Graduação – Curso Superior de Engenharia de Energia. Faculdade UnB Gama da Universidade de Brasília, Distrito Federal, 2013.

BRETAS, N. G.; ALBERTO, L. F. C. **Estabilidade transitória em sistemas eletroenergéticos**. São Carlos - SP: EESC/USP, 2000.

DIAS, F. F. G.; PILONI, F. C. **Análise de Estabilidade Transitória em Sistemas Elétricos de Potência.** 2010. 73 f. Monografia de Graduação – Curso Superior de Engenharia Elétrica. Faculdade de Tecnologia da Universidade de Brasília, Brasília, 2010.

FONTES, P. H. R. S. **Análise de Desempenho de Sistemas de Potência utilizando o Programa ANATEM.** 2012. 101 f. Monografia de Graduação – Curso Superior de Engenharia Elétrica. Escola Politécnica da Universidade Federal do Rio de Janeiro, Rio de Janeiro, 2012.

GURSKI, E.; CORDEIRO, A. C.; BENEDITO, R. A. S. **Algoritmo Computacional para Classificação de Contingências em Análises de Estabilidade Transitória em Sistemas Elétricos de Potência.** 2018. 8 f. Tese (Mestrado em Ciências em Engenharia Elétrica) – Programa de Pós-graduação em Engenharia, Universidade Tecnológica Federal do Paraná. Curitiba, 2018.

IYAMBO, P. K.; TZONEVA, R. **Transient stability analysis of the IEEE 14-bus electric power system.** In Africon 2007. Windhoek, South Africa, 2007.Disponível em: https://ieeexplore.ieee.org/document/4401510>. Acesso em: OUTUBRO, 2018.

JUNIOR, S. G.; PING, W. W.; RANGEL, R. D. **Curso de Treinamento - Programa ANATEM – Análise Transitórios Eletromecânicos.** Rio de Janeiro - RJ, 2007.

KUNDUR, P.; PASERBA, J.; AJJARAPU, V.; ANDERSON, G.; BOSE, A.; CANIZARES, C.; HATZIARGYRIOU, N.; HILL, D.; STANKOVIC, A.; TAYLOR, C.; VAN CUTSEM, T.; VITTAL, V. **Definition and Classification of Power System Stability**. IEEE Transactions on Power Systems, vol. 19, n. 2, p. 1387 – 1401, May 2004. Disponível em:<http://ieeexplore.ieee.org/stamp/stamp.jsp?tp=&arnumber=1318675> Acesso em: OUTUBRO, 2018.

LUZ, D. R. M. R. da. **Estudo de estabilidade transitória em sistemas elétricos de potência utilizando o método trapezoidal implícito**. 2015. 99 f. Trabalho de Conclusão de Curso (Bacharelado em Engenharia Elétrica) – Universidade Tecnológica Federal do Paraná. Curitiba, 2015.

MASIERO, A. C. C.; GURSKI, E.; CASTRO, J. V. A. **Estudo de Estabilidade Transitória em Sistemas Elétricos de Potência utilizando Métodos Energéticos.** Trabalho de Conclusão de Curso (Bacharelado em Engenharia Elétrica) – Universidade Tecnológica Federal do Paraná. Curitiba, 2016.

MONTICELLI, A.; GARCIA, A. **Introdução a sistemas de energia elétrica**. Campinas - SP: Editora da Unicamp, 2003.

PAULINO, J. A **Engenharia no dia a dia**. Disponível em: < http://engenharianodiaadia.blogspot.com.br/2012/02/o-desenvolvimento-dossistemas.html>. Acesso em: MARÇO, 2014.

PING, W. W. **Curso Básico de utilização do Programa de Estabilidade Eletromecânica ANATEM.** Rio de Janeiro - RJ, 2007.

SGARBI, R. S. **Novas Facilidades Gráficas do Programa ANATEM.** 2010. 65 f. Monografia de Graduação – Curso Superior de Engenharia Elétrica. Escola Politécnica da Universidade Federal do Rio de Janeiro, Rio de Janeiro, 2010.

STEVENSON JR., W. D. **Elementos de análise de sistemas de potência**. São Paulo - SP: McGraw- Hill do Brasil, 1981.

# **APÊNDICE A – ARQUIVOS DE SIMULAÇÃO CASO 1**

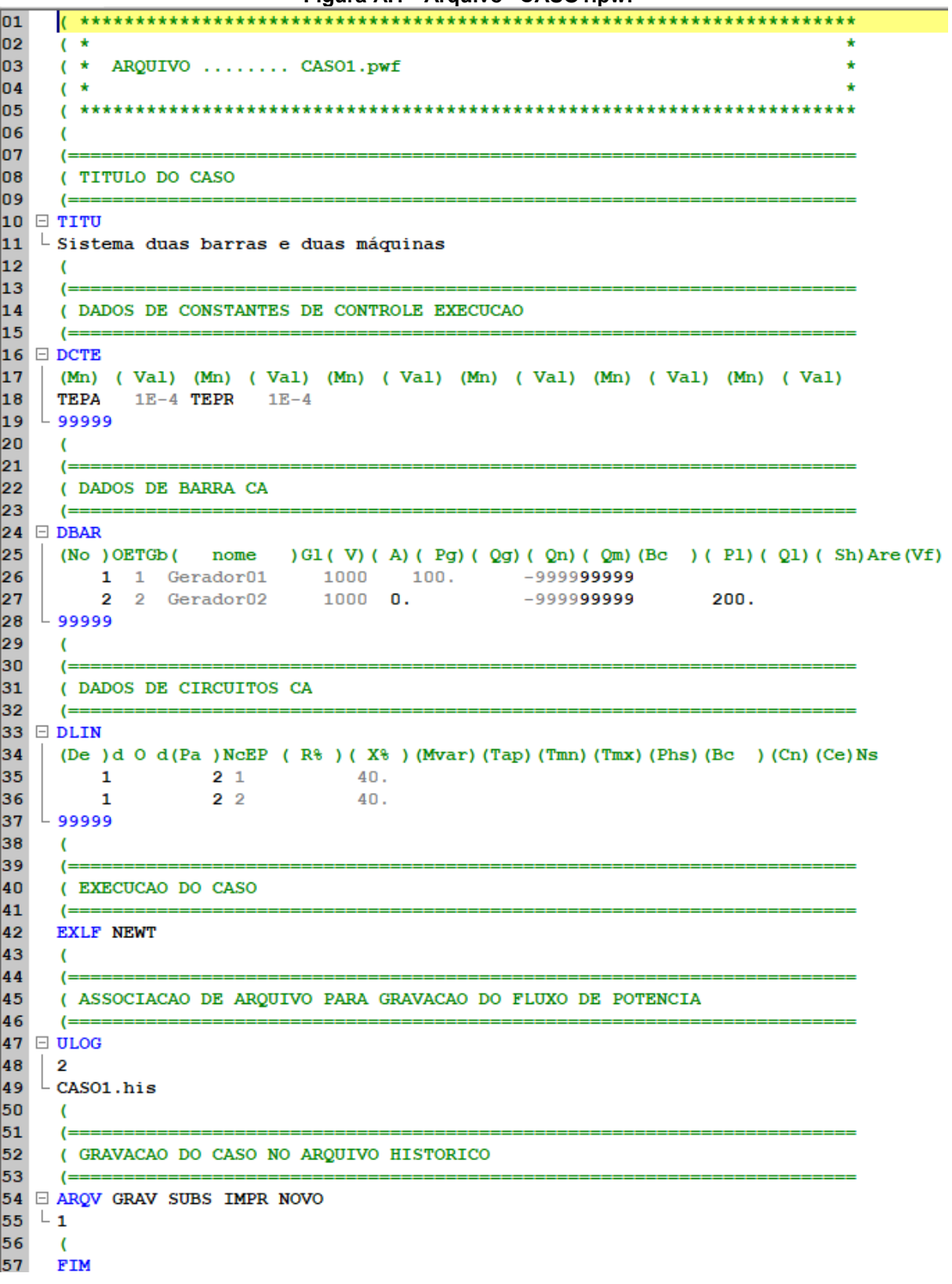

**Figura A.1 - Arquivo "CASO1.pwf"**

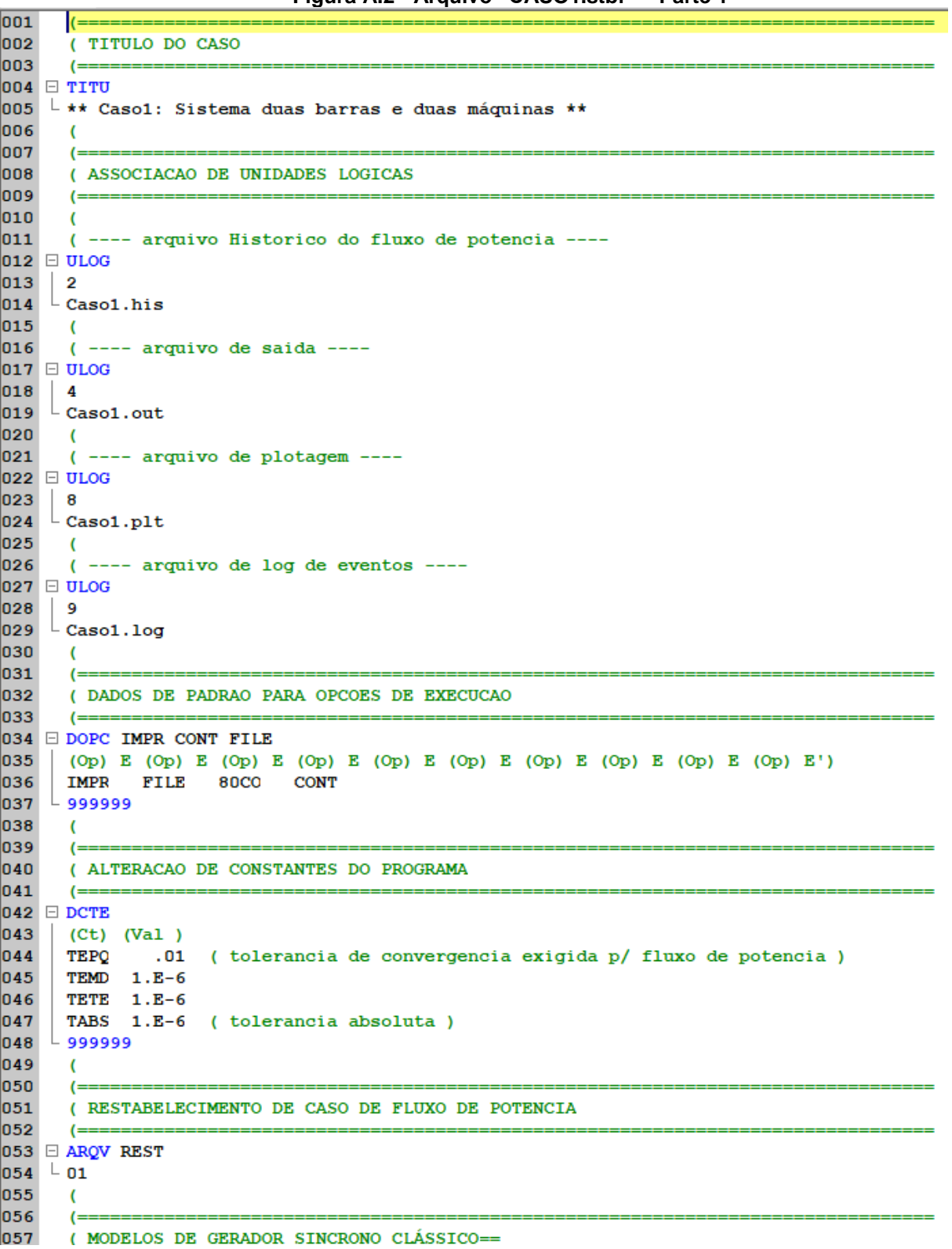

**Figura A.2 - Arquivo "CASO1.stbf" – Parte 1**

```
058
        (059 \equiv DMDG MD01
n \geqslant 0(No) 0 (L'd) (Ra ) ( H ) ( D ) (MVA) Fr
                           \begin{array}{r} \n\frac{1}{2} \\
\frac{5}{15}\n\end{array}061
        0001
                    30.100.
062
        0002
                    25.100.
063
       وووووو L
064\epsilon065
        (==
066
        ( ASSOCIACAO DE MAQUINAS COM MODELOS
067
        \epsilon068 DMAQ
069
                  Gr (P) (Q) Und (Mg) (Mt )u (Mv )u (Me )u (Xvd) (Nbc)
       (Nb)070
        \begin{array}{rrrr} & 1 & 10 \\ & 2 & 10 \end{array}1 \t 0001071
                                     1 0002
072
      L 999999
073
        \epsilon074(==075
        ( EVENTOS
076
        (077 \equiv DEVT IMPR
078<br>079
        \epsilon(Aplicacao de curto 1% da barra 1 e remocao da linha 1
080
        (T<sub>P</sub>) (Tempo) (El) (Pa)Nc (Ex) (\frac{1}{2}) (ABS) Gr Und
                                                                                         (B1) P (Rc) (Xc) (Bc) (Defas)
                            1 \t2 \t1 \t0<br>1 2 1 1 0
081
                   0.00APCL
082
        ABCI
                  0.212ras\overline{1}084
      وووووو با
085
        \mathcal{L}086
        (087
        ( VARIAVEIS DE SAIDA
n88(=\equiv089 B DPLT IMPR
090
        (Tipo)M(E1) (Pa) Nc Gp (Br) Gr (Ex) (B1) P
\begin{array}{c} 0.92 \\ 0.91 \\ 0.92 \end{array}FMAQ
                                    \overline{10}\mathbf{1}PELE
                                       10\mathbf{1}093
        OELE
                        \mathbf{1}10
094
        DELT
                        \mathbf 110095
        PMEC
                        \mathbf{1}10
096
        FMAQ
                        \overline{2}10
097
        PELE
                        \overline{2}10098
        QELE
                        \overline{2}10
099
        DELT
                        \overline{2}10
100
        PMEC
                       \overline{\mathbf{2}}10101
       وووووو L
102
        \epsilon103
        (104
        ( DADOS DE SIMULACAO
105
        ( =106 DSIM
      \begin{bmatrix} \Box & DSTM \\ (Tmax) & (Stp) & (P) & (I) \\ 3.0 & .005 & 1 & 1 \end{bmatrix}107
108
              3.0.005\mathbf{1}\mathbf{1}109
        \epsilon110
        (==(EXECUCAO DO CASO
111
112
        l =113
        EXSI
114
        \mathcal{L}115
        FIM
```
**Figura A.3 - Arquivo "CASO1.stbf" – Parte 2**

## **APÊNDICE B– ARQUIVOS DE SIMULAÇÃO CASO 2**

```
01
      02
     \ddot{\phantom{1}}oз
     \overline{04}\overline{C}05
     \left( =\right)06
     (TITULO DO CASO
07
     ( ==============
08 \Box TITU
09 <sup>L</sup> Sistema três barras e três máquinas
10
     \epsilon11
     (==12
     ( DADOS DE CONSTANTES DE CONTROLE EXECUCAO
13I =14 \Box DCTE
15
     (Mn) ( Val) (Mn) ( Val) (Mn) ( Val) (Mn) ( Val) (Mn) ( Val) (Mn) ( Val)
     TRPA
            1E-4 TEPR 1E-4
16
17L 99999
18
     \epsilon\overline{19}\epsilon20
     (DADOS DE BARRA CA
21.
     (=
22 \Box DBAR
23
     (No) OETGb ( nome ) G1 (V) (A) (Pq) (Qq) (Qn) (Qn) (Bc) (P1) (Q1) (Sh) Are (Vf)24
         1 2 Gerador01 1000 15. 249. 58.-999999999 150. 45.<br>2 1 Gerador02 1000 15. 421. 72.2-9999999999 100. 30.
25
          2 1 Gerador02
26
                               1000 0.820.305.2-9999999999
          3 1 Gerador03
                                                                      1240. 250.
27
    ووووو با
28
     \mathcal{L}29
     ( =30
     ( DADOS DE CIRCUITOS CA
     ( ==31
32 \Box DLIN
     (De ) d 0 d(Pa ) NCEP (R<sup>§</sup> ) (X<sup>§</sup> ) (Mvar) (Tap) (Tmn) (Tmx) (Phs) (Bc ) (Cn) (Ce) Ns
33
34
         \mathbf{1}2<sub>1</sub>46.
35
          \mathbf{1}3<sup>2</sup>26.36
                     3<sup>3</sup>\overline{2}\mathbf{8}.
37
    ووووو با
38
     \epsilon39
     (40
     ( EXECUCAO DO CASO
41
     (==42
     EXLF NEWT
43
     \epsilon44
     (=
     ( ASSOCIACAO DE ARQUIVO PARA GRAVACAO DO FLUXO DE POTENCIA
4.5
46
     \epsilon|47| \Box ULOG
48
     \overline{2}\mathsf{L}\text{-}\mathbf{CASO2}.\mathbf{his}49
50
     \epsilon51
     (==
52
     ( GRAVACAO DO CASO NO ARQUIVO HISTORICO
53
     (==
54 E ARQV GRAV SUBS IMPR NOVO
55L_156
     \overline{ }57
     FIM
                                  Fonte: Autoria própria (2018)
```

```
Figura B.1- Arquivo "CASO2.pwf"
```
001  $(-----$ (TITULO DO CASO 002 loos  $($ 004 □ TITU 005 L \*\* Caso2: Sistema três barras e três máquinas\*\* 006  $\sqrt{ }$ 007  $($ = nns. ( ASSOCIACAO DE UNIDADES LOGICAS eoo  $\epsilon$ 010 011 ( ---- arquivo Historico do fluxo de potencia ---- $012$   $\Box$   $\overline{U}$   $\overline{U}$   $\overline{U}$  $013$  $\vert$  2  $014$   $\overline{\phantom{a}}$  Caso2.his  $015$  $\sqrt{2}$  $(----$  arquivo de saida ----016  $017$   $\Box$  ULOG 018  $\vert$  4  $\overline{019}$   $\overline{)}$  Caso2.out 020  $\sqrt{2}$ 021  $(----$  arguivo de plotagem ----022 E ULOG  $\begin{array}{c|c} 023 & 8 \\ 024 & - \text{Case2.pdf} \end{array}$ 025  $\sqrt{ }$ (---- arquivo de log de eventos ----026  $027$   $\equiv$   $\overline{U}$   $\overline{L}$   $\overline{O}$   $\overline{G}$  $028$  9 029  $\downarrow$  Caso2.log nsol  $\sqrt{2}$ 031  $\epsilon$ 032 ( DADOS DE PADRAO PARA OPCOES DE EXECUCAO 033  $($ 034 ODOPC IMPR CONT FILE 035  $($  (Op) E (Op) E (Op) E (Op) E (Op) E (Op) E (Op) E (Op) E (Op) E (Op) E') 036 IMPR FILE 80CO CONT  $037$  - 999999 880  $\epsilon$ 039  $($ = 040 ( ALTERACAO DE CONSTANTES DO PROGRAMA 041  $(==$  $042$  DCTE 043  $(Ct)$   $(Va1)$ 044 TEPQ .01 ( tolerancia de convergencia exigida p/ fluxo de potencia ) 045 TEMD 1.E-6 046 TETE  $1.E-6$ 047 TABS 1.E-6 (tolerancia absoluta) وووووو L 048 049  $\epsilon$ 050  $(==$ 051 (RESTABELECIMENTO DE CASO DE FLUXO DE POTENCIA 052  $($ == 053 B ARQV REST  $054$   $-01$ 055  $\epsilon$  $0.56$  $($ 057 ( MODELOS DE GERADOR SINCRONO CLÁSSICO==

**Figura B.2 - Arquivo "CASO2.stb" – Parte 1**

```
059 B DMDG MD01
060
       (No) 0 (L'd) (Ra ) ( H ) ( D ) (MVA) Fr
061
       nnn18.8 10 100.
062
       0002
                  5.15
                                       100.063
       0003
                 1.560
                                       100.
064
      وووووو L
065
       \epsilon`<br>(≕≕
066
067
       ( ASSOCIACAO DE MAQUINAS COM MODELOS
068
       \mathcal{L}069 E DMAQ
070
      (Nb)Gr (P) (Q) Und (Mg) (Mt )u (Mv )u (Me )u (Xvd) (Nbc)
                        1 0001\frac{1}{1}071
               10
072
           \overline{2}10
                                1 0002
073
           \mathbf{B}1.000310وووووو L
074
075
       \mathcal{L}076
       \left( =\right)077
       ( EVENTOS
078
       \epsilon079 ⊟ DEVT IMPR
080
       \sqrt{ }081
       .<br>( Aplicacao de curto no meio da linha 1 remocao da linha 1
       (Tp) ( Tempo) (E1 ) ( Pa)Nc (Ex) ( \frac{1}{2} ) (ABS ) Gr Und
                                                                              (B1) P (Rc) (Xc) (Bc) (Defas)
082
083
               0.00 1 2 1 1 50.<br>0.194 1 2 1
       APCI.
084
       ABCI
                0.194
085
       \epsilon086 \frac{1}{2}99999087
      \epsilon088
       (=
089
       ( VARIAVEIS DE SAIDA
090
       \epsilon091 \equiv DPLT IMPR
       (Tipo)M(E1) (Pa) Nc Gp (Br) Gr (Ex) (B1) P
092
093
                            \frac{10}{2}FMAQ
                 \sim 1.
094
       PELE
                     \mathbf 110
095
       QELE
                                  10
                     \mathbf{1}096
       DELT.
                                  10\mathbf{1}097
       PMEC
                     \mathbf{1}10098
       FMAQ
                     \overline{2}10
099
      PELE
                     \overline{2}10
100
       OELE
                     \overline{2}10101
      DELT
                     \overline{2}10
102
       PMEC
                     \overline{2}10
103
      DELT
                     \overline{\mathbf{3}}10
104 999999
105
      \sqrt{2}106
       (107
       ( DADOS DE SIMULACAO
108
       \epsilon109 DSIM
110
     ( Tmax ) ( Stp) ( P ) ( I )111
           5.0.005
                             \mathbf{1}\mathbf{1}112
      \sqrt{2}113
       (==
       (EXECUCAO DO CASO
114
115
       ( ==116
      EXSI
117
       \sqrt{2}118
      FTM
```
**Figura B.3 - Arquivo "CASO2.stb" – Parte 2**

### **APÊNDICE C – ARQUIVOS DE SIMULAÇÃO CASO 3**

```
\overline{01}\overline{02}(* ARQUIVO ........ CASO3.pwf
lоз
     04
     \epsilon05
     (ء ا
     ( TITULO DO CASO
07
     (08 □ TITU
09 LSistema cinco barras e duas máquinas
n<sub>0</sub>\epsilon11
     (==|12\rangle( DADOS DE CONSTANTES DE CONTROLE EXECUCAO
13
     ( ==14 DCTE
     (Mn) ( Val) (Mn) ( Val) (Mn) ( Val) (Mn) ( Val) (Mn) ( Val) (Mn) ( Val)
15
16
     TEPA
           1E-4 TEPR 1E-417
   ووووو ∟
18
     \sqrt{2}19
     ( ==(DADOS DE BARRA CA
lon
21
      \left( =\right)22 \Box DBAR
23
     (No ) OETGb (nome ) G1 (V) (A) (Pg) (Qg) (Qn) (Qm) (Bc) (P1) (Q1) (Sh) Are (Vf)
24
         1 2 Gerador01
                             1060 0.127.9 8.9-999999999
                                                                         \mathbf{0}\mathbf{0}.
25
         2 1 Gerador02
                               1042-2.7 41.7 29.5-999999999
                                                                        20.10.26
         3 0 Barra03
                               1016 - 4.9 0. 0.
                                                                        45. 15.
27
          4 0 Barra04
                               1015 - 5.2 0.
                                                                        40.
                                                                              5.
28
         50 Barra05
                               1010 - 6.0 0.
                                                                         60.10.ووووو ∟
29
30
     \sqrt{2}31
     (=
32
      ( DADOS DE CIRCUITOS CA
33
     (==34 \Box DLIN
35
     (De ) d 0 d(Pa ) NcEP (R<sup>§</sup> ) (X<sup>§</sup> ) (Mvar) (Tap) (Tmn) (Tmx) (Phs) (Bc ) (Cn) (Ce) Ns
                               2. 6.<br>8. 24.
36
                    213.\mathbf{1}37
         \mathbf{1}3<sub>1</sub>2.538
                    3<sub>1</sub>6, 18.\overline{2}\overline{2}.
                                6. 18.<br>4. 12.
39
          \overline{2}4<sub>1</sub>2.40
          \mathbf{2}511.541
          3
                     4<sub>1</sub>1.3.1.8.24.42
         \overline{4}5<sub>1</sub>2.5ووووو ∟
43
44
     \epsilon45
     (=
46
     ( EXECUCAO DO CASO
47
     \left( =\right)48
     EXLF NEWT
49
     \epsilon50
     (=
51
      ( ASSOCIACAO DE ARQUIVO PARA GRAVACAO DO FLUXO DE POTENCIA
52
     (==
53 \Box ULOG
54
     \overline{\mathbf{2}}55
   \mathsf{L}\mathsf{CASO3.his}56
     \sqrt{2}
```

```
Figura C.1 - Arquivo "CASO3.pwf" – Parte 1
```
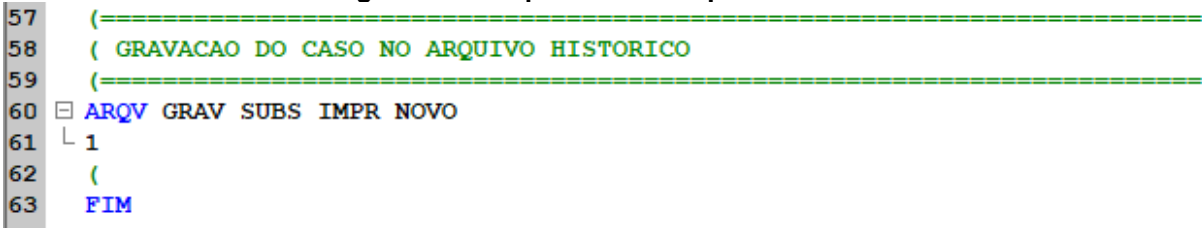

**Figura C.2 - Arquivo "CASO3.pwf" – Parte 2**

**Fonte: Autoria própria (2018)**

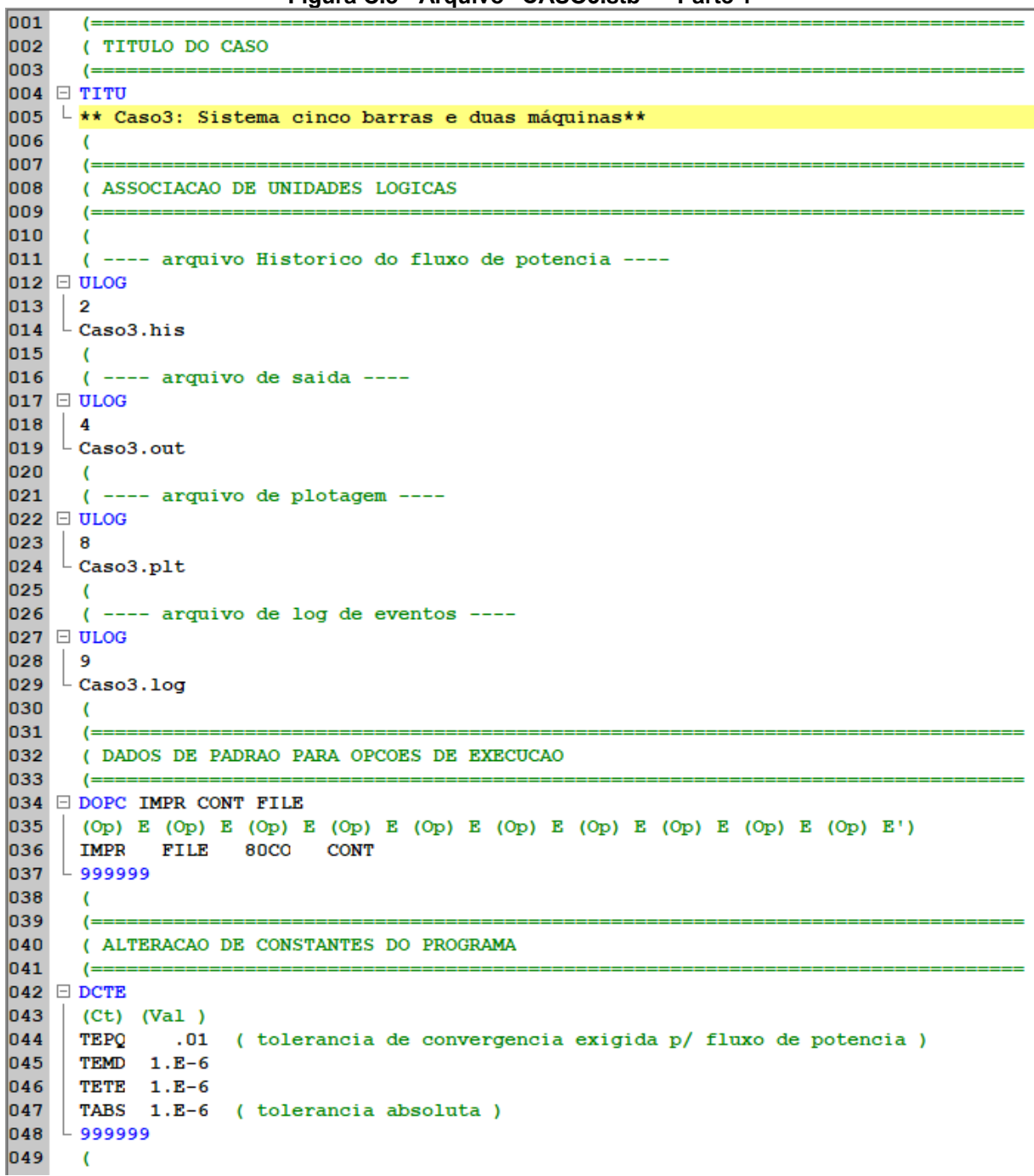

**Figura C.3 - Arquivo "CASO3.stb" – Parte 1**

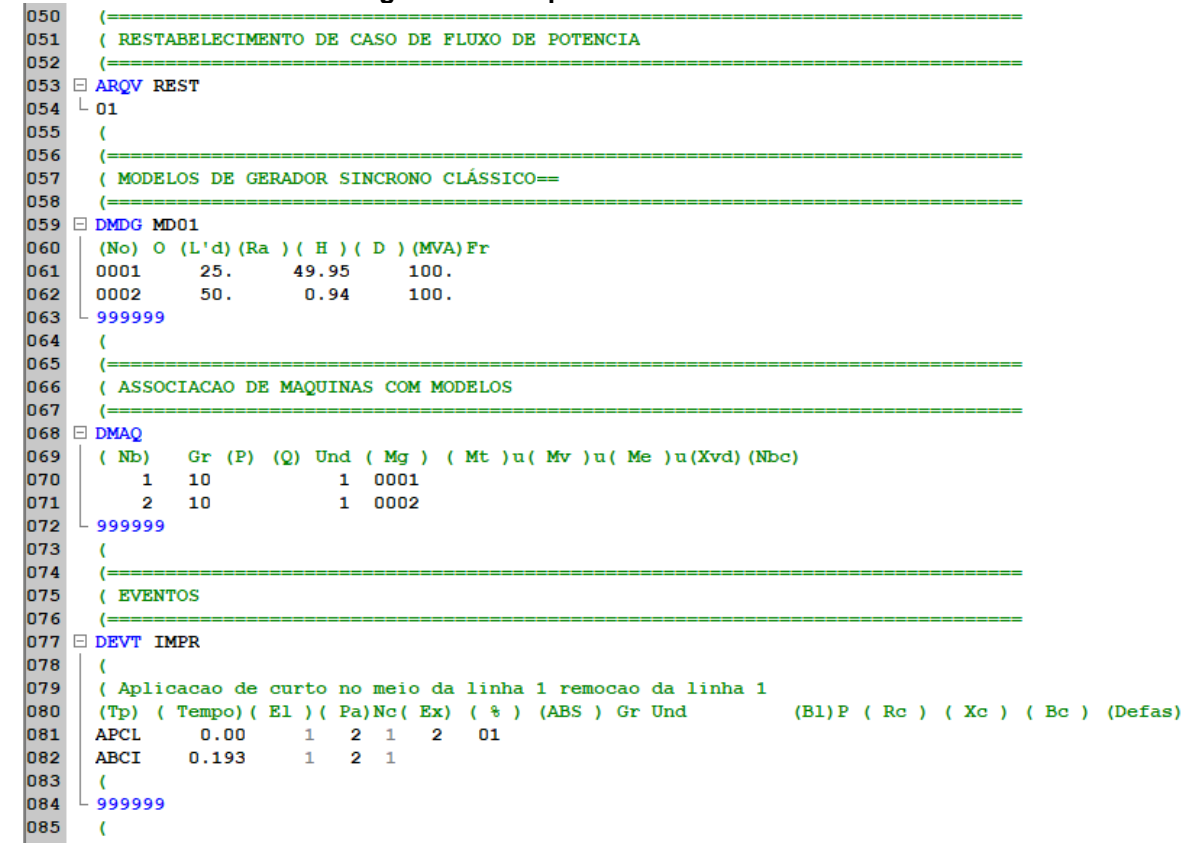

### **Figura C.4 - Arquivo "CASO3.stb" – Parte 2**

#### **Fonte: Autoria própria (2018)**

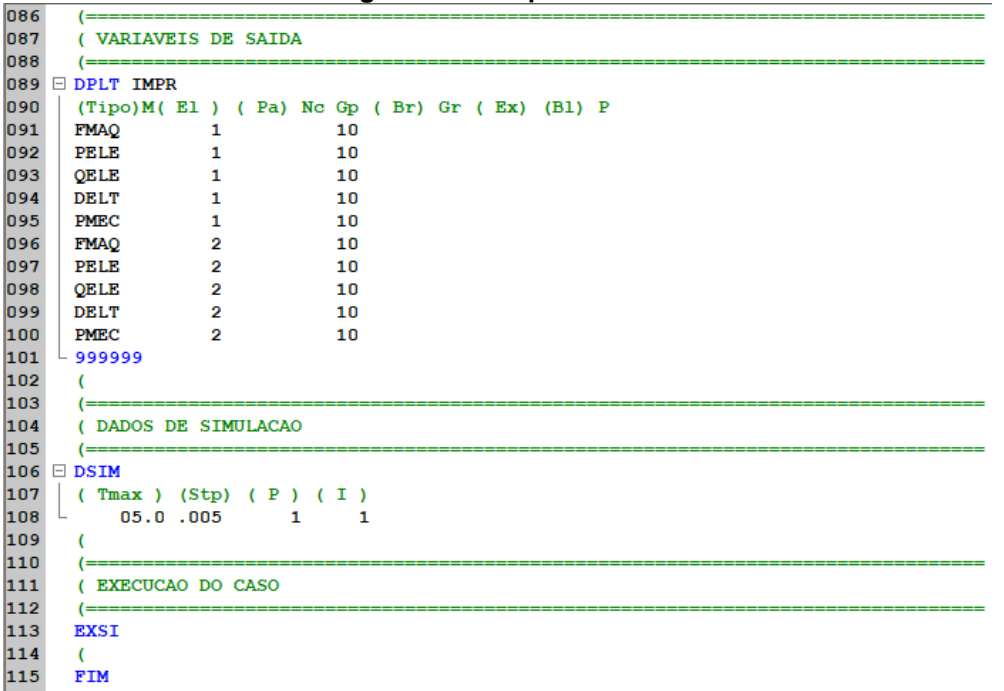

#### **Figura C.5 - Arquivo "CASO3.stb" – Parte 3**

# **APÊNDICE D – ARQUIVOS DE SIMULAÇÃO CASO 4**

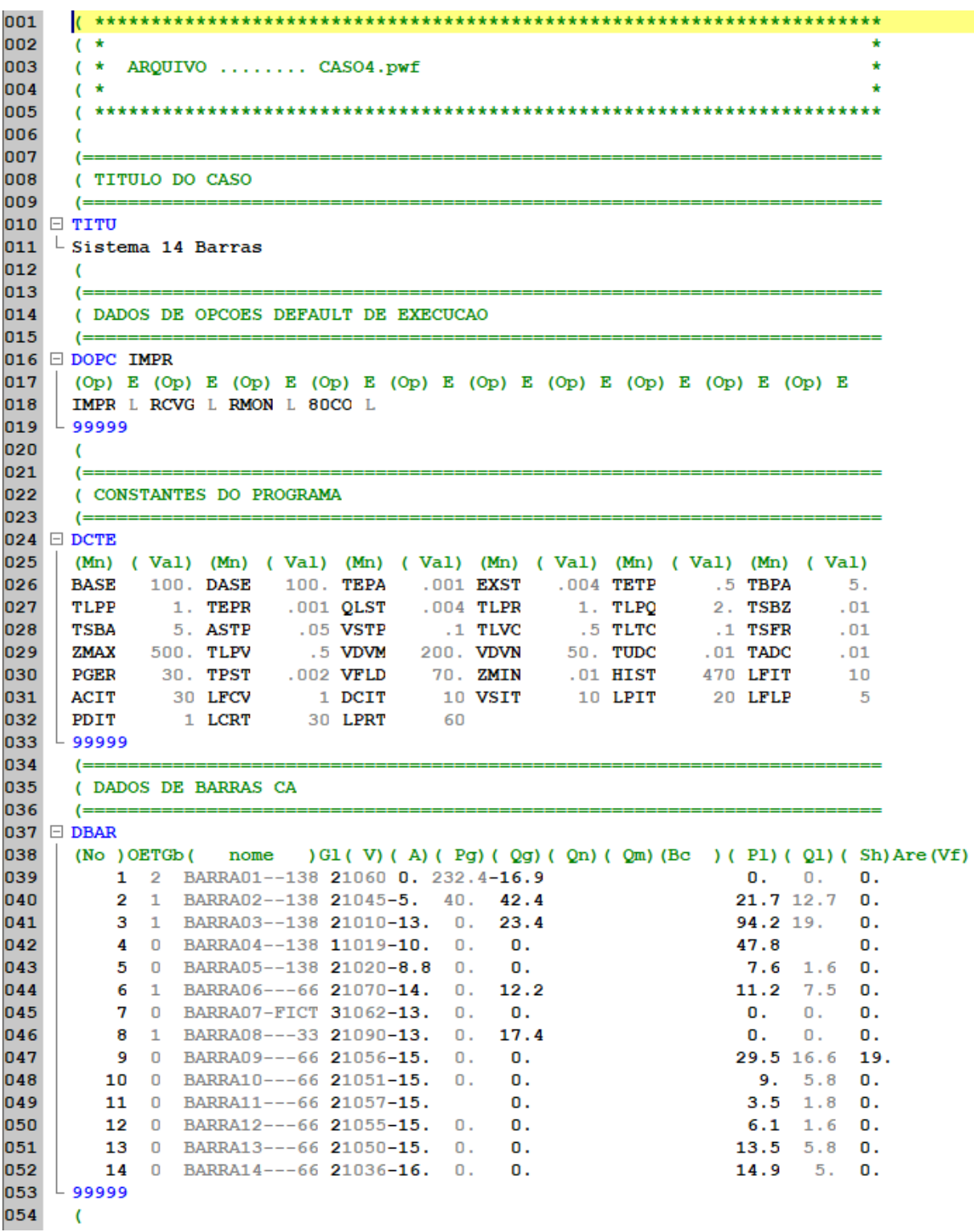

**Figura D. 1- Arquivo "CASO4.pwf" – Parte 1**

nss.  $($  ======== 056 ( DADOS DE CIRCUITOS CA 057  $(---- 058$   $\Box$  DLIN 059 (De ) d 0 d(Pa ) NCEP (R<sup>§</sup> ) (X<sup>§</sup> ) (Mvar) (Tap) (Tmn) (Tmx) (Phs) (Bc ) (Cn) (Ce) Ns 060  $\mathbf{1}$  $2<sub>1</sub>$ 1.94 5.92 5.28  $5.4$  22.3 4.92 061  $\mathbf{1}$ 5.1. 4.7 19.8 4.38 062  $\mathbf{2}$  $3<sub>1</sub>$ 5.81 17.63 3.74 063  $\mathbf{z}$  $4<sub>1</sub>$ 064  $\overline{2}$  $5<sub>1</sub>$ 5.69 17.39  $3.4$ 065  $6.7$  17.1 3.46  $\mathbf{3}$  $4<sub>1</sub>$ 1.34 4.21 1.28 066  $\overline{\mathbf{4}}$  $5<sub>1</sub>$ 067  $\overline{4}$  $7<sub>1</sub>$  $20.91$ .978 068  $9<sub>1</sub>$ 55.62  $\overline{\mathbf{4}}$ .969 069  $5<sup>5</sup>$  $6<sub>1</sub>$  $25.2$ .932 070 9.5 19.89 6  $111$ 12.29 25.58 071  $12<sub>1</sub>$ 6 072 13 1 6.61 13.03 6  $8<sub>1</sub>$ 17.62 073  $7^{\circ}$ 074  $\overline{7}$  $9<sub>1</sub>$  $-11.$ 075 - 9  $10<sub>1</sub>$ 3.18 8.45 12.71 27.04 076 - 9 14 1 077 10 11 1 8.2 19.21 078  $12<sup>°</sup>$  $13<sub>1</sub>$ 22.09 19.99 079 13  $14<sub>1</sub>$ 17.09 34.8 080  $L$  99999 081  $\sqrt{ }$ 082  $I =$ 083 (DADOS DE GRUPOS DE LIMITE DE TENSAO 084  $($  $085$   $\boxdot$  DGLT 086  $(G (Vmn) (Vmx))$ 087 2 .95 1.04 880  $.7 \quad 1.05$  $\mathbf{1}$ 089  $\overline{\mathbf{3}}$  $.95-.96$ 090 - 99999 091  $\sim$ 092  $( ==$ 093 ( EXECUCAO DO CASO 094  $( ==$ 095 **EXLF NEWT** 096  $\epsilon$ 097  $($ 860 ( ASSOCIACAO DE ARQUIVO PARA GRAVACAO DO FLUXO DE POTENCIA 099  $( ==$  $100$   $\Box$  ULOG 101  $\vert$  2  $102 \perp$  CASO4.his 103  $\sqrt{2}$ 104  $($ 105 ( GRAVACAO DO CASO NO ARQUIVO HISTORICO 106 (≕≕ 107 E ARQV GRAV IMPR SUBS NOVO  $108$   $\overline{\phantom{0}}$  01 109  $\sqrt{ }$ 110 FIM

**Figura D.2 - Arquivo "CASO4.pwf" – Parte 2**

|              |                     | -                                       |  |
|--------------|---------------------|-----------------------------------------|--|
| 01           |                     |                                         |  |
| 02           |                     | ( MODELOS DE GERADORES SINCRONOS        |  |
| 03           |                     |                                         |  |
| 04           | $\boxdot$ DMDG MD01 |                                         |  |
| 05           |                     | (No) 0 (L'd) (Ra ) ( H ) ( D ) (MVA) Fr |  |
| 06           | 0001<br>29.95       | 31.68<br>100.                           |  |
| $ 07\rangle$ | 0002<br>18.50       | 3.92<br>100.                            |  |
| 108          | 0003<br>18.50       | 3.92<br>100.                            |  |
| 09           | 0004<br>23.20       | 1.26<br>100.                            |  |
| 10           | 0005<br>23.20       | 1.26<br>100.                            |  |
| 11           | $-999999$           |                                         |  |
| $ 12\rangle$ |                     |                                         |  |
| 13           | <b>FIM</b>          |                                         |  |
|              |                     |                                         |  |

**Figura D.3 - Arquivo "CASO4.blt"** 

**Fonte: Autoria própria (2018)**

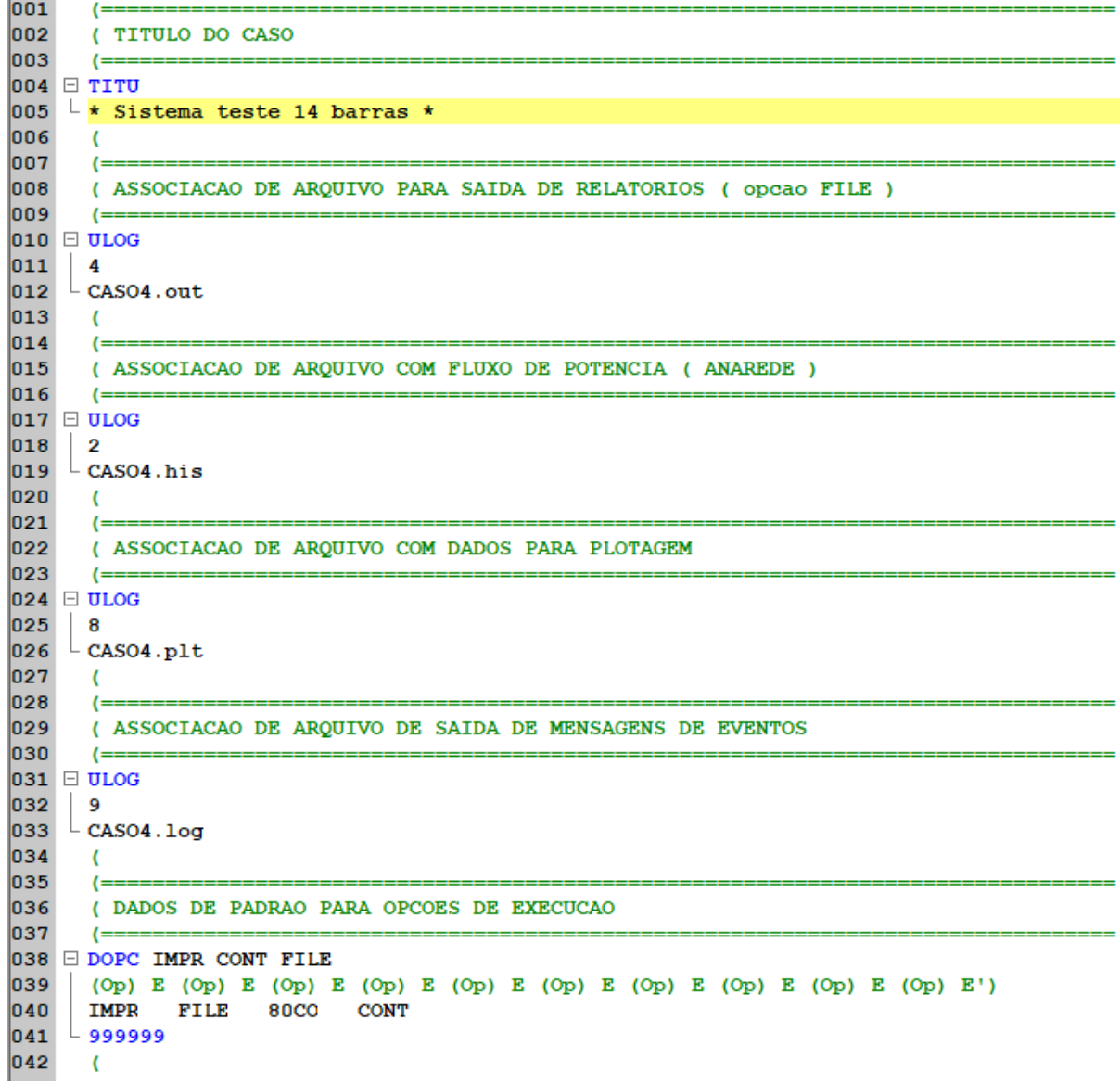

**Figura D.4 - Arquivo "CASO4.stb" – Parte 1**

```
\overline{042}\epsilon043\left( =\right)044
      ( ALTERACAO DE CONSTANTES DO PROGRAMA
045
       (==
046 DCTE
047
      (Ct) (Val )
048
      TEPQ
              .01 ( tolerancia de convergencia exigida p/ fluxo de potencia )
049
      TEMD 1.E-6
      TETE 1.E-6<br>TABS 1.E-6 (tolerancia absoluta)
050
051
052
     L 999999
053
      \epsilon054
       (=\equiv055
      ( RESTABELECIMENTO DE CASO DE FLUXO DE POTENCIA
056
057 E AROV REST
058 -01059
      \sqrt{ }060
       \left( =\right)061
      (RESTABELECIMENTO DOS MODELOS DE GERADORES
062
       I =063 E ULOG
064 3
065 \downarrow CASO5BLT.blt
066
      AROM
067
       \epsilon068
      \epsilon069
      ( ASSOCIACAO DE MAQUINAS COM MODELOS
070
       (==071 DMAQ
072
      (Nb)Gr (P) (Q) Und (Mg) (Mt )u(Mv)u(Me)u(Xvd)(Nbc)
073
       (Barra 1)1 0001
074
         n110075
       (Barra 2
076
         02 10
                             1 0002
077
       (Barra 3
0781 0003
         03 10
079
       (Barra 6
080
         06
              10
                             1 0004
081
       (Barra 8
082
         08 10
                             1 0005
083
      999999
084
      \epsilon085
       (=\equivn86( EVENTOS
087
       \left(088 B DEVT IMPR
089
       \overline{\mathcal{L}}090
      (Aplicacao de curto no meio da linha 1 remocao da linha 1
091
      (Tp) (Tempo) (El) (Pa)Nc (Ex) (\frac{1}{2}) (ABS) Gr Und
                                                                        (B1) P (Rc) (Xc) (Bc) (Defas)
092
                       1 \t 5 \t 1 \t 5 \t 0.APCL
                0.00093
                              5 \quad 1ABCT
               0.302\mathbf{1}094
       \epsilon095
    L 999999
096
      \sqrt{ }
```
**Figura D.5 - Arquivo "CASO4.stb" – Parte 2**

| 097 | ( <del>=========</del> |                                            |   |                               |  |
|-----|------------------------|--------------------------------------------|---|-------------------------------|--|
| 098 | ( VARIAVEIS DE SAIDA   |                                            |   |                               |  |
| 099 | $($ ==========         |                                            |   |                               |  |
|     | $100$ $\Box$ DPLT IMPR |                                            |   |                               |  |
| 101 |                        | (Tipo)M(El) (Pa) Nc Gp (Br) Gr (Ex) (Bl) P |   |                               |  |
| 102 | <b>FMAQ</b>            | $\mathbf{1}$<br>10                         |   |                               |  |
| 103 | PELE                   | 1<br>10                                    |   |                               |  |
| 104 | QELE                   | 1<br>10                                    |   |                               |  |
| 105 | <b>DELT</b>            | 1<br>10                                    |   |                               |  |
| 106 | PMEC                   | 1<br>10                                    |   |                               |  |
| 107 | FMAQ                   | 2<br>10                                    |   |                               |  |
| 108 | PELE                   | 2<br>10                                    |   |                               |  |
| 109 | QELE                   | 2<br>10                                    |   |                               |  |
| 110 | <b>DELT</b>            | 2<br>10                                    |   |                               |  |
| 111 | PMEC                   | 2<br>10                                    |   |                               |  |
| 112 | FMAQ                   | з<br>10                                    |   |                               |  |
| 113 | PELE                   | з<br>10                                    |   |                               |  |
| 114 | QELE                   | з<br>10                                    |   |                               |  |
| 115 | DELT                   | з<br>10                                    |   |                               |  |
| 116 | PMEC                   | з<br>10                                    |   |                               |  |
| 117 | FMAQ                   | 6<br>10                                    |   |                               |  |
| 118 | PELE                   | 6<br>10                                    |   |                               |  |
| 119 | QELE                   | 6<br>10                                    |   |                               |  |
| 120 | DELT                   | 6<br>10                                    |   |                               |  |
| 121 | PMEC                   | 6<br>10                                    |   |                               |  |
| 122 | <b>FMAQ</b>            | 8<br>10                                    |   |                               |  |
| 123 | PELE                   | 8<br>10                                    |   |                               |  |
| 124 | QELE                   | 8<br>10                                    |   |                               |  |
| 125 | DELT                   | 8<br>10                                    |   |                               |  |
| 126 | PMEC                   | 8<br>10                                    |   |                               |  |
| 127 | ⊵ 999999               |                                            |   |                               |  |
| 128 | $\epsilon$             |                                            |   |                               |  |
| 129 | (===                   |                                            |   |                               |  |
| 130 | (DADOS DE SIMULACAO    |                                            |   |                               |  |
| 131 | (==========            |                                            |   |                               |  |
|     | $132$ DSIM             |                                            |   |                               |  |
| 133 |                        | $(Tmax)$ (Stp) $(P)$ (I)                   |   |                               |  |
| 134 |                        | 05.0.005 1                                 | 1 |                               |  |
| 135 | $\epsilon$             |                                            |   |                               |  |
| 136 | (=================     |                                            |   |                               |  |
| 137 | ( EXECUCAO DO CASO     |                                            |   |                               |  |
| 138 | (=======               |                                            |   |                               |  |
| 139 | <b>EXSI</b>            |                                            |   |                               |  |
| 140 | $\overline{ }$         |                                            |   |                               |  |
| 141 | FIM                    |                                            |   |                               |  |
|     |                        |                                            |   | Fonte: Autoria própria (2018) |  |

**Figura D.6 - Arquivo "CASO4.stb" – Parte 3**